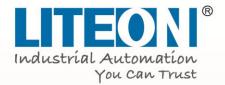

# **Quick Start Guide**

# Premium Current Vector Control

# EVO 8000 Series

# **Table of Contents**

| Chapter 1   Safety                         |   |
|--------------------------------------------|---|
| 1.1 General Safety                         | 1 |
| 1.1.1 Usage                                | 1 |
| 1.1.2 Receiving                            | 1 |
| 1.1.3 Installation                         | 1 |
| 1.1.4 Wiring                               | 2 |
| 1.1.5 Operation                            | 2 |
| 1.1.6 Maintenance                          | 3 |
| 1.2 Warning Label                          | 4 |
| 1.3 AC Drive Application Precautions       | 4 |
| 1.3.1 AC Drive Selection                   | 4 |
| 1.3.2 Settings                             | 5 |
| 1.3.3 General Handling                     | 5 |
| 1.4 Warranty                               | 6 |
| 1.4.1 Warranty Period                      | 6 |
| 1.4.2 Warranty Restrictions                | 6 |
| Chapter 2   Product                        | 7 |
| 2.1 Component Names                        | 7 |
| 2.1.1 IP20 Enclosure                       | 7 |
| 2.1.2 NEMA Type 1 Enclosure                | 8 |
| 2.2 Receiving Checklist                    | 9 |
| 2.3 Nameplate                              | 9 |
| 2.4 Model Number Definition                |   |
| 2.5 Power Ratings                          |   |
| 2.6 Common Specifications                  |   |
| 2.7 Product Dimensions                     |   |
| Chapter 3   Drive Installation             |   |
| 3.1 Installation Environment               |   |
| 3.2 Installation Direction and Spacing     |   |
| 3.2.1 Installation Direction               |   |
| 3.2.2 Installation Spacing                 |   |
| 3.3 Keypad and Terminal Cover Installation |   |

| 3.4 Wiring Protection                                                 | 21  |
|-----------------------------------------------------------------------|-----|
| 3.4.1 Drive and Input Cable Protection for Short-Circuit Situations   | 21  |
| 3.4.2 Motors and Output Cable Protection for Short-Circuit Situations | 21  |
| 3.5 Keypad Remote Usage                                               | 22  |
| 3.5.1 Remote Operation                                                | 22  |
| 3.5.2 External/Face-Mount                                             | 23  |
| Chapter 4   Wiring                                                    | 24  |
| 4.1 Wiring Safety                                                     | 24  |
| 4.2 Main Circuit                                                      | 25  |
| 4.2.1 Main Circuit Terminal                                           | 26  |
| 4.2.2 Main Circuit Wiring                                             | 26  |
| 4.2.3 Main Circuit Cable Size and Tightening Torque                   | 28  |
| 4.3 Control Circuit                                                   | 30  |
| 4.3.1 Control Circuit Terminals                                       | 31  |
| 4.3.2 Control Circuit Wiring                                          | 33  |
| 4.3.3 Control Circuit Cable Size and Tightening Torque                | 37  |
| 4.3.4 Ferrule-Type Terminals                                          | 37  |
| 4.4 I/O Connections                                                   | 38  |
| 4.4.1 NPN and PNP Mode Selection                                      | 38  |
| 4.4.3 Terminal AM Voltage/Current Output Selection                    | 39  |
| 4.4.4 RS-485 Communication Termination ON / OFF Switch                | 40  |
| 4.5 Connection to PC                                                  | 41  |
| 4.6 Wiring Checklist                                                  | 42  |
| Chapter 5   Keypad and Parameters                                     | 43  |
| 5.1 Keypad                                                            | 43  |
| 5.1.1 Keys and Displays                                               | 43  |
| 5.1.2 Keypad Display                                                  | 46  |
| 5.1.3 Keypad Programming                                              | 47  |
| 5.2 Parameter List                                                    | 50  |
| Chapter 6   Troubleshooting                                           | 101 |
| 6.1 Alarm and Fault Displays                                          | 101 |
| 6.2 Fault Detection                                                   | 105 |
| 6.3 Operation Errors                                                  | 116 |
| 6.4 Auto-Tuning Fault Detection                                       | 118 |

# Chapter 1 | Safety

# 1.1 General Safety

Safety Information:

- Warning: Indicates highly dangerous consequences such as fire, serious injury and death when failing to comply with the instructions.
- Caution: Indicates dangerous consequences such as moderate injury and equipment damage when failing to comply with the instructions.

# 1.1.1 Usage

#### Danger

- 1. The drive is used to control the speed of 3 phase synchronous and asynchronous motors, which must not be used for single phase or other purposes. Failure to comply could cause drive damage or serious injury by fire.
- 2. The drive must not be used in any medical equipment in which human life may involve.
- 3. The drive is manufactured according to strict quality control standard. However, bypass the safety protection in case the drive failure causes death or serious injury.

### 1.1.2 Receiving

#### Warning

1. Do not install damaged drive or any drive without complete components inside. Failure to comply could result in accident.

### 1.1.3 Installation

|    | Warning                                                                                   |
|----|-------------------------------------------------------------------------------------------|
| 1. | Carry the drive by the bottom as carrying by the front cover may cause injury and         |
|    | damage from the main body of the drive falling.                                           |
| 2. | Attach the drive to metal or other nonflammable materials. Keep away from heat and        |
|    | flammable items.                                                                          |
| 3. | A control panel must have cooling fans, air vents and room for ventilation when the drive |

3. A control panel must have cooling fans, air vents and room for ventilation when the drive is installed inside.

# 1.1.4 Wiring

|    | Danger                                                                                        |
|----|-----------------------------------------------------------------------------------------------|
| 1. | Allow only qualified electrical engineers to install the drive. Failure to comply could cause |
|    | electrical shocks to personnel or damage to the drive.                                        |
| 2. | Ensure the power supply is off when connecting. Failure to comply could cause electrical      |
|    | shocks.                                                                                       |
| 3. | Ensure the ground terminal PE is properly wired. Failure to comply could cause electrical     |
|    | shocks from the drive cover. Therefore ground the drive and motor for personnel safety.       |
| 4. | Do not touch the main circuit terminal. Keep the main circuit off drive cover to avoid        |
|    | electrical shocks.                                                                            |
| 5. | The terminal for braking resistor is B1 and B2. Do not connect it to any other terminals.     |
|    | Failure to comply could cause a fire.                                                         |
|    | Warning                                                                                       |
| 1. | Do not connect three-phase power supply to terminals U, V and W. Failure to comply            |
|    | could damage the drive.                                                                       |
| 2. | An output reactor is recommended when the cable connecting between the drive and              |
|    | motor is over 100 meters. Failure to comply could result in drive damage with                 |
|    | overcurrent caused by over-distributed capacitance.                                           |
| 3. | Never connect the output terminals to capacitors or unapproved LC/RC filters. Failure to      |
|    | comply could damage the drive components.                                                     |
| 4. | Separate the drive main circuit cables and control circuit cables. Failure to comply could    |
|    | cause interference to the control signals                                                     |
| 5. | Ensure the phase of power supply and rated voltage match the label on the drive. Failure      |
|    | to comply could drive damage.                                                                 |

# 1.1.5 Operation

|    | Danger                                                                                 |
|----|----------------------------------------------------------------------------------------|
| 1. | Connect the power after completion of wiring and closing the front cover. Opening the  |
|    | front cover when the power is on could cause an electrical shock.                      |
| 2. | Keep other personnel off the equipment when setting the drive fault restart and        |
|    | momentary power loss restart functions. Failure to comply could cause damage to the    |
|    | personnel and equipment.                                                               |
| 3. | Once the drive is powered, the terminals are live even when drive is not in operation. |
|    | Touching the terminals could cause electrical shocks.                                  |

4. Cancel run command before resetting the alarm and fault. Failure to comply could cause physical injury.

#### Warning

- 1. Do not start or stop the drive by connection or disconnection the power supply. Failure to comply could cause drive damage.
- 2. Ensure the motor and equipment are in proper use before operation. Failure to; comply could damage the equipment.
- 3. The temperature of the braking resistor and heatsink could be very high during operation. Do not touch it or it could result in scald.
- 4. For lift applications, please install mechanical brakes.
- 5. Adjust a few parameters only if necessary as the defaults are optimum settings for most of applications. Editing parameters indiscriminately could cause equipment abnormal operation.
- 6. Interlock the electricity supply with AC drive supply when both are available to a motor.

#### 1.1.6 Maintenance

|    | Danger                                                                                      |  |  |  |  |  |  |  |
|----|---------------------------------------------------------------------------------------------|--|--|--|--|--|--|--|
| 1. | Do not touch the main circuit of the drive when power is on. Failure to comply could        |  |  |  |  |  |  |  |
|    | cause electrical shocks.                                                                    |  |  |  |  |  |  |  |
| 2. | Disconnect the power supply before opening the front cover of the drive.                    |  |  |  |  |  |  |  |
| 3. | Maintain the drive only when the CHARGE indicator light is off or 5 minutes after turning   |  |  |  |  |  |  |  |
|    | off power supply, so as to avoid charged capacitors causing physical injury.                |  |  |  |  |  |  |  |
| 4. | Allow only qualified electric engineers and electrician to maintain, repair and replace the |  |  |  |  |  |  |  |
|    | AC drive modules.                                                                           |  |  |  |  |  |  |  |
|    | Warning                                                                                     |  |  |  |  |  |  |  |
| 1. | The release of breaker on the AC drive primary side could be caused by incorrect wiring,    |  |  |  |  |  |  |  |
|    | short circuit and damaged drive components. Investigate and remove the problem              |  |  |  |  |  |  |  |
|    | before reconnecting the breaker.                                                            |  |  |  |  |  |  |  |
| 2. | Do not use a megger (insulation resistor) to test the drive control circuit. Failure to     |  |  |  |  |  |  |  |

Notice:

comply could cause drive damage.

All the instruction photographs and diagrams of opened drive in this manual are only for illustration. Do not attempt to operate any AC drives with the cover opened.

# 1.2 Warning Label

The warning label is on the front of the drive. Please read it carefully and follow the instructions.

- Read the user manual before operation.
- Risk of electrical shock. Shut off main power and wait for 5 minutes before servicing.
- Hot surface. Risk of burn.

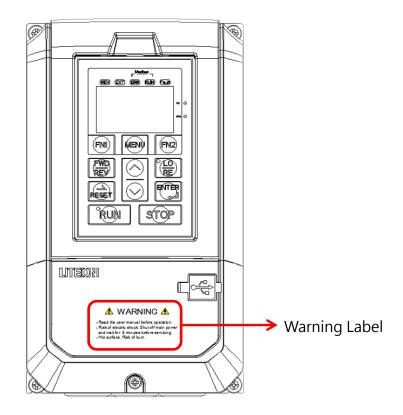

# **1.3 AC Drive Application Precautions**

### 1.3.1 AC Drive Selection

#### 1.3.1.1 Drive Capacity

Before driving motors, ensure the motor rated current is lower than the drive rated output. In addition, when a single AC drive is driving more than 1 motor in parallel, make sure the drive capacity is higher than 110% of total motor rated current.

#### 1.3.1.2 Starting Torque

The motor characteristics at start and during acceleration are limited by the drive overcurrent. If higher starting torque is needed, use a higher rating drive or increase capacity of both motor and drive.

#### 1.3.1.3 Emergency Stop

When a drive fault occurs, protection function will be automatically triggered to shut off the output but the motor may not stop immediately. Therefore please install mechanical brake if immediate stop is necessary.

### 1.3.2 Settings

#### 1.3.2.1 Upper Limits

The maximum output frequency of the drive is 400Hz. If the upper limit is set incorrectly, the motor will run at higher than its rated speed and cause danger. Please set the limit of output frequency in Frequency Upper Limit parameter. The default setting of the rated output frequency is 60Hz.

#### 1.3.2.2 DC Braking

Excessive DC braking current and duration could cause motor overheat.

#### 1.3.2.3 Acceleration /Deceleration Time (Acc./Dec. Time)

Acceleration and deceleration time is determined by the motor torque, load torque and load inertia. Set a longer Acc./Dec. time after Stall Prevention function is triggered. In addition, the acceleration and deceleration time will be extended depending on the Stall Prevention duration. If faster acceleration and deceleration are required, install proper braking options or use a higher rating motor and AC drive.

### 1.3.3 General Handling

#### 1.3.3.1 Wiring

Connecting power supply to output terminals U/T1, V/T2 and W/T3 will damage the drive. Check all the connections and wiring sequence before turning on the power. Failure to comply could cause drive damage.

#### 1.3.3.2 Maintenance

Capacitors in the drive may still be charged for a short time after shutting off the power. Wait for the amount of time specified on the drive before any maintenance. Failure to comply could cause electrical shocks to personnel. Besides, do not touch the heatsink which can be very hot during operation. Replace the cooling fan only when the heatsink has cooled down after shutting off the power. In addition, when a synchronous motor is coasting to stop, it regenerates voltage to keep the drive terminals live even when the drive power is off. Wait until the motor is fully stopped before drive maintenance. Failure to comply could cause electrical shocks to personnel.

#### 1.3.3.3 Wiring Tools

Use only the tools suggested by the terminal supplier during drive maintenance.

1.3.3.4 Transportation and installation

Do not explore the drive to the environment containing the halogens or DOP gas during transportation or installation.

# 1.4 Warranty

### 1.4.1 Warranty Period

Contact local distributor for details.

### 1.4.2 Warranty Restrictions

Warranty is not applicable when the drive is not properly used according to the manual regardless warranty period.

# Chapter 2 | Product

# 2.1 Component Names

### 2.1.1 IP20 Enclosure

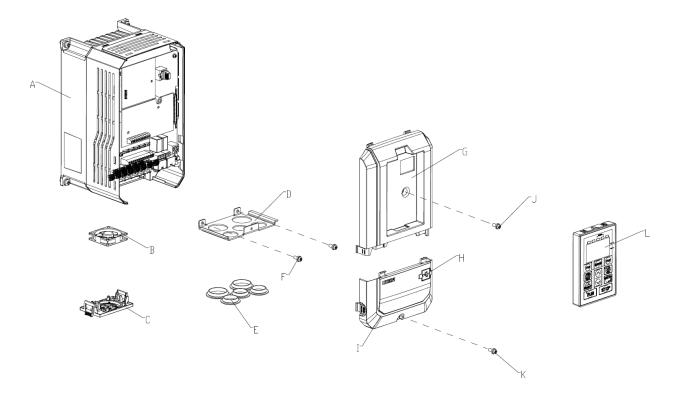

- A Heatsink
- B Cooling fan
- C Cooling fan guard
- D Conduit bracket
- E Rubber bushing
- F Terminal cover screw
- G Front cover
- H USB port
- I Terminal cover
- J Front cover screw
- K Terminal cover screw L – Keypad

### 2.1.2 NEMA Type 1 Enclosure

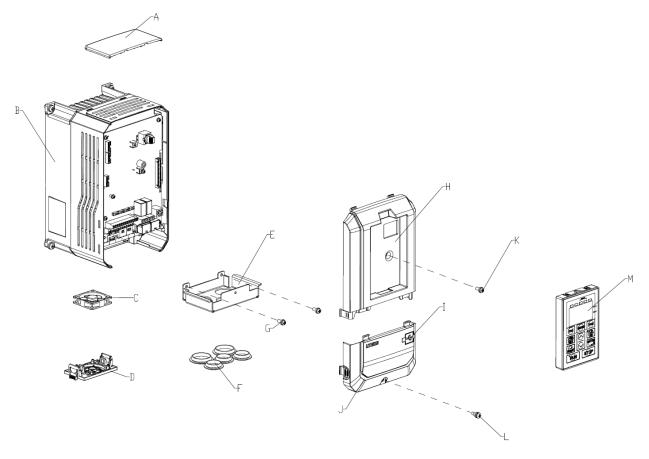

- A –Top protective cover
- B Heatsink
- C Cooling fan
- D Cooling fan guard
- E Conduit bracket
- F Rubber bushing
- G Terminal cover screw
- H Front cover
- I USB port
- J –Terminal cover
- K Front cover screw
- L Terminal cover screw
- M Keypad

# 2.2 Receiving Checklist

Check the following when receiving the drive:

| 1. | Is the packaging box in good condition? Any damage or damp ?                         |
|----|--------------------------------------------------------------------------------------|
|    | If so, contact the distributor or local Lite-On representative.                      |
| 2. | Is the model label on the box same as what you purchased?                            |
|    | If not, contact the distributor or local Lite-On representative.                     |
| 3. | After opening the box, is there any damp mark inside the box? Any damage or crack on |
|    | the drive enclosure?                                                                 |
|    | If so, contact the distributor or local Lite-On representative.                      |
| 4. | Does the drive nameplate show the same model number as the carton label?             |
|    | If not, contact the distributor or local Lite-On representative.                     |
| 5. | Are the manual and keypad in the carton?                                             |
|    | If not, contact the distributor or local Lite-On representative.                     |

# 2.3 Nameplate

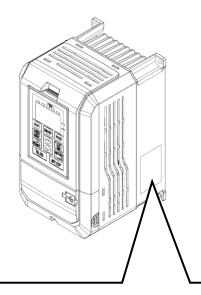

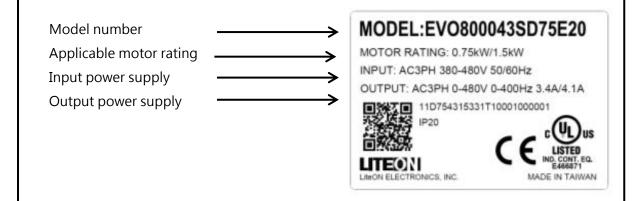

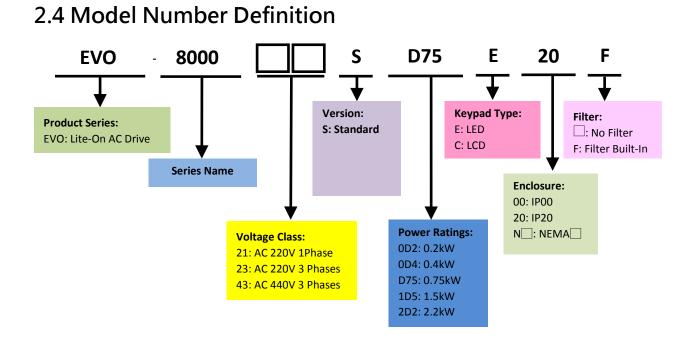

# 2.5 Power Ratings

| 400V Class     |                |                         |             |     |                            |      |     |      |      |      |      |      |      |  |
|----------------|----------------|-------------------------|-------------|-----|----------------------------|------|-----|------|------|------|------|------|------|--|
| Model No.      | EVO800         | D043S                   | D75         | 1D5 | 2D2                        | 3D7  | 5D5 | 7D5  | 011  | 015  | 018  | 022  | 030  |  |
|                |                | HD                      | 1           | 2   | 3                          | 5    | 7.5 | 10   | 15   | 20   | 25   | 30   | 40   |  |
| Max. Mote      | HP<br>or       | ND                      | 2           | 3   | 5                          | 7.5  | 10  | 15   | 20   | 25   | 30   | 40   | 50   |  |
| Capacity       |                | HD                      | 0.75        | 1.5 | 2.2                        | 3.7  | 5.5 | 7.5  | 11   | 15   | 18.5 | 22   | 30   |  |
|                | kW             | ND                      | 1.5         | 2.2 | 3.7                        | 5.5  | 7.5 | 11   | 15   | 18.5 | 22   | 30   | 37   |  |
|                | Current (ND)   | Current (ND)            |             | 8.9 | 11.3                       | 17.6 | 21  | 32.8 | 38.8 | 45.8 | 53.8 | 63.8 | 78.1 |  |
| Data d Inc.    | Current (HD)   | Current (HD)            |             | 7.9 | 9.6                        | 14.9 | 20  | 25   | 30.1 | 38.5 | 45.9 | 49.5 | 62.4 |  |
| Rated Input    | Input Voltage  | Input Voltage (V)       |             |     | Three Phases, 380 to 480 V |      |     |      |      |      |      |      |      |  |
|                | Input Frequer  | -15% to +10% , 50/60Hz  |             |     |                            |      |     |      |      |      |      |      |      |  |
|                | Current (ND)   | Current (ND)            |             | 5.4 | 6.9                        | 10.7 | 13  | 24   | 31   | 38   | 43.2 | 56.8 | 70.1 |  |
| Rated          | Current (HD)   | Current (HD)            |             | 4.8 | 5.5                        | 9    | 12  | 17.7 | 23.9 | 31   | 37.5 | 43.6 | 59.7 |  |
| Output         | Output Frequ   | ency(Hz)                | 0 to 400 Hz |     |                            |      |     |      |      |      |      |      |      |  |
|                | Carrier Freque | Carrier Frequency (kHz) |             |     | 1 to 16kHz                 |      |     |      |      |      |      |      |      |  |
| Cooling Method |                |                         | Fan         |     |                            |      |     |      |      |      |      |      |      |  |
| Frame Size123  |                |                         |             |     |                            | 4    |     |      |      |      |      |      |      |  |

# 2.6 Common Specifications

|                        | Item                                    | Specification                                                                                                    |  |  |  |  |
|------------------------|-----------------------------------------|----------------------------------------------------------------------------------------------------|--|--|--|--|
|                        | Control Method                          | V/F, Closed-Loop V/F Control, IM/PM Motor Closed-Loop Vector<br>Control, IM/PM Motor Open-Loop Vector Control                                                                                                    |  |  |  |  |
|                        | Output Frequency                        | 1 to 400 Hz                                                                                                    |  |  |  |  |
|                        | Frequency                               | Digital Input: Within $\pm 0.01\%$ of the max. output frequency                                                                                                    |  |  |  |  |
|                        | Accuracy                                | Analog Input: Within $\pm 0.1\%$ of max. output frequency (-10°C to $\pm 50°$ C)                                                                                                    |  |  |  |  |
|                        | Frequency Setting                       | Digital Input : 0.01Hz                                                                                                    |  |  |  |  |
|                        | Resolution                              | Analog Output: 1/1000 of max. frequency                                                                                                    |  |  |  |  |
|                        | Starting Torque <sup>*1</sup>           | 150% / 3Hz (V/F and Closed-Loop V/F Control)<br>200% / 0.3Hz (IM Open-Loop Vector Control)<br>200% / 0r/min (IM/PM Motor Closed-Loop Vector Control)<br>100% / 5% speed (PM Motor Open-Loop Vector Control)                                                                                                    |  |  |  |  |
| Control Characteristic | 1: 40 (V/F and Closed-Loop V/F Control) |                                                                                                    |  |  |  |  |
| Cha                    | Speed Control                           | ±0.2% (Open-Loop Vector Control)                                                                                                    |  |  |  |  |
| trol                   | Accuracy <sup>*1</sup>                  | ±0.02% (Closed-Loop Vector Control)                                                                                                    |  |  |  |  |
| .uog                   | Croad Decrease                          | Over 10 Hz (Open-Loop Vector Control)                                                                                                    |  |  |  |  |
| Ŭ                      | Speed Response                          | Over 50 Hz (Current Vector Control)                                                                                                    |  |  |  |  |
|                        | Acc/Dec Time                            | 0.0 to 6000.0                                                                                                    |  |  |  |  |
|                        | Braking Torque                          | Approx. 20%                                                                                                    |  |  |  |  |
|                        | V/F Pattern                             | 15 fixed patterns and 1 programmable pattern                                                                                                    |  |  |  |  |
|                        | Overload Capacity                       | 120% for 1 min. in every 10 min. (Normal Duty)<br>150% for 1 min. in every 10 min. (Heavy Duty)                                                                                                    |  |  |  |  |
|                        | Parameter<br>Function                   | Torque Control, Speed/Torque Control Switching, Feed Forward<br>Control, Zero Speed Holding, Momentary Power Restart, Speed<br>Search, Overtorque/Undertorque Detection, Torque Limit,<br>Multi-Step Speed Operation, Acc./Dec. Switch, S-Curve Acc./Dec.,<br>3-Wire Sequence Control, Auto-Tuning, Cooling Fan ON/OFF Switch,<br>Slip Compensation, Torque Compensation, Frequency Jump,<br>Upper/lower Limits for Frequency Command, DC Braking at<br>Run/Stop, PID Control including Pause Function, Energy Saving |  |  |  |  |

|                       |                        | Mode, Fault Restart, Kinetic Energy Braking, Auto Voltage<br>Adjustment, Overvoltage Suppression, Traverse, etc. |  |  |  |  |  |  |  |  |
|-----------------------|------------------------|----------------------------------------------------------------------------------------------------|--|--|--|--|--|--|--|--|
| nt                    | Area of Use            | Indoor without corrosive gas/liquid or flammable gas/liquid/oil<br>mist/dust                                     |  |  |  |  |  |  |  |  |
| Operating Environment | Ambient<br>Temperature | -10°C to +50°C, -10°C to +40°C (NEMA1), below 90% RH without froze or condensation                               |  |  |  |  |  |  |  |  |
| ng Envi               | -20℃ to +60℃           |                                                                                                    |  |  |  |  |  |  |  |  |
| ratir                 | Altitude               | Jp to 1000 meters                                                                                                |  |  |  |  |  |  |  |  |
| Ope                   | Shock                  | 10 to 20 Hz (9.8 m/s2) , 20 to 55 Hz (5.9 m/s2)                                                                  |  |  |  |  |  |  |  |  |
|                       | Enclosure              | IP20, NEMA1 (with optional NEMA kit)                                                                             |  |  |  |  |  |  |  |  |
|                       | Analog Input (AI)      | 2 points (AI1: 0 to 10V, -10V to 10V (12 bits); AI2: 0/4 to 20mA, 0V to 10V, 0 to 5V)                            |  |  |  |  |  |  |  |  |
|                       | Digital Input (DI)     | 8 points                                                                                                    |  |  |  |  |  |  |  |  |
| of I/O                | Analog Output<br>(AO)  | 2 points FM: 0 to 10V, -10V to 10V (10 bits), AM: 0 or 4 to 20mA (10 bits), 0 to 10V(11 bits)                    |  |  |  |  |  |  |  |  |
| Number of I/C         | Digital Output<br>(DO) | 2 points                                                                                                    |  |  |  |  |  |  |  |  |
|                       | Relay Output (RO)      | 2 points                                                                                                    |  |  |  |  |  |  |  |  |
|                       | Pulse Input (PI)       | 1 point                                                                                                    |  |  |  |  |  |  |  |  |
|                       | Pulse Output (PO)      | 1 point                                                                                                    |  |  |  |  |  |  |  |  |
| Comm                  | nunications            | Modbus (RS-485 port), USB port                                                                                   |  |  |  |  |  |  |  |  |
|                       |                        | Profibus-DP, CANopen, DeviceNet<br>EtherCAT, Ethernet, Profinet, LONWORKS, Powerlink                             |  |  |  |  |  |  |  |  |

\*1. Results tested in labs

# 2.7 Product Dimensions

#### Frame Size 1

### EVO800043SD75E20, EVO800043S1D5E20, EVO800043S2D2E20

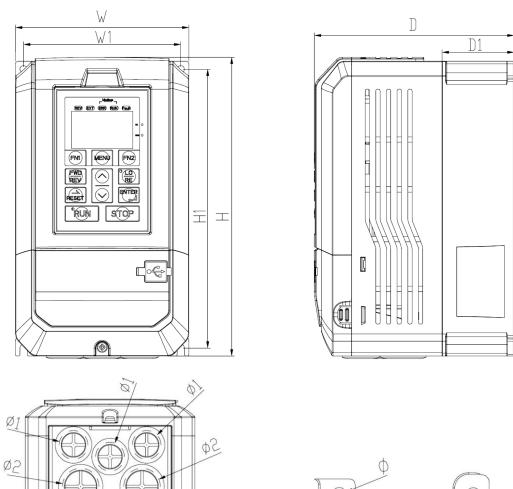

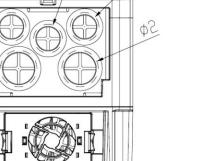

| Series  | Frame Size | W         | W1        | Н         | H1        | D        | D1       | S1        | Φ         | Φ1       | Ф2      |
|---------|------------|-----------|-----------|-----------|-----------|----------|----------|-----------|-----------|----------|---------|
| EVO8000 | 1          | 130[5.12] | 118[4.65] | 225[8.85] | 210[8.26] | 150[5.9] | 54[2.12] | 5.5[0.22] | 5.5[0.22] | 22[0.86] | 28[1.1] |

Unit: mm/inch

S1

#### Frame Size 2

#### EVO800043S3D7E20, EVO800043S5D5E20

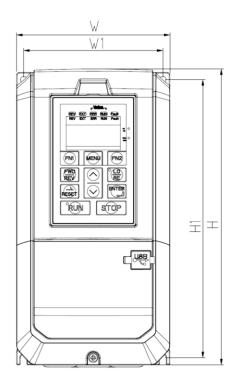

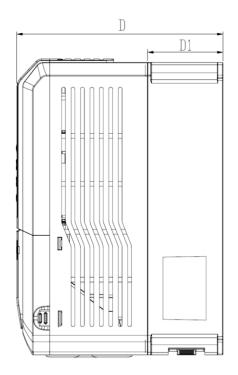

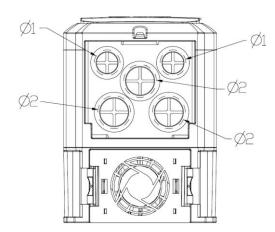

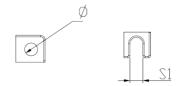

| Series  | Frame Size | W         | W1        | Н         | H1        | D         | D1       | S1        | Φ         | Φ1       | Ф2      |
|---------|------------|-----------|-----------|-----------|-----------|-----------|----------|-----------|-----------|----------|---------|
| EVO8000 | 2          | 130[5.12] | 118[4.65] | 250[9.84] | 235[9.25] | 175[6.88] | 64[2.51] | 5.2[0.20] | 5.5[0.22] | 22[0.86] | 28[1.1] |

Unit: mm/inch

Frame Size 3

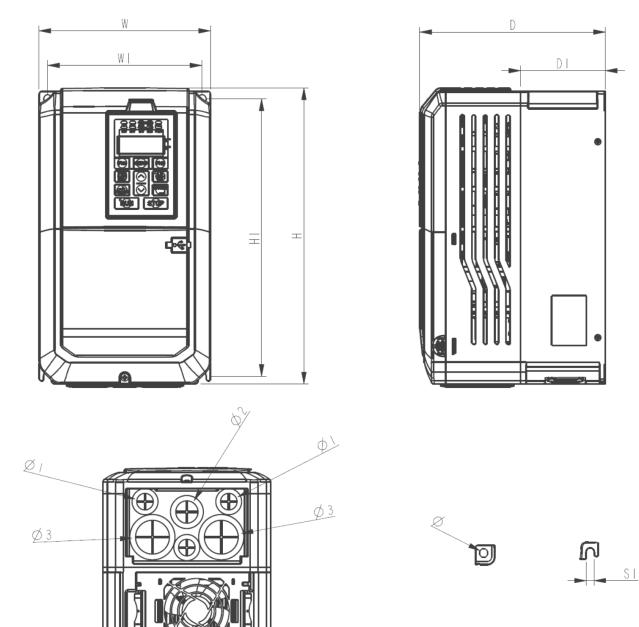

EVO800043S7D5E20, EVO800043S011E20, EVO800043S015E20

| Series  | Frame Size | W         | W1        | Н        | H1           | D         | D1      |
|---------|------------|-----------|-----------|----------|--------------|-----------|---------|
|         |            | 180[7.09] | 162[6.38] | 310[2.2] | 290.6[11.44] | 195[7.68] | 89[3.5] |
| EVO8000 | 3          | S1        | Φ         | Φ1 Φ2    | Ф3           |           |         |
|         |            | 8.4[0.33] | 8.4[0.33] | 22[0.86] | 28[1.1]      | 44[1.73]  |         |

Unit: mm/inch

Frame Size 4

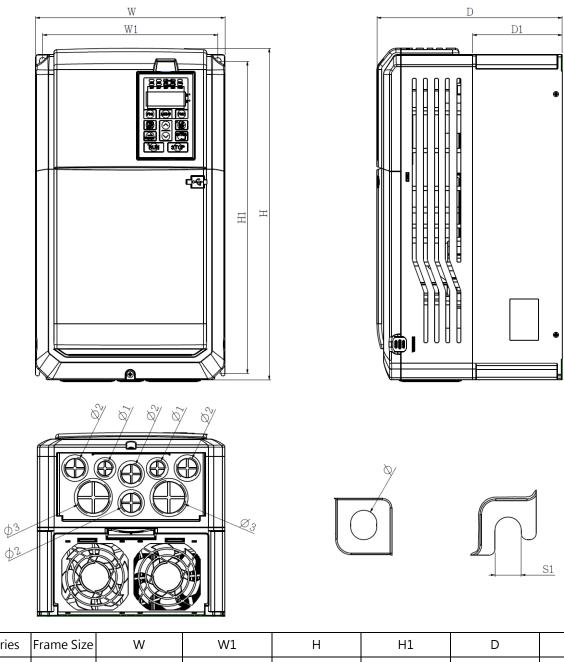

#### EVO800043S018E20, EVO800043S022E20, EVO800043S030E20

| Series  | Frame Size | W         | W1        | Н          | H1           | D         | D1          |
|---------|------------|-----------|-----------|------------|--------------|-----------|-------------|
|         |            | 240[9.45] | 222[8.74] | 420[16.53] | 395.5[15.57] | 235[9.25] | 113.7[4.47] |
| EVO8000 | 4          | S1        | Φ         | Φ1         | Ф2           | Ф3        |             |
|         |            | 8.4[0.33] | 8.4[0.33] | 22[0.86]   | 28[1.1]      | 44[1.73]  |             |

Unit: mm/inch

# Chapter 3 | Drive Installation

# 3.1 Installation Environment

To ensure the optimum drive performance, install the AC drive in a proper environment specified below.

| Environment            | Conditions                                                                                                    |  |  |  |  |  |  |
|------------------------|----------------------------------------------------------------------------------------------------|--|--|--|--|--|--|
| Area of Use            | Indoors                                                                                                    |  |  |  |  |  |  |
| Ambient<br>Temperature | <ul> <li>-10°C to +40°C (NEMA 1 enclosure)</li> <li>-10°C to +50°C (IP20 enclosure)</li> <li>Do not install the drive in environments with wide temperature fluctuations so as to ensure the drive reliability.</li> <li>When the drive is installed in an enclosure cabinet, make sure the cooling works properly to keep the temperature within the specified levels.</li> <li>Do not allow the drive to freeze.</li> </ul> |  |  |  |  |  |  |
|                        | • When drives are installed side-by-side in a cabinet, follow the instruction illustrated in Figure 3.2 to ensure the air flow.                                                                                                    |  |  |  |  |  |  |
| Humidity               | <ul><li>Under 90% RH</li><li>Free of condensation</li></ul>                                                                                                    |  |  |  |  |  |  |
| Storage<br>Temperature | -20°C to +60°C                                                                                                    |  |  |  |  |  |  |
| Surrounding<br>Area    | <ul> <li>Free from water, oil, metal shavings or other foreign materials.</li> <li>Free from flammable materials (e.g., wood)</li> <li>Free from harmful gases and liquids</li> <li>Free from direct sunlight</li> <li>Free from oil mist, corrosive gas, flammable gas or dust.</li> <li>Free from radioactive material</li> <li>Green Class 2 or above</li> </ul>                                                           |  |  |  |  |  |  |
| Altitude               | Up to 1000 m without derating. Up to 2000 meters with 1% rated current derated for every 100 m counted from 1000 m.                                                                                                    |  |  |  |  |  |  |
| Vibration              | <ul> <li>10 to 20 Hz at 9.8 m/s2</li> <li>20 to 55 Hz at 5.9 m/s2 (2A0004 to 2A0211, 4A0002 to 4A0165) , or 2.0 m/s2 (2A0250 to 2A0415, 4A0208 to 4A1200)</li> </ul>                                                                                                    |  |  |  |  |  |  |
| Enclosure              | IP20/NEMA 1.                                                                                                    |  |  |  |  |  |  |

# 3.2 Installation Direction and Spacing

# 3.2.1 Installation Direction

Install the AC drive upright for better cooling.

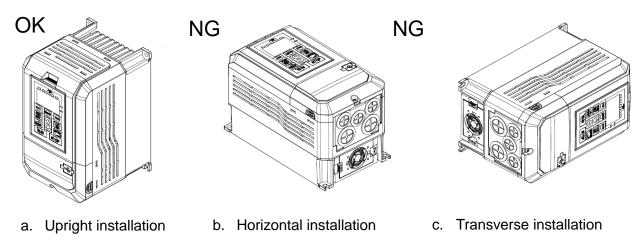

# 3.2.2 Installation Spacing

3.2.2.1 Single Drive Installation

Install the AC drive as illustrated below to ensure the required space for airflow and wiring.

Figure 3.1 Installation Direction

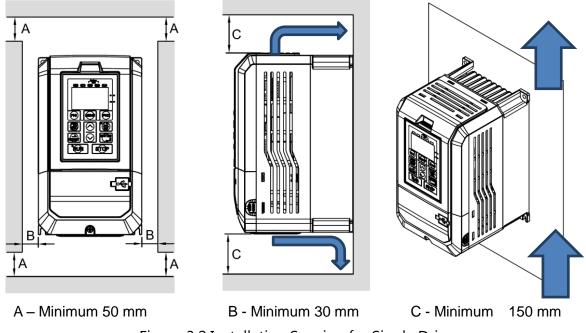

Figure 3.2 Installation Spacing for Single Drive

Note: Same amount of space is required for IP00 and NEMA 1 enclosure.

#### 3.2.2.2 Side-by-Side Installation

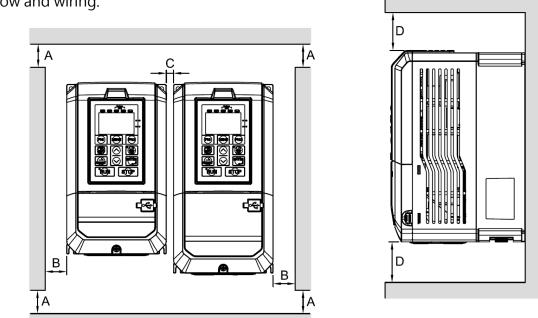

Install the AC drives as illustrated below to ensure the required space for airflow and wiring.

A – Minimum 50 mm B - Minimum 30 mm C - Minimum 10 mm

D - Minimum 150 mm

Figure 3.3 Installation Space for Side-by-Side Installation

Note: When installing drives of different sizes, align the tops of the drives for easier cooling fan replacement.

# 3.3 Keypad and Terminal Cover Installation

It is not necessary to remove the keypad before wiring. You just need to loosen the terminal cover screw and remove the terminal cover.

440V 1 to 40HP model enclosure are non-metal. Loosen terminal cover screw and remove terminal cover for wiring. After wiring, affix the terminal cover back in position and tighten the screw. For wiring instructions and screw tightening torque please refer to Chapter 4.

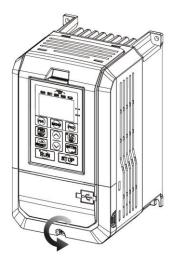

Step 1: Loosen the Screw

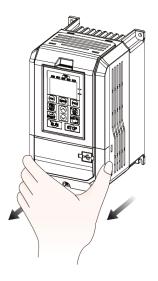

Step 2: Remove the Terminal Cover

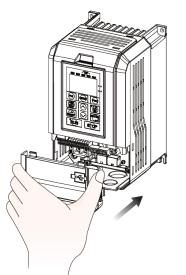

Step 3: Affix the Terminal Cover After Wiring

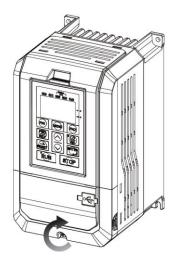

Step 4: Tighten the Screw

# 3.4 Wiring Protection

## 3.4.1 Drive and Input Cable Protection for Short-Circuit Situations

Protect the drive and input power cable by using fuse in case potential short-circuit situations cause overheat. Please refer to the following figure for proper wiring.

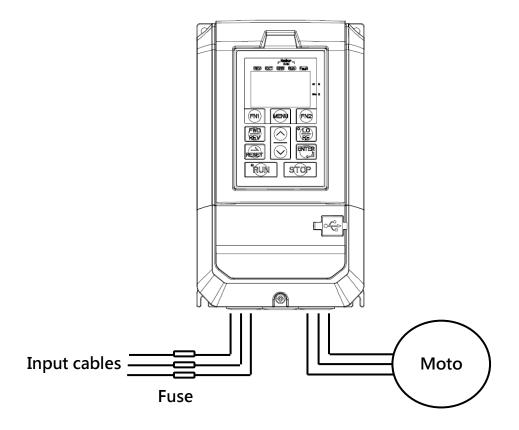

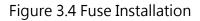

### 3.4.2 Motors and Output Cable Protection for Short-Circuit Situations

If the output cables are properly selected according to the drive rated current, the drive itself is fully capable of protecting the motor and output cables in case of short-circuit situations.

Note: If a single drive runs more than 1 motor, a separate thermal overload switch or a circuit breaker is required.

# 3.5 Keypad Remote Usage

Keypad mounted on the drive can be removed and connected to the drive using an extension cable to facilitate operation when the drive is installed in a location where it cannot be easily accessed. It can also be permanently mounted remote locations such as panel doors using an extension cable and an installation support set.

# 3.5.1 Remote Operation

#### 3.5.1.1 Remote Operation

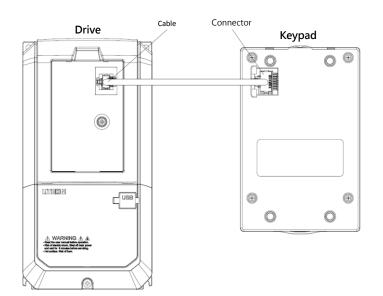

#### 3.5.1.2 Keypad Dimensions

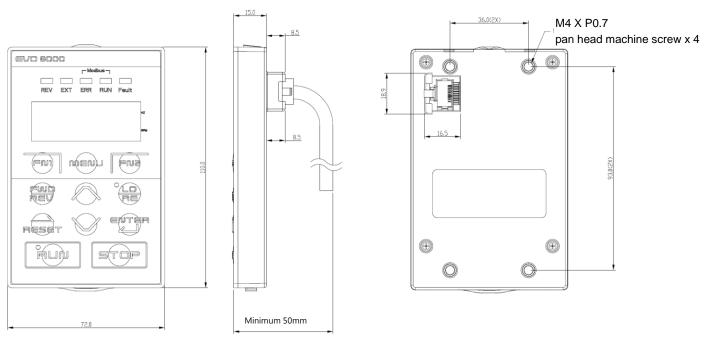

# 3.5.2 External/Face-Mount

#### 3.5.2.1 External/Face-Mount

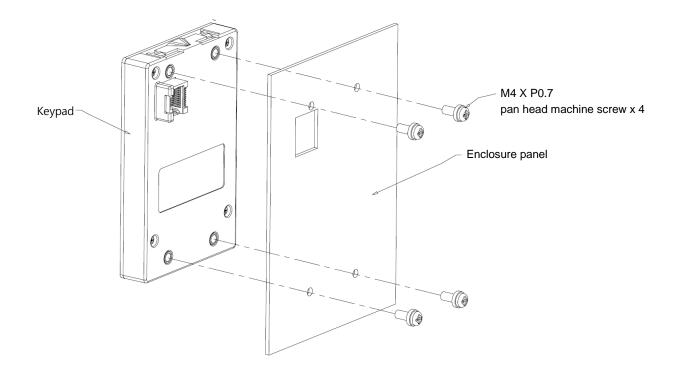

#### 3.5.2.2 Panel Cut-Out Dimensions

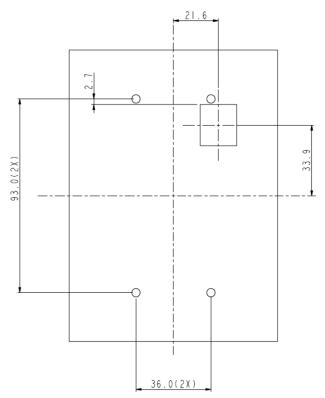

# Chapter 4 | Wiring

# 4.1 Wiring Safety

#### Danger

- Turn off all the power to the equipment before wiring. Wiring during power on could cause electrical shocks to personnel.
- Allow only qualified personnel for installation, wiring, repairing and parts replacement.
- Capacitors in the drive may still be charged for a short time after shutting off the power.
   Wait for the amount of time specified on the drive before any maintenance.
- Never touch input or output power cables. Do not connect any circuit to drive enclosure.

#### Warning

- Properly connect the motor ground terminal. Contacts between the motor ground terminal and motor enclosure could cause electrical shocks or a fire.
- Ensure terminal screws are all tightened. Loose connection to the main circuit could cause overheat or a fire.
- Verify if the rated voltage of the drive matches the voltage of the incoming power supply before applying power.
- Perform all wiring as specified in the wiring diagrams provided when installing braking options. Failure to comply could result in drive, braking components damage or a fire.
- Do not disconnect the motor from the drive while the drive is outputting voltage.
- Do not use unshielded cable for control circuit wiring. Failure to comply could cause abnormal operation of drive.
- Use shielded twisted-pair cables and connect the shield to ground terminal of the drive.
- Do not modify the drive circuits. Failure to comply could cause drive damage.
- Ensure all connections are correct after connecting the drive with other devices.
- Rubber grommets located on conduit box shall be removed and replaced with conduit hubs in the end use installation.
- Integral solid state short circuit protection does not provide branch circuit protection. Branch circuit protection must be provided in accordance with the National Electrical Code and any additional local codes", or the equivalent

## 4.2 Main Circuit

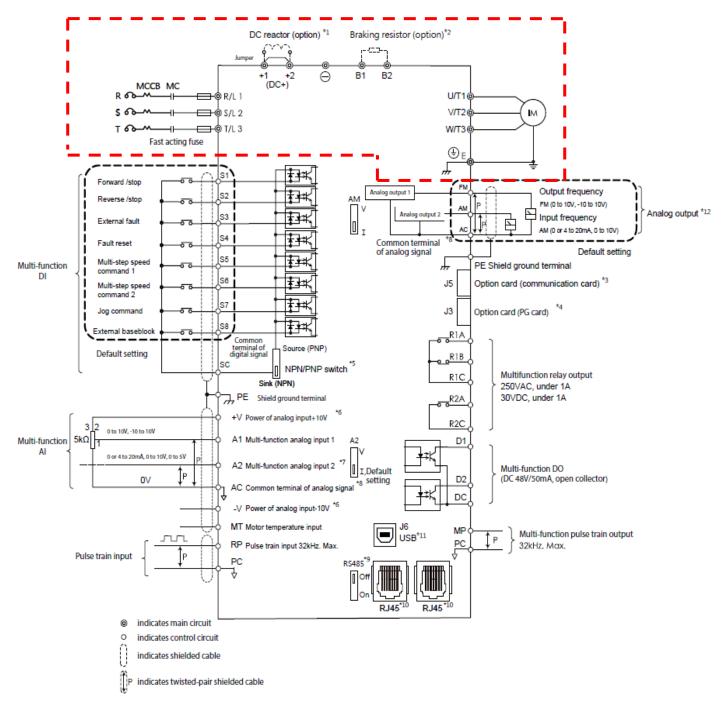

- Remove DC+(+1/+2) jumper before installing DC reactor.
- Ensure the Stall Prevention function is off when using a braking resistor.

# 4.2.1 Main Circuit Terminal

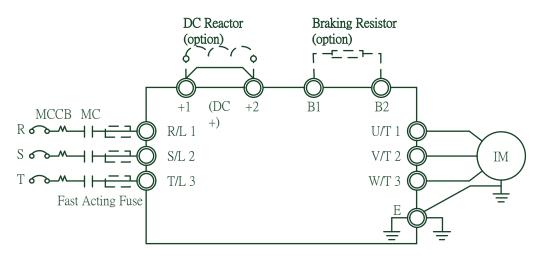

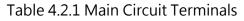

| Terminal Name    | Terminal Description                                                        |
|------------------|-----------------------------------------------------------------------------|
| R/L1, S/L2, T/L3 | Power input terminal                                                        |
| U/T1, V/T2, W/T3 | Power output terminal                                                       |
| +1, +2 (DC+)     | DC reactor terminal. Please remove the jumper before installation           |
| B1, B2           | Braking resistor terminal. Select option as per the specifications. (Please |
|                  | refer to Chapter 7.1)                                                       |
| E                | Ground terminal                                                             |

### 4.2.2 Main Circuit Wiring

#### 4.2.2.1 Power Input Terminal

- Install a molded case circuit breaker (MCCB) between three phase AC input power and main circuit terminals R/L1, S/L2 and T/L3. A magnetic contactor (MC) in series connection is also suggested so as to shut off the power by drive protection functions. Install a R-C varistor on both ends of the MC.
- Ensure main circuit terminal screws are tightened to avoid vibration loosening the screws which could cause electric sparks.

4.2.2.2 Power Output Terminal

■ When connecting a noise filter at AC drive output terminals U/T1, V/T2 and W/T3, always

use an inductive L-filter. Do not install any power capacitor, L-C or R-C filter.

- Connect AC drive output terminals U/T1, V/T2 and W/T3 to motor input terminals U, V and W respectively. Ensure the motor and drive terminals are in same phase sequence or the motor will rotate reversely.
- Do not connect power cable to output terminals of the drive. Failure to comply could cause drive damage and a fire.

4.2.2.3 DC Reactor and Braking Resistor Terminal:

The terminal is to connect a DC reactor so as to improve power factor. The drive is shipped from the factory with a short-circuit jumper. Remove the jumper before connecting a DC reactor.

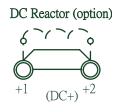

If the drive is used in a high-frequency or heavy duty application which requires frequent braking or shorter deceleration time, install an optional braking resistor to increase the braking torque.

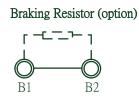

Please refer to the wiring diagram when installing braking options.

#### 4.2.2.4 Ground Terminal

- Use grounding cables of dimensions regulated by electrical equipment standard. Shrink wiring distance to prevent leakage current resulting unstable electrical potential at the terminal distant from grounding terminal.
- Do not use share the same grounding cable with welding machines or any device requiring large current. Failure to comply could cause drive or equipment malfunction.
- Do not wind the grounding cable when multiple drives are installed. Failure to comply could cause drive or equipment malfunction.
- Ensure the neutral of the input side and drive terminal " ( are grounded " are grounded "

according to the local electrician regulations. TN and TT system are suggested for the drive primary side.

4.2.2.5 Jumper

- EVO8000 complies with the European LVD standard EN 61800-5-1 (2007) reducing the current leakage to below 10mA DC under testing condition regulated by IEC 60990 (1999).
- Follow the instructions below to remove the jumper if an even lower current leakage to a even lower level.
- Removing the jumper may increase the signal interference.

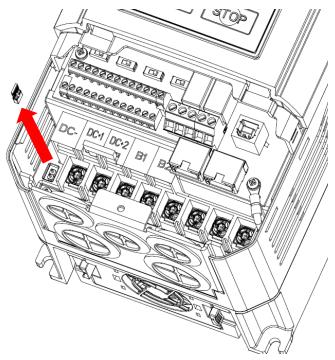

# 4.2.3 Main Circuit Cable Size and Tightening Torque

Select the cables and crimp terminals according to Table 4.2.2.

1. The recommended cables are 600 V vinyl-sheathed cables which have continuous temperature tolerance up to 75°C with ambient temperature tolerance up to 40 °C, wiring distance up to 100 meters and conditions suitable for on Normal Duty mode.

2. Terminal +1, +2, B1 and B2 are only for connecting DC reactor and braking resistor options. Do not connect it to other devices.

3. Consider the amount of voltage drop when selecting cable sizes. Increase the cable size when the voltage drop exceeds 2% of the motor rated voltage. The amount of voltage drop can be calculated using the following formula:

Line drop voltage (V) = 3 × cable resistance ( $\Omega$ /km) × cable length (m) × current (A) × 10<sup>-3</sup>

|                 |           | As                             | sia        | US                                       | SA      | Europe    | & China                         | Torminal                    | Tightoning                           |
|-----------------|-----------|--------------------------------|------------|------------------------------------------|---------|-----------|---------------------------------|-----------------------------|--------------------------------------|
| Drive<br>Rating | Terminal  | Suggested<br>Cable Size<br>mm2 | Applicable | Suggested<br>Cable Size<br>AWG,<br>kcmil |         | suggested | Applicable<br>Cable Size<br>mm2 | Terminal<br>Screw<br>Thread | Tightening<br>Torque<br>Nm ( lb.in.) |
| 0.75kW          | R,S,T,U,V |                                | 2.1 to 8.4 | 14                                       | 14 to 8 | 2.1       | 2.1 to 8.4                      | M4                          | 1.57                                 |
| to 2.2kW        | ,W,PE     |                                |            |                                          |         |           |                                 |                             | (13.9)                               |
| 3.7kW to        | R,S,T,U,V | 5.3                            | 5.3 to 8.4 | 10                                       | 10 to 8 | 5.3       | 5.3 to 8.4                      | M4                          | 1.57                                 |
| 5.5kW           | ,W,PE     | 5.5                            | 5.5 10 6.4 | TÜ                                       | 10 10 8 | 5.5       | 5.5 10 8.4                      | 1014                        | (13.9)                               |

Table 4.2.2 Cable Size and Tightening Torque (Three-phase 400 V)

# **4.3 Control Circuit**

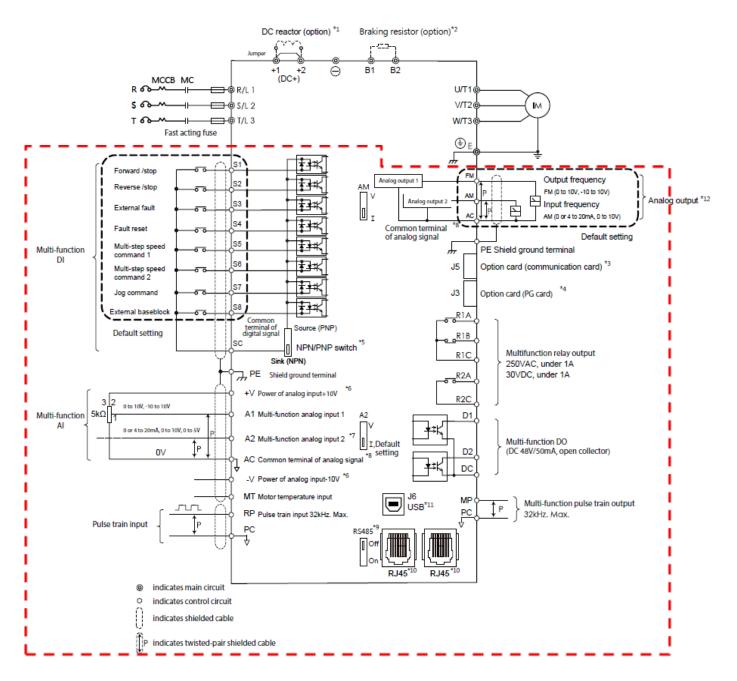

- J5 is the port for communication option card. Please refer to the instructions during installation.
- J3 is the port for PG feedback option card. Such option card may be needed depending on the control method. Please refer to the instructions during installation.
- Multi-function analog input S1 to S8 can be switched between Sink (NPN) mode and Source (PNP) mode. The default setting is NPN mode.

- +V and -V are for analog auxiliary power. Do not connect +V with -V.
- DIP switch A2 is used to set the analog input type as voltage or current.
- DIP switch AM is used to set the analog output type as voltage or current.
- AC (Analog Common) is the common terminal of analog signal.
- DIP switch RS-485 is used to set RS-485 termination resistor. Switch it ON in the last drive when using a single drive to run more than one motor.
- RJ45 is the communication port for RS-485.
- USB port is used to connect to a PC through a USB cable.
- Analog output is used to connect a frequency meter, current meter, voltage meter and power meter.

# 4.3.1 Control Circuit Terminals

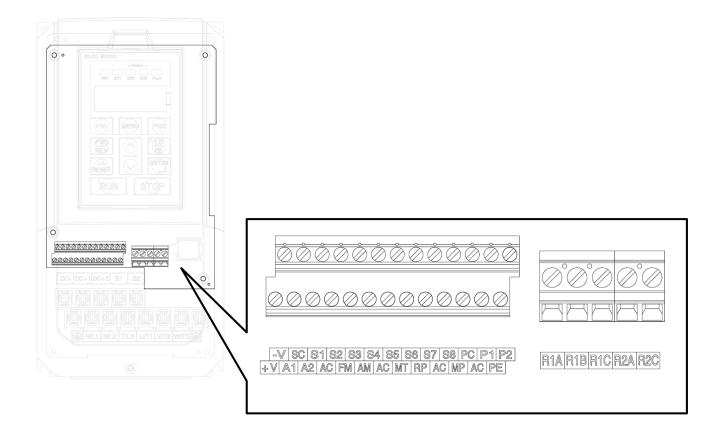

# 4.3.1.1 Input Terminals

| Terminal Type  | Terminal   | Terminal Name                                                          | Terminal Description               |  |  |  |  |
|----------------|------------|------------------------------------------------------------------------|------------------------------------|--|--|--|--|
|                | Code<br>S1 | Digital input terminal 1 (ferward (star)                               |                                    |  |  |  |  |
|                | S1<br>S2   | Digital input terminal 1 (forward/stop)                                | Photocoupler, 24 V, 8 mA.          |  |  |  |  |
|                | 52<br>S3   | Digital input terminal 2 (reverse/stop)                                |                                    |  |  |  |  |
|                |            | Digital input terminal 3 (external fault 1)                            |                                    |  |  |  |  |
|                | S4<br>S5   | Digital input terminal 4 (fault reset)                                 | Use NPN/PNP switch to select       |  |  |  |  |
| Multi-Function | 55<br>S6   | Digital input terminal 5 (multi-step speed 1)                          | multi-function digital input type. |  |  |  |  |
| Digital Inputs | 50<br>S7   | Digital input terminal 6 (multi-step speed 2)                          | The default is NPN mode.           |  |  |  |  |
|                | 57         | Digital input terminal 7 (Jog command)                                 |                                    |  |  |  |  |
|                | S8         | Digital input terminal 8 (baseblock (normal                            |                                    |  |  |  |  |
|                |            | open))                                                                 |                                    |  |  |  |  |
|                | SC         | Digital input common terminal for NPN/PNP mode switch. Select the mode |                                    |  |  |  |  |
|                | +V         | correctly when connecting.                                             | Analog input powers 10)/           |  |  |  |  |
|                |            | Auxiliary power terminal +10V                                          | Analog input power+10V             |  |  |  |  |
|                | -V         | Auxiliary power terminal -10V                                          | Analog input power-10V             |  |  |  |  |
|                | A1         | Analog input terminal 1                                                | Voltage input                      |  |  |  |  |
|                |            | (main frequency command)                                               | 0 to 10V / -10V to +10V            |  |  |  |  |
|                | A2         | Analog input terminal 2                                                | Voltage or current input           |  |  |  |  |
|                |            | (auxiliary frequency command)                                          | (Selectable). 0 or 4 to 20mA, 0    |  |  |  |  |
| Multi-Function |            |                                                                        | 10V, 0 to 5V                       |  |  |  |  |
| Analog Inputs  |            |                                                                        | The ground terminal for contro     |  |  |  |  |
|                | PE         | Ground terminal                                                        | signals to avoid interference. Use |  |  |  |  |
|                |            |                                                                        | shielded cables only.              |  |  |  |  |
|                | AC         | Common terminal for analog signals                                     |                                    |  |  |  |  |
|                |            |                                                                        | Connects the temperature sensor    |  |  |  |  |
|                | MT         | Motor temperature signal terminal                                      | of AC motor for the drive to know  |  |  |  |  |
|                |            |                                                                        | the motor temperature and          |  |  |  |  |
|                |            | Dulas tasis issuet                                                     | trigger necessary protections.     |  |  |  |  |
| Pulse Train    | RP         | Pulse train input                                                      | Input frequency up to 32KHz        |  |  |  |  |
| Inputs         |            | (frequency command)                                                    |                                    |  |  |  |  |
|                | PC         | Common terminal for pulse train signals                                |                                    |  |  |  |  |

### Table 4.3.1.1 Control Circuit Input Terminal

#### 4.3.1.2 Output Terminals

| Terminal Type                   | Terminal<br>Code | Terminal Name                                              | Terminal Description                                                  |  |  |  |  |  |
|---------------------------------|------------------|------------------------------------------------------------|-----------------------------------------------------------------------|--|--|--|--|--|
|                                 | R1A              | Relay 1 normal open                                        |                                                                       |  |  |  |  |  |
| NAULT: Function                 | R1B              | Relay 1 normal closed                                      | Relay output                                                          |  |  |  |  |  |
| Multi-Function                  | R1C              | Relay 1 common                                             | DC 30 V, 3 A                                                          |  |  |  |  |  |
| Relay Output                    | R2A              | Relay 2 normal open                                        | AC 250 V, 5 A                                                         |  |  |  |  |  |
|                                 | R2C              | Relay 2 normal closed                                      |                                                                       |  |  |  |  |  |
| Multi-Function                  | D1               | Photocoupler Output terminal 1 (zero speed)                | Photocoupler Output                                                   |  |  |  |  |  |
| Photocoupler<br>Output          | D2               | Photocoupler Output terminal 2 (speed agree)               | 48 V, 2 to 50 mA                                                      |  |  |  |  |  |
|                                 | DC               | Photocoupler Output terminal                               |                                                                       |  |  |  |  |  |
|                                 | FM               | Programmable analog output terminal<br>(output frequency)  | Voltage Output<br>0 to 10V, -10 to +10V                               |  |  |  |  |  |
| Multi-Function<br>Analog Output | AM               | Multi-function analog output terminal<br>(output current ) | Voltage or current<br>output (Selectable) 0<br>or 4 to 20mA, 0 to 10V |  |  |  |  |  |
|                                 |                  | Analog common terminal                                     |                                                                       |  |  |  |  |  |
| Multi-Function<br>Pulse Train   |                  |                                                            |                                                                       |  |  |  |  |  |
| Output                          |                  |                                                            |                                                                       |  |  |  |  |  |

#### Table 4.3.1.2 Control Circuit Output Terminals

<1> Do not assign frequent switching functions such as ON/OFF to terminals R1 and R2, which may shorten the relay terminal life.

### 4.3.2 Control Circuit Wiring

The applicable functions in parameter Group E can be assigned to multi-function digital inputs (S1 to S8), multi-function relay outputs (R1, R2), multi-function digital outputs (D1, D2), multi-function analog input (A1, A2) and multi-function analog output (FM, AM). The default settings are listed in Figure 4.3.1.1 and Figure 4.3.1.2.

- For safety, always check the emergency stop operation after wiring. Emergency stop circuit is necessary to stop the drive immediately in a safe manner to prevent any injuries.
- Do not remove the drive covers or touch the circuit boards when the power is on. Failure to comply could cause electrical shocks to personnel.
- Separate control circuit wiring from main circuit wiring and other power lines. Failure to comply could cause drive malfunction.

- Insulate shielded cable with tape to avoid contact with equipment and other signal lines.
   Improper insulation could cause drive or equipment malfunction.
- Always use shielded twisted-pair cables to prevent drive and equipment malfunction cause by electrical interference.
- Ground the shield to the ground terminal of drive. Failure to comply could cause erroneous operation or damage to the drive and equipment. Wire ground terminal and main circuit terminals before wiring control circuit terminals.

### 4.3.2.1 Digi Input Connecting

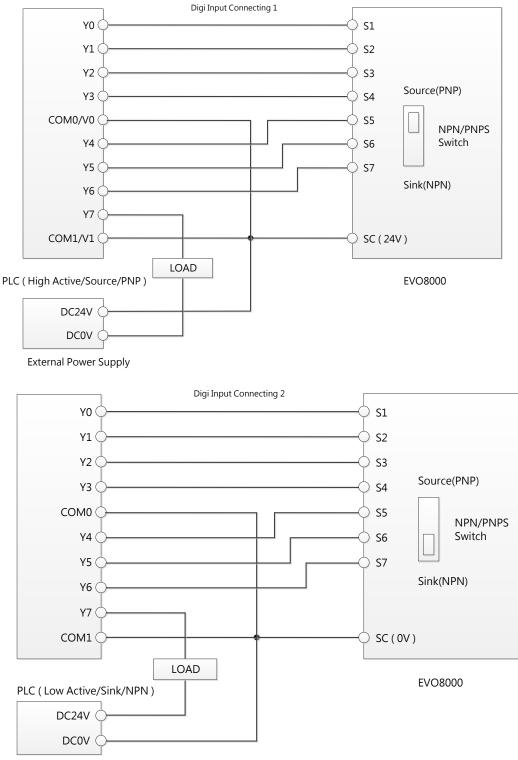

External Power Supply

# 4.3.2.2 Pulse Input Connecting

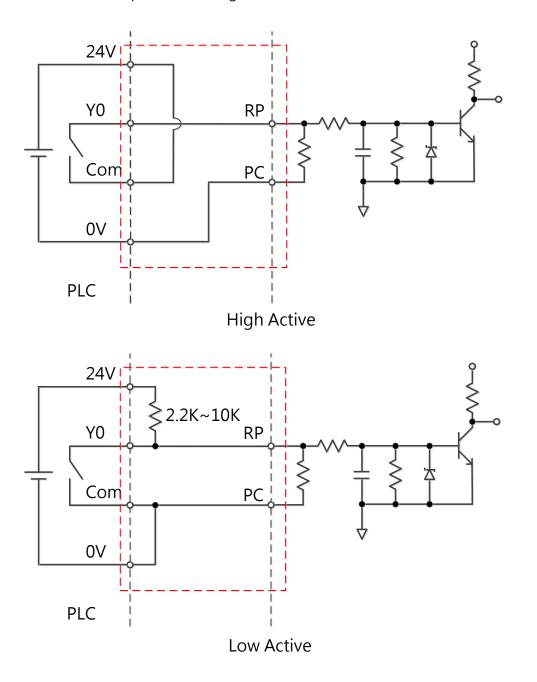

# 4.3.3 Control Circuit Cable Size and Tightening Torque

Select the cable according to Table 4.3.3.1. Use crimp ferrules on the cable ends for simpler and more reliable wiring.

|                         |        | Tightoning   | Bare C       | able      | Ferrule-Typ  | e Terminal |             |
|-------------------------|--------|--------------|--------------|-----------|--------------|------------|-------------|
|                         | Screw  | Tightening   | Applicable   | Suggested | Applicable   | Suggested  | Cable       |
| Terminal                |        | Torque       | Size         | Size      | Size         | Size       |             |
|                         | Size   | Nm<br>(Ibin) | mm2          | mm2       | mm2          | mm2        | Туре        |
|                         |        | ( lb.in.)    | (AWG)        | (AWG)     | (AWG)        | (AWG)      |             |
| S1, S2, S3, S4, S5, S6, |        |              |              |           |              |            |             |
| S7, S8, SC, -V, +V, A1, | M2     | 0.23         | 0.13 to 1.31 | 0.13      | 0.13 to 0.33 | 0.13       | Shielded    |
| A2, AC, FM, AM, AC,     | M2     | (2.0)        | (26 to 16)   | (26)      | (26 to 22)   | (26)       | cable, etc. |
| MT, RP, PE, DC, D1,D2   |        |              |              |           |              |            |             |
| R1A, R1B, R1C,          | M2.6   | 0.59         | 0.13 to 2.08 | 0.13      | 0.13 to 0.33 | 0.13       | Shielded    |
| R2A, R2C                | 1712.0 | (5.2)        | (26 to 14)   | (26)      | (26 to 22)   | (26)       | cable, etc. |

Table 4.3.3.1 Cable Size and Tightening Torque

### 4.3.4 Ferrule-Type Terminals

Always use ferrule-type terminals with insulated sleeves. Refer to Table 4.3.3.2. for dimensions. In addition, crimping tool CRIMPFOX ZA-3 manufactured by Phoenix Contact is recommended.

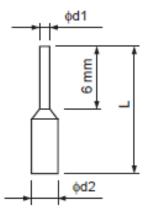

Table 4.3.3.2 Ferrule-Type Terminal Models and Sizes

| Cable Size | Tures       | L     | d1    | d2    | Manufacturer    |
|------------|-------------|-------|-------|-------|-----------------|
| mm2 ( AWG) | Туре        | ( mm) | ( mm) | ( mm) | Manufacturer    |
| 0.25 ( 24) | AI 0.25-6YE | 10.5  | 0.8   | 2     | Phoenix Contact |
| 0.34 ( 22) | AI 0.34-6TQ | 10.5  | 0.8   | 2     | Phoenix Contact |
| 0.5 ( 20)  | AI 0.56-WH  | 14    | 1.1   | 2.5   | Phoenix Contact |

# 4.4 I/O Connections

# 4.4.1 NPN and PNP Mode Selection

Use Sink/Source DIP switch on the control board to set NPN/PNP mode for multi-function digital inputs S1 to S8. (Default: NPN mode)

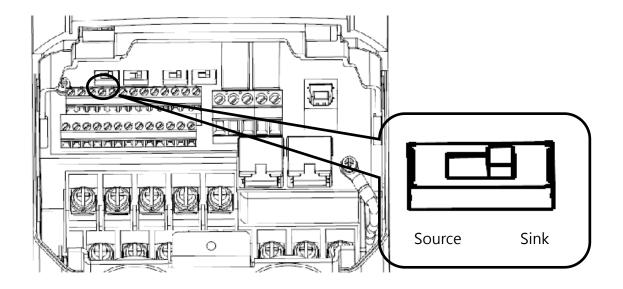

Figure 4.4.1 Sink/Source DIP Switch

### 4.4.2 Terminal A2 Voltage/Current Input Selection

Select voltage or current input at terminal A2

- To select current as the input type, set DIP switch A2 to I and set parameter E3-06 to 0 (0 to 20 mA) or 1 (4 to 20 mA).
- To select voltage as the input type, set DIP switch A2 to V and set parameter E3-06 to 2 (0 to 10 V) or 3 (0 to 5 V).

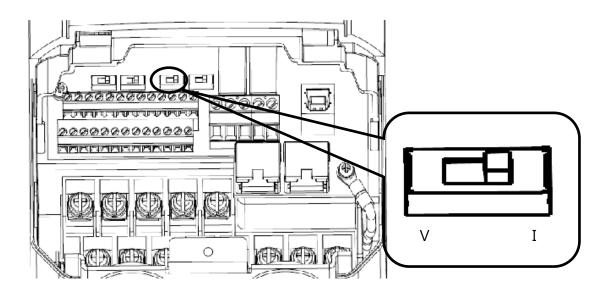

Figure 4.4.2 DIP Switch A2

#### Table 4.4.1 DIP Switch A2 Settings (Terminal A2)

| Setting | Description                                        |
|---------|----------------------------------------------------|
| V       | Voltage input (0 to 10 V or 0 to 5 V)              |
| Ι       | Current input (4 to 20 mA or 0 to 20 mA) (default) |

#### Table 4.4.2 Parameter E3-06

| No.   | Parameter Name                        | Description                                                                                                    | Setting Range | Default |
|-------|---------------------------------------|----------------------------------------------------------------------------------------------------|---------------|---------|
| E3-06 | Terminal A2 Signal Level<br>Selection | <ul> <li>Selects the signal level for terminal A2.</li> <li>0 ~ 20 mA</li> <li>1: 4 ~ 20 mA</li> <li>2: 0 ~ 10 V</li> <li>3: 0 ~ 5 V</li> </ul> | 0, 1, 2, 3    | 1       |

### 4.4.3 Terminal AM Voltage/Current Output Selection

Select voltage or current output type for terminal AM

- To select voltage as the output type, set DIP switch AM to V and set parameter E4-04 to 0 (0 to 10 V).
- To select current as the output type, set DIP switch AM to I and set parameter E4-04 to 1 (0 to 20 mA) or 2 (4 to 20 mA).

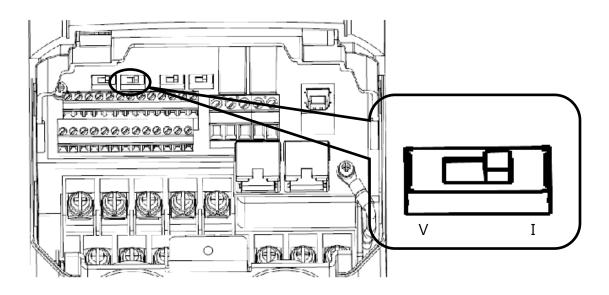

Figure 4.4.3 DIP Switch AM

#### Table 4.4.3 DIP Switch AM Setting (Terminal AM)

| Setting | Description                                         |
|---------|-----------------------------------------------------|
| V       | Voltage output (0 to 10 V)                          |
| I       | Current output (4 to 20 mA or 0 to 20 mA) (default) |

#### Table 4.4.4 Parameter 4-04

| No    | Parameter Name                        | Description                                                                                      | Setting<br>Range | Default |
|-------|---------------------------------------|--------------------------------------------------------------------------------------------------|------------------|---------|
| E4-04 | Terminal AM Signal Level<br>Selection | Selects the signal level for<br>terminal AM<br>0 : 0 to 10 V<br>1 : 0 to 20 mA<br>2 : 4 to 20 mA | 0, 1, 2          | 2       |

# 4.4.4 RS-485 Communication Termination ON / OFF Switch

The default of termination resistor for RS-485 communication is OFF. Switch it to ON when the drive is the last in a series of slave drives. Set this termination resistor on DIP switch RS485 illustrated in Figure 4.4.4.

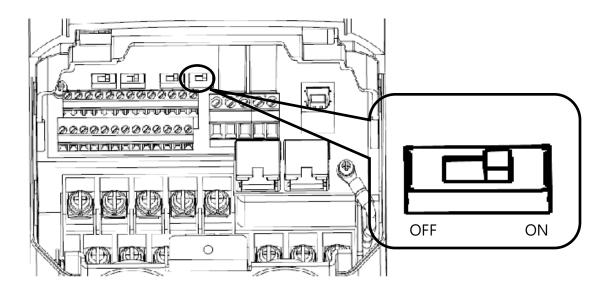

Figure 4.4.4 DIP Switch RS-485 Termination Resistor

# 4.5 Connection to PC

The drive is equipped with a USB port. The drive can connect to a PC through USB cable to manage parameter settings using LiteOn PC software.

Note: When USB connection is detected, the communication will be automatically switched from RS485 to USB, and return to RS-485 when USB is disconnected.

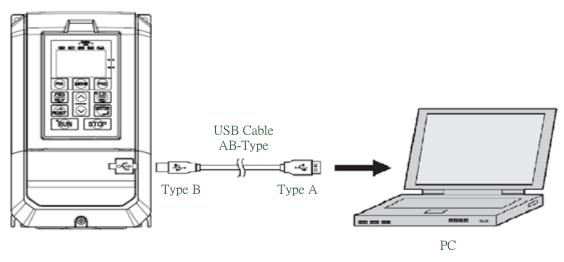

Figure 4.5 Connection to PC

# 4.6 Wiring Checklist

|     | Table 4.6 Wiring Checklist                                                                                                    |      |  |  |  |  |
|-----|----------------------------------------------------------------------------------------------------|------|--|--|--|--|
| No. | Item F                                                                                                    | Page |  |  |  |  |
|     | Power Supply Voltage and Output Voltage                                                                                                    |      |  |  |  |  |
| 1   | Power supply voltage is within the voltage range of specified drive input.                                                                         |      |  |  |  |  |
| 2   | The motor voltage matches the drive output specifications.                                                                                         |      |  |  |  |  |
| 3   | The drive rating matches the motor rating.                                                                                                    |      |  |  |  |  |
|     | Main Circuit Wiring                                                                                                    |      |  |  |  |  |
| 4   | An MCCB of proper specifications is connected between the drive and motor.                                                                         |      |  |  |  |  |
| 5   | Power cables are correctly connected to drive input terminals R/L1, S/L2 and T/L3.                                                                 |      |  |  |  |  |
| 6   | Motor terminals and drive terminals U/T1, V/T2 and W/T3 are in same phase sequence. (Otherwise the motor will rotate reversely)                    |      |  |  |  |  |
| 7   | Power supply and motor power cable complies with electrician regulations.                                                                          |      |  |  |  |  |
| 8   | The drive is properly grounded.                                                                                                    |      |  |  |  |  |
| 9   | Drive terminal screws of the main circuit and ground are tightened.                                                                                |      |  |  |  |  |
| 10  | An MC is installed for each motor if a single drive runs more than on motor.                                                                       |      |  |  |  |  |
|     | Power Supply<br>AC Drive<br>MC1 Contactor<br>MC1 Contactor<br>Note: Set MC1 to MCn OFF before operating the drive. Do not switch MC1 to MCn        |      |  |  |  |  |
|     | ON or OFF during run.                                                                                                    |      |  |  |  |  |
| 11  | When using a braking resistor or braking unit, an MC is installed on the drive input side and able to shut off the power to drive when overloaded. |      |  |  |  |  |
| 1   | Control Circuit Wiring                                                                                                    |      |  |  |  |  |
| 12  | Twisted-pair cables are used for all drive control circuit wiring.                                                                                 |      |  |  |  |  |
| 13  | Shielded cables are connected to the terminals.                                                                                                    |      |  |  |  |  |
| 14  | Options (if any) are properly installed.                                                                                                    |      |  |  |  |  |
| 15  | No wiring mistakes.                                                                                                    |      |  |  |  |  |
| 16  | Do not use a buzzer to check wiring.                                                                                                    |      |  |  |  |  |
| 17  | The control circuit terminal screws are tightened.                                                                                                 |      |  |  |  |  |
| 18  | No cable clippings or screws are left inside the drive enclosure.                                                                                  |      |  |  |  |  |
| 19  | Control circuit wiring and main circuit wiring are separated.                                                                                      |      |  |  |  |  |

# Chapter 5 | Keypad and Parameters

# 5.1 Keypad

Use the keypad to enter RUN and STOP commands, display data, fault, alarm and set parameters. The keypad of EVO 8000 series can be removed and connected to the drive using an extension cable. The remote keypad can be mounted on control panels with screws thread M4 X P0.7 and the screw length longer than the thickness of panel door.

### 5.1.1 Keys and Displays

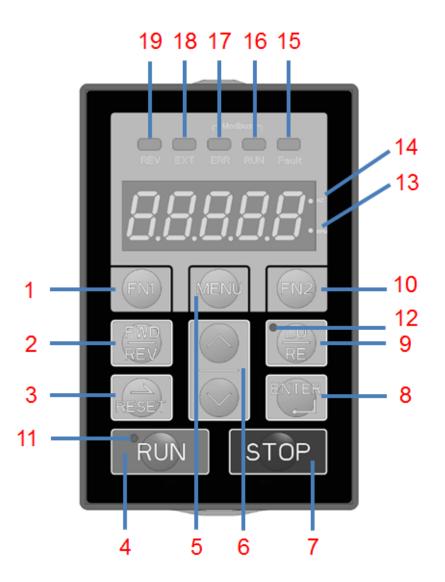

Figure 5.1.1 Keypad

| No | Display          | Name                | Function                                                                                                  |  |  |  |
|----|------------------|---------------------|----------------------------------------------------------------------------------------------------|--|--|--|
| 1  | FNI              | FN1 Key             | User-defined function key for Quick Setting<br>Mode                                                       |  |  |  |
| 2  |                  | FWD/REV Key         | Forward/reverse selection                                                                                 |  |  |  |
| 3  | RESET            | RESET Key           | <ul> <li>Moves the cursor to the right</li> <li>Resets the drive to clear a fault situation</li> </ul>    |  |  |  |
| 4  | RUN              | RUN Key             | Runs the drive                                                                                            |  |  |  |
| 5  | MENU             | MENU Key            | <ul> <li>Enters or exits the parameter group</li> <li>Switches the displayed menu</li> </ul>              |  |  |  |
| 6  |                  | UP/DOWN Key         | Selects parameter numbers, increments and decrements setting value and frequency                          |  |  |  |
| 7  | STOP             | STOP Key            | Stops the drive                                                                                           |  |  |  |
| 8  | ENTER            | ENTER Key           | <ul> <li>Enters parameter value, parameter and setting</li> <li>Enters parameter setting menu.</li> </ul> |  |  |  |
| 9  |                  | LO/RE Selection Key | Switches drive control between the keypad (LOCAL) and an external source (REMOTE)                         |  |  |  |
| 10 | FN2              | FN2 Key             | Retain                                                                                                    |  |  |  |
| 11 | RUN              | RUN Light           | Refer to Table 5.1.2.2                                                                                    |  |  |  |
| 12 |                  | LO/RE Light         | Refer to Table 5.1.2.2                                                                                    |  |  |  |
| 13 | RPM              | RPM Light           | Refer to Table 5.1.2.2                                                                                    |  |  |  |
| 14 | <b>) [_].</b> Hz | Hz Light            | Refer to Table 5.1.2.2                                                                                    |  |  |  |
| 15 | Fault            | Fault Light         | Refer to Table 5.1.2.2                                                                                    |  |  |  |

# Table 5.1.1 Keypad Keys and Displays

| 16 | ERR RUN                                         | Modbus RUN Light | Refer to Table 5.1.2.2 |
|----|-------------------------------------------------|------------------|------------------------|
| 17 | L<br>Mode<br>R<br>Mode<br>R<br>R<br>R<br>R<br>R | Modbus ERR Light | Refer to Table 5.1.2.2 |
| 18 |                                                 | EXT Light        | Refer to Table 5.1.2.2 |
| 19 | REV                                             | REV Light        | Refer to Table 5.1.2.2 |

# 5.1.2 Keypad Display

# 5.1.2.1 LED Display

| Number<br>/Letter | LED<br>Display | Number<br>/Letter | LED<br>Display | Number<br>/Letter | LED<br>Display | Number<br>/Letter | LED<br>Display |
|-------------------|----------------|-------------------|----------------|-------------------|----------------|-------------------|----------------|
| 0                 | 0              | 9                 | 9              | i                 | I              | r                 | ſ              |
| 1                 | l              | А                 | 8              | J                 | 3              | S                 | S              |
| 2                 | 2              | b                 | Ь              | К                 | Nil            | t                 | ٤              |
| 3                 | 3              | С                 | IJ             | L                 |                | U                 | Ü              |
| 4                 | Ч              | d                 | 9              | М                 | Nil            | V                 | С              |
| 5                 | S              | E                 | З              | n                 | Ο              | W                 | Nil            |
| 6                 | 8              | F                 | ٢              | 0                 | ο              | Х                 | Nil            |
| 7                 | 7              | G                 | C              | Р                 | ρ              | у                 | Nil            |
| 8                 | 8              | Н                 | Х              | q                 | Nil            | Z                 | Nil            |

Table 5.1.2.1 LED Display

### 5.1.2.2 LED Indication

| Indicator Light | Lit                                                 | Blinking                                                                                            | Off                                     |
|-----------------|-----------------------------------------------------|----------------------------------------------------------------------------------------------------|-----------------------------------------|
| RUN             | Drive in operation                                  | <ul> <li>Drive in deceleration</li> <li>Output frequency below<br/>the minimum frequency</li> </ul> | Drive not in operation                  |
|                 | Control from Local                                  | Nil                                                                                                 | Control from Remote                     |
| • RPM           | Displaying output<br>speed                          | Nil                                                                                                 | Nil                                     |
| ● HZ            | Displaying output<br>frequency                      | Nil                                                                                                 | Nil                                     |
| Fault           | During fault                                        | Nil                                                                                                 | Normal operation                        |
| bus –<br>RUN    | Communication<br>connected                          | Nil                                                                                                 | Nil                                     |
|                 | Communication error                                 | Nil                                                                                                 | Nil                                     |
| EXT             | Allows Run commands<br>only from a remote<br>source | Nil                                                                                                 | Allows Run commands<br>only from keypad |
| REV             | Rotating reversely                                  | Nil                                                                                                 | Nil                                     |

#### Table 5.1.2.2 LED Indication

# 5.1.3 Keypad Programming

Keypad Display Menu Structure

A. Standard setting mode: Press MENU to enter or exit the parameter group. Press ENTER, MENU, UP, DOWN and RESET to monitor and edit settings.

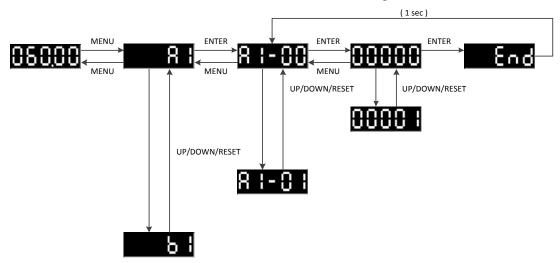

B. Quick setting mode: User must assign the function to the FN1 key in advance so as to quickly set the parameter by pressing FN1 key.

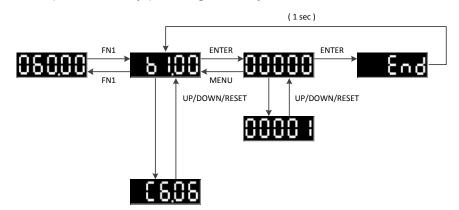

C. Quick monitor mode: Press FN2 key to quickly monitor part of the parameters and press UP and Down key to switch the parameter.

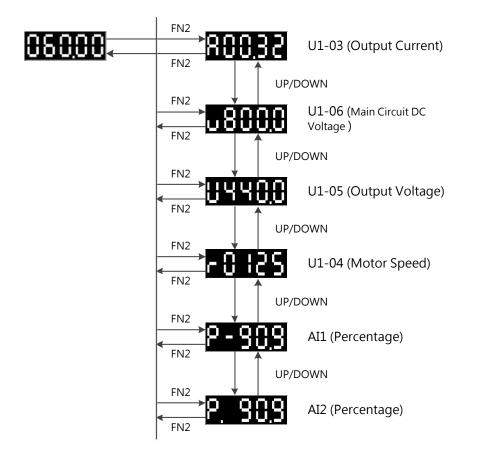

D. During-operation setting mode: Drive frequency is adjustable during operation in Local mode

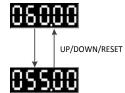

# 5.2 Parameter List

| Parameter          | Name                        | Description                                                                                                    | Setting Range                    |  |  |  |
|--------------------|-----------------------------|----------------------------------------------------------------------------------------------------|----------------------------------|--|--|--|
|                    |                             | Group A, Initialization                                                                                                    |                                  |  |  |  |
| A1: Basic Settings |                             |                                                                                                    |                                  |  |  |  |
| A1-01<br><4>       | Access Level<br>Selection   | <ul> <li>Selects access level ( edit /view)</li> <li>0: View Only</li> <li>Access to only parameter A1-01</li> <li>1: User-Defined Parameter Access</li> <li>Access to only parameter A1-01 and A2-00 to</li> <li>A2-31</li> <li>2: All Parameter Access</li> <li>All parameters can be edited and viewed</li> </ul>                                                                                                    | Default: 2<br>Range: 0, 1, 2     |  |  |  |
| A1-02              | Control Method<br>Selection | 0: Open-Loop V/F Control<br>1: Closed-Loop V/F Control<br>2: Open-Loop Vector Control<br>3: Closed-Loop Vector Control<br>4: PM Open-Loop Vector Control<br>5: PM Closed-Loop Vector Control<br>6: Closed-Loop Torque Control<br>7: Position Control                                                                                                    | Default: 0<br>Min.: 0<br>Max.: 7 |  |  |  |
| A1-03              | Reset                       | Resets parameter settings to defaults. After<br>resetting parameters, the value will become 0.<br>2538: Resets 2-Wire Sequence/ 50Hz / 380V<br>2541: Resets 2-Wire Sequence / 50Hz / 415V<br>2544: Resets 2-Wire Sequence / 50Hz / 440V<br>2546: Resets 2-Wire Sequence / 50Hz / 460V<br>2638: Resets 2-Wire Sequence / 60Hz / 380V<br>2641: Resets 2-Wire Sequence / 60Hz / 415V<br>2644: Resets 2-Wire Sequence / 60Hz / 440V<br>2646: Resets 2-Wire Sequence / 60Hz / 440V<br>2646: Resets 3-Wire Sequence / 50Hz / 460V<br>3538: Resets 3-Wire Sequence / 50Hz / 415V<br>3544: Resets 3-Wire Sequence / 50Hz / 415V<br>3544: Resets 3-Wire Sequence / 50Hz / 440V<br>3538: Resets 3-Wire Sequence / 50Hz / 440V<br>3638: Resets 3-Wire Sequence / 50Hz / 440V<br>3644: Resets 3-Wire Sequence / 60Hz / 440V<br>3644: Resets 3-Wire Sequence / 60Hz / 440V | Default: 0<br>Range: 0 to 3646   |  |  |  |

| Parameter | Name                                        | Description                                                                                                    | Setting Range                    |
|-----------|---------------------------------------------|----------------------------------------------------------------------------------------------------|----------------------------------|
| A1-04     | Password                                    | Set password to parameter A1-05 and enter the password to parameter A1-04 to unlock it.<br>Parameters A1-01 to A1-03, A1-06, A2-01 to                                                                                                    | Default: 0000<br>Min.: 0000      |
| A1-05     | Password Setting                            | A2-32 cannot be edited until correct password<br>is entered to A1-04                                                                                                    | Max.: 9999                       |
| A1-06     | ND/HD Selection                             | 0: Heavy Duty (HD)<br>1: Normal Duty (ND)                                                                                                    | Default: 0<br>Range: 0, 1        |
|           |                                             | A2: User-Defined Parameters                                                                                                    |                                  |
|           | User-Defined<br>Parameters 1 to 32          | Selects up to 32 parameters and assigns them<br>to parameter A2-00 to A2-31. Saved parameters<br>can be viewed in User-Defined Parameter<br>Access. To assign specific parameters to A2-00<br>to A2-31, set parameter A1-01 to 2. The saved<br>parameters A2-00 to A2-31 can only be viewed<br>if A1-01 is set to 1 | Range: A1-00 to F1-18            |
| A2-32     | User-Defined<br>Parameter<br>Automatic Save | Saves the most recently edited parameters.<br>0: Do not save list of recently edited parameters<br>1: Save list of recently edited parameters                                                                                                    | Default: 1<br>Range: 0, 1        |
|           |                                             | Group b, Application                                                                                                    |                                  |
|           |                                             | b1: Operation Mode Selection                                                                                                    |                                  |
| b1-00     | Frequency<br>Command<br>Selection 1         | 0: Keypad<br>1: Control Circuit Terminal (Analog Input)<br>2: Terminal Up/Down<br>3: Modbus Communication<br>4: Pulse Train Input (Including PWM signal<br>input)                                                                                                    | Default: 1<br>Min.: 0<br>Max.: 4 |
| b1-01     | Run Command<br>Selection 1                  | 0: Keypad<br>1: Control Circuit Terminal (Sequence Control<br>Input)<br>2: Modbus Communication                                                                                                    | Default: 1<br>Range: 0, 1, 2     |
| b1-02     | Stopping Method<br>Selection                | 0: Ramp to Stop<br>1: Coast to Stop<br>2: DC Braking to Stop<br>3: Coast to Stop with Timer                                                                                                    | Default: 0<br>Min.: 0<br>Max.: 3 |
| b1-03     | Reverse Rotation<br>Selection               | 0: Reverse Rotation Enabled<br>Drive accepts a run command of both<br>forward and reverse directions<br>1: Reverse Rotation disabled                                                                                                    | Default: 0<br>Range: 0, 1        |

| Parameter    | Name                                           | Description                                                                                                    | Setting Range                    |
|--------------|------------------------------------------------|----------------------------------------------------------------------------------------------------|----------------------------------|
|              |                                                | Drive can accept only run command of forward direction                                                                                                    |                                  |
| b1-05        | Run Command<br>Action after Switch             | <ul> <li>0: Ignore Active Run Command at the New<br/>Source</li> <li>If a Run command at the new source is active,<br/>the drive will not start or the drive will stop<br/>operation if it was running when switching from<br/>the old source to the new source. The drive can<br/>start only when the Run command is removed<br/>and given again.</li> <li>1: Accept Active Run Command at the New<br/>Source</li> <li>If a run command at the new source is active,<br/>the drive will accept it and run the motor<br/>immediately right after switching from the old<br/>source to the new source.</li> </ul> | Default: 0<br>Range: 0, 1        |
|              | Run Command<br>Selection during<br>Programming | <ul> <li>0: Run command disabled during Programming</li> <li>1: Run command enabled during Programming</li> <li>2: Prohibit programming during run</li> <li>The programming mode cannot be</li> <li>displayed during run except for monitoring</li> <li>parameter Group U.</li> </ul>                                                                                                    | Default: 0<br>Range: 0, 1, 2     |
| b1-07        | Frequency<br>Command<br>Selection 2            | Enabled while E1-00 to E1-07 is set to 4 and the<br>DIP switch is set to OFF<br>0: Keypad<br>1: Control Circuit Terminal (Analog Input)<br>2: Terminal Up/Down<br>3: Modbus Communication<br>4: Pulse Train Input (Including PWM signal<br>input)                                                                                                    | Default: 0<br>Min.: 0<br>Max.: 4 |
| b1-08        | Run Command<br>Selection 2                     | Enabled while E1-00 to E1-07 is set to 4 and the<br>DIP switch is set to OFF<br>0: Keypad<br>1: Control Circuit Terminal (Sequence Control<br>Input)<br>2: Modbus Communication                                                                                                    | Default: 0<br>Range: 0, 1, 2     |
| b1-09<br><7> | Frequency<br>superposition<br>Selection        | 0: Disabled<br>1: Enabled                                                                                                    | Default: 0<br>Range: 0, 1        |
| b1-10        | Run Command at<br>Power up                     | Determines to accept or ignore an active Run command from Remote during power up.                                                                                                    | Default: 0<br>Range: 0, 1        |

| Parameter | Name                                                  | Description                                                                                                    | Setting Range                                                  |  |  |
|-----------|-------------------------------------------------------|----------------------------------------------------------------------------------------------------|----------------------------------------------------------------|--|--|
|           |                                                       | <ul> <li>0: Ignore</li> <li>Drive ignores an active run command during power up</li> <li>1: Accept</li> <li>Drive accepts an active run command at power up and runs the motor immediately.</li> </ul> |                                                                |  |  |
|           | Local/ Remote<br>switching Enable<br>during Operating | 0 :Disabled<br>1 :Enabled                                                                                                    | Default: 0<br>Range: 0, 1                                      |  |  |
|           |                                                       | b2: DC Braking                                                                                                    |                                                                |  |  |
| b2-00     | Zero Speed<br>Holding (DC<br>Braking) Start Level     | Sets the start frequency for Zero Speed Holding<br>(DC braking). Enabled when b1-02 (Stopping<br>Method Selection) is set to 0 (Ramp to Stop)                                                          | Default: 0.5Hz<br>Min.: 0.0 Hz<br>Max.: 10.0 Hz                |  |  |
| b2-01     | DC Braking Current                                    | Sets the DC braking current as a percentage of the drive rated current                                                                                                    | Default: 50%<br>Min.: 0%<br>Max.: 100%                         |  |  |
| b2-02     | DC Braking Time at<br>Start                           | Sets the DC braking time at start to stop a<br>coasting motor before restarting it or to apply<br>braking torque at start when high starting<br>torque is needed.<br>Disabled when set to 0.00.        | Default: 0.00 s<br>Min.: 0.00 s<br>Max.: 99.99 s               |  |  |
| b2-03     | DC Braking Time at<br>Stop                            | Sets the DC braking time at stop to stop a<br>motor rotating with high inertia.<br>Disabled when set to 0.00.                                                                                          | Default: Determined<br>by A1-02<br>Min.: 0.00s<br>Max.: 99.99s |  |  |
|           |                                                       | b3: Speed Search                                                                                                    |                                                                |  |  |
| b3-00     | Speed Search<br>Setting                               | <ul> <li>0 :Disabled</li> <li>1 :Enabled and searched from the highest<br/>frequency</li> <li>2 : Enabled and searched from the frequency<br/>command</li> <li>3 :Retain</li> <li>4 :Retain</li> </ul> | Default: 0<br>Range: 0, 1, 2                                   |  |  |
| b3-01     | Speed Search<br>Operating Current                     | Sets the current level as a percentage of the<br>drive rated current below which Speed Search is<br>deactivated.                                                                                       | Default: 80%<br>Min.: 0 %<br>Max.: 100%                        |  |  |
|           | b4: Timer Function                                    |                                                                                                    |                                                                |  |  |
| b4-00     | Timer Function<br>On-Delay Time                       | Sets the on-delay and off-delay time to switch on/off the timer output.                                                                                                    | Default: 0.1 s<br>Min.: 0.1 s                                  |  |  |

| Parameter | Name                               | Description                                      | Setting Range   |
|-----------|------------------------------------|--------------------------------------------------|-----------------|
|           |                                    |                                                  | Max.: 3000.0 s  |
|           | Timer Function                     |                                                  | Default: 0.0 s  |
| b4-01     |                                    |                                                  | Min.: 0.0 s     |
|           | Off-Delay Time                     |                                                  | Max.: 3000.0 s  |
|           |                                    | b5: PID Control                                  |                 |
|           |                                    | 0 : PID Control Disabled                         |                 |
|           |                                    | 1 : PID Control Enabled (D Control for Deviation |                 |
|           |                                    | Signal U4-01)                                    |                 |
|           |                                    | 2 : PID Control Enabled (D Control for Feedback  | Default: 0      |
| b5-00     | PID Control Setting                | Signal U4-05)                                    | Min.: 0         |
|           |                                    | 3 : PID Control Enabled (Frequency Command +     | Max.: 4         |
|           |                                    | PID Output from D Controlled Deviation)          |                 |
|           |                                    | 4 : PID Control Enabled (Frequency Command +     |                 |
|           |                                    | PID Output from D Controlled Feedback)           |                 |
|           |                                    |                                                  | Default: 1.00   |
|           | Proportional Gain                  | Sets the P gain for PID input.                   | Min.: 0.00      |
| <4>       | Setting (P)                        |                                                  | Max.: 25.00     |
|           |                                    | Deviation appears between PID target value and   |                 |
| b5-02     | Integral Time<br>Setting (I)       | feedback value when using only proportional      | Default: 1.0 s  |
|           |                                    | control. To reduce the deviation, set integral   | Min.: 0.0 s     |
|           |                                    | time (I).                                        | Max.: 360.0 s   |
|           | Into anal Time a (I)               | Sets the maximum output from the I (integral)    | Default: 100.0% |
|           | Integral Time (I)<br>Limit Setting | control as a percentage of the maximum           | Min.: 0.0%      |
| <4>       |                                    | frequency (d1-02)                                | Max.: 100.0%    |
| LF 04     |                                    |                                                  | Default: 0.00 s |
| b5-04     | Derivative Time (D)                | Sets derivative time for D control.              | Min.: 0.00 s    |
| <4>       |                                    |                                                  | Max.: 10.00 s   |
|           |                                    | Sate the maximum output from DID control as a    | Default: 100.0% |
| b5-05     | PID Output Limit                   | Sets the maximum output from PID control as a    | Min.: 0.0%      |
| <4>       |                                    | percentage of the maximum frequency.             | Max.: 100.0%    |
|           |                                    | Sets the PID bias voltage adjustment as a        | Default: 0.0%   |
|           | PID Bias Voltage                   | percentage of the maximum frequency to add       | Min.: -100.0%   |
| <4>       | Adjustment                         | to the PID control output.                       | Max.: 100.0%    |
| hE 07     | DID Drimary Dalay                  |                                                  | Default: 0.00 s |
|           | PID Primary Delay<br>Time          | Sets the delay time for the PID output filter.   | Min.: 0.00 s    |
| <4>       |                                    |                                                  | Max.: 10.00 s   |
|           |                                    | 0 : Normal PID Output                            | Default: 0      |
| b5-08     | PID Output                         | 1 : Reverse PID Output                           |                 |
|           | Selection                          | Reverses the +/- sign of the PID output          | Range: 0, 1     |
| b5-09     | PID Output Gain                    | Sets a PID output gain                           | Default: 1.00   |

| Parameter | Name                                | Description                                       | Setting Range  |
|-----------|-------------------------------------|---------------------------------------------------|----------------|
|           |                                     |                                                   | Min.: 0.00     |
|           |                                     |                                                   | Max.: 25.00    |
|           |                                     | Determines whether or not a negative PID          |                |
| ЬГ 10     | PID Output Reverse                  | output reverses the drive rotating direction.     | Default: 0     |
| b5-10     | Selection                           | 0 : Reverse Disabled                              | Range: 0, 1    |
|           |                                     | 1 : Reverse Enabled                               |                |
|           |                                     | 0 : Multi-Function Output Only                    |                |
|           |                                     | 1 : Feedback Low /High Alarm                      |                |
|           |                                     | The drive continues operation when an alarm       |                |
|           |                                     | is displayed)                                     |                |
|           |                                     | 2 : Feedback Low /High Fault                      |                |
|           |                                     | A fault will cause the drive to stop the motor.   |                |
|           |                                     | 3 : Multi-Function Output only when PID is        |                |
|           | PID Feedback Low                    | Disabled                                          | Default: 0     |
| b5-11     | /High Detection                     | Same action as b5-11=0.                           | Min.: 0        |
|           | Selection                           | 4 : Feedback Low /High Alarm (detection           | Max.: 7        |
|           |                                     | disabled when PID is disabled)                    |                |
|           |                                     | 5 : Feedback Low /High Fault (detection           |                |
|           |                                     | disabled when PID is disabled)                    |                |
|           |                                     | 6 : Multi-Function Output (Keep running without   |                |
|           |                                     | an alarm displayed)                               |                |
|           |                                     | 7 : Multi-Function Output Only (detection         |                |
|           |                                     | working when drive running or not)                |                |
|           |                                     | Sets the PID feedback level used for detection.   |                |
|           | PID Feedback Low<br>Detection Level | When the PID feedback falls below this level for  | Default: 0%    |
| b5-12     |                                     | longer than the time set to b5-13, PID feedback   | Min.: 0%       |
|           |                                     | loss will be detected.                            | Max.: 100%     |
|           |                                     | Sets the PID feedback time used for detection.    |                |
|           | PID Feedback Low                    | When the PID feedback falls below the level set   | Default: 1.0 s |
| b5-13     | Detection Time                      | to b5-12 for longer than this time, PID feedback  | Min.: 0.0 s    |
|           |                                     | loss will be detected.                            | Max.: 25.5 s   |
|           |                                     |                                                   | Default: 0.0Hz |
| b5-14     | PID Sleep Start                     | Sets the PID level to trigger the drive to sleep. | Min.: 0.0 Hz   |
|           | Level                               |                                                   | Max.:<5>       |
|           |                                     | Sets the delay time used to activate/deactivate   | Default: 0.0 s |
| b5-15     | PID Sleep Delay                     | the PID Sleep function. When this parameter is    | Min.: 0.0 s    |
|           | Time                                | set to 0.0, PID Sleep function will be stopped.   | Max.: 25.5 s   |
|           | DID Commond                         | Sets the PID command acceleration                 | Default: 0.0 s |
| b5-16     | PID Command                         | /deceleration time used for PID target soft-start | Min.: 0.0 s    |
|           | Acc./Dec. Time                      | function.                                         | Max.: 200.0 s  |
| b5-17     | PID Target                          | 0 :PID Target Disabled                            | Default: 0     |

| Parameter     | Name               | Description                                        | Setting Range       |
|---------------|--------------------|----------------------------------------------------|---------------------|
|               | Selection          | 1 :PID Target Enabled                              | Range: 0, 1         |
|               |                    | Sets the PID target value as a percentage of the   | Default: 0.00%      |
| b5-18         | PID Target Value   | maximum output frequency when b5-17=1 and          | Min.: 0.00%         |
|               |                    | no other ananlog input sets the PID Target.        | Max.: 100.00%       |
|               |                    | 0:0.01Hz                                           |                     |
|               | PID Target Value   | 1 : 0.01% (Maximum Frequency is 100%)              | Default: 1          |
| b5-19         | Units              | 2 : r/min. (Number of Motor Poles must be set)     | Range: 0, 1, 2, 3   |
|               |                    | 3 : User Defined (Defined by b5-24 and b5-25)      |                     |
|               |                    | Sets the lower limit as a percentage of the        | Default: 0.0%       |
| b5-20         | PID Output Lower   | maximum output frequency set in d1-02 for PID      | Min.: -100.0%       |
| <7>           | Limit              | output.                                            | Max.: 100.0%        |
| 1 5 01        |                    | The higher PID Input value is, the higher PID      | Default: 1000.0%    |
| b5-21         | PID Input Limit    | output value will be. Sets this parameter to limit | Min.: 0.0%          |
| <7>           |                    | the PID input value.                               | Max.: 1000.0%       |
|               |                    | Sets the level for PID feedback high detection as  |                     |
|               |                    | a percentage of the maximum output                 |                     |
| 1 5 00        | PID Feedback High  | frequency.                                         | Default: 100%       |
| b5-22         | Detection Level    | PID feedback high will be detected when the        | Min.: 0%            |
|               |                    | feedback exceeds the level set in b5-22 for        | Max.: 100%          |
|               |                    | longer than the time set in b5-23.                 |                     |
|               | PID Feedback High  | Sets the time for PID feedback high detection.     |                     |
| ь <u>г</u> ро |                    | PID feedback high will be detected when the        | Default: 1.0 s      |
| b5-23         | Detection Time     | feedback exceeds the level set in b5-22 for        | Min.: 0.0 s         |
|               |                    | longer than the time set in b5-23.                 | Max.: 25.5 s        |
|               | DID Target Display | Sets a value to display to U4-00 and U4-03         | Determined by b5-19 |
| b5-24         | PID Target Display | when the drive runs at the maximum output          | Min.: 1             |
|               | Value              | frequency                                          | Max.: 60000         |
|               |                    | Sets the number of decimal places to display.      |                     |
|               | DID Target Dicelay | 0 : No Decimal Places                              | Determined by b5-19 |
| b5-25         | PID Target Display | 1 : 1 Decimal Place                                | Min.: 0             |
|               | Digits             | 2 : 2 Decimal Places                               | Max.: 3             |
|               |                    | 3 : 3 Decimal Places                               |                     |
|               | Fraguanay          | 0 : Displays frequency command after the PID       |                     |
| b5-26<br><7>  | Frequency          | compensation.                                      | Default: 0          |
|               | Command Display    | 1 : Displays frequency command before the PID      | Range: 0, 1         |
|               | During PID         | compensation.                                      |                     |
|               |                    | Sets the direction when PID output value is        |                     |
| b5-27         | PID Output         | minus.                                             | Default: 1          |
| <7>           | Direction 2        | 0 : Reverse is not allowed.                        | Range: 0, 1         |
|               |                    | 1 : Reverse is allowed.                            |                     |
| b5-28         | PID Disconnection  | When a PID feedback disconnection alarm            | Default: 30.0 Hz    |

| Parameter | Name                                            | Description                                                                                                    | Setting Range                                                                                 |  |  |
|-----------|-------------------------------------------------|----------------------------------------------------------------------------------------------------|-----------------------------------------------------------------------------------------------|--|--|
|           | Output Frequency                                | occurs, the drive will run at the frequency set to                                                                                                    | Min.:0.0Hz                                                                                    |  |  |
|           |                                                 | b5-28, and return to PID control when                                                                                                    | Max.: Determined by                                                                           |  |  |
|           |                                                 | disconnection alarm is reset.                                                                                                    | d1-02, L2-00, d1-13                                                                           |  |  |
|           |                                                 | b6: Dwell Function                                                                                                    |                                                                                               |  |  |
| b6-00     | Dwell Frequency at<br>Start                     | Sets the frequency to b6-00 used to be held for                                                                                                    | Default: Determined<br>by A1-02<br>Min.: 0.0 Hz<br>Max.: Determined by<br>d1-02, L2-00, d1-13 |  |  |
| b6-01     | Dwell Time at<br>Start                          |                                                                                                    | Default: 0.0 s<br>Min.: 0.0 s<br>Max.: 10.0 s                                                 |  |  |
| b6-02     | Dwell Frequency at<br>Stop                      | Sets the frequency to b6-02 used to be held for<br>the time set in b6-03 during deceleration.                                                                                                    | Default: 0.0Hz<br>Min.: 0.0 Hz<br>Max.: Determined by<br>d1-02, L2-00, d1-13                  |  |  |
| b6-03     | Dwell Time at<br>Stop                           |                                                                                                    | Default: 0.0 s<br>Min.: 0.0 s<br>Max.: 10.0 s                                                 |  |  |
|           |                                                 | b7: Droop Function                                                                                                    |                                                                                               |  |  |
| b7-00     | Droop Control Gain                              | Sets the amount of speed reduction when the<br>torque reference is 100%. The gain is set as a<br>percentage of the maximum output<br>frequency. A setting of 0.0% disables the Droop<br>control function. | Default: 100%<br>Min.: 0%<br>Max.: 100%                                                       |  |  |
| b7-01     | Droop Control<br>Delay Time                     | Adjusts the responsiveness of Droop control.<br>Reduce the setting if the reaction time is too<br>long, and increase the setting if<br>hunting occurs.                                                    | Default: 0.05 s<br>Min.: 0.03 s<br>Max.: 2.00 s                                               |  |  |
| b7-02     | Droop Control<br>Limit Selection                | 0 : Droop Control Limit Disabled<br>1 : Droop Control Limit Enabled                                                                                                    | Default: 1<br>Min.: 0<br>Max.: 1                                                              |  |  |
|           | b9 : Position Control / Zero Speed Holding <7>  |                                                                                                    |                                                                                               |  |  |
| b9-00     | Position Control/<br>Zero Speed<br>Holding Gain | Sets the response of Zero Speed Holding in FOC<br>with PG control method or response of Position<br>Control in Position Control control method.                                                           | Default: 5%<br>Min.: 0%<br>Max.: 100%                                                         |  |  |
| b9-01     | Zero Speed<br>Holding Stop<br>Width             | Sets the signal output width in which the Zero<br>Speed Holding function will stop.                                                                                                    | Default: 12 pulse<br>Min.: 0 pulse<br>Max.: 4096 pulse                                        |  |  |
| b9-02     | Zero Speed                                      | 0 :Zero Speed Holding Disabled.                                                                                                    | Default: 0                                                                                    |  |  |

| Parameter    | Name                                                           | Description                                                                                                    | Setting Range                                        |
|--------------|----------------------------------------------------------------|----------------------------------------------------------------------------------------------------|------------------------------------------------------|
|              | Holding On/ Off                                                |                                                                                                    | Min.: 0<br>Max.: 1                                   |
| b9-03        | Zero Speed<br>Holding Time                                     | Sets the Zero Speed Holding time. Drive will<br>coast to stop when the Zero Speed Holding<br>time is longer than this setting. Set 00.00 to | Default: 0.10sec<br>Min.: 00.00sec<br>Max.: 99.99sec |
| b9-04        | Position Control<br>Input Command<br>Direction                 | 0 : Forward<br>1 : Reverse                                                                                                    | Default: 0<br>Min.: 0<br>Max.: 1                     |
|              |                                                                | Group C, Tuning                                                                                                    |                                                      |
|              |                                                                | C1: Acc./Dec. Time                                                                                                    |                                                      |
| C1-00<br><4> | Acceleration Time<br>1                                         | Sets the time that the drive accelerates from<br>0Hz to the maximum output.                                                                 |                                                      |
| C1-01<br><4> | Deceleration Time<br>1                                         | Sets the time that the drive decelerates from the maximum output to 0Hz.                                                                    |                                                      |
| C1-02<br><4> | Acceleration Time<br>2                                         | Sets the time that the drive accelerates from<br>0Hz to the maximum output.                                                                 |                                                      |
| C1-03<br><4> | Deceleration Time<br>2                                         | Sets the time that the drive decelerates from the maximum output to 0Hz.                                                                    |                                                      |
| C1-04<br><4> | Acceleration Time<br>3<br>(Acceleration Time<br>1 for Motor 2) |                                                                                                    | Default: 10.0 s<br>Min.: 0.0 s                       |
| C1-05<br><4> | Deceleration Time<br>3<br>(Deceleration Time<br>1 for Motor 2) | Sets the time that the drive decelerates from the maximum output to 0Hz.                                                                    | Max.: 6000.0 s                                       |
| C1-06<br><4> | Acceleration Time<br>4<br>(Acceleration Time<br>2 for Motor 2) | Sets the time that the drive accelerates from<br>0Hz to the maximum output.                                                                 |                                                      |
| C1-07<br><4> | Deceleration Time<br>4<br>(Deceleration Time                   | Sets the time that the drive decelerates from the maximum output to 0Hz.                                                                    |                                                      |

| Parameter    | Name                                       | Description                                                                                                 | Setting Range                                                          |
|--------------|--------------------------------------------|----------------------------------------------------------------------------------------------------|------------------------------------------------------------------------|
|              | 2 for Motor 2)                             |                                                                                                    |                                                                        |
| C1-08        | Fast Stop Time                             | Sets the time to stop the drive faster.                                                                     | -                                                                      |
| C1-09        | Acc./Dec. Time Unit<br>Selection           | Set the units of time for C1-00 to C1-08.<br>0 : 0.01 s (0.00 to 600.00 s)<br>1 : 0.1 s (0.00 to 6000.0 s)  | Default: 1<br>Range: 0, 1                                              |
| C1-10        | Acc./Dec. Time<br>Switch Frequency         | Sets the frequency level. The drive will switch<br>the acceleration and deceleration time at this<br>level. | Default: 0.0 Hz<br>Min.: 0.0 Hz<br>Max.: Determined by<br>d1-02, L2-00 |
| C1-11        | Jog Acc. Time                              | Sets the time to accelerate from 0 Hz to Jog<br>Frequency Command (L1-16).                                  | Default: 10.0 s<br>Min.: 0.0 s<br>Max.: 6000.0 s                       |
| C1-12        | Jog Dec. Time                              | Sets the time to decelerate from Jog Frequency<br>Command (L1-16) to 0 Hz.                                  | Default: 10.0 s<br>Min.: 0.0 s<br>Max.: 6000.0 s                       |
|              |                                            | C2: S-Curve Characteristics                                                                                 |                                                                        |
| C2-00        | S-Curve<br>Characteristic at<br>Acc. Start |                                                                                                    | Default: 0.20 s<br>Min.: 0.00 s<br>Max.: 10.00 s                       |
| C2-01        | S-Curve<br>Characteristic at<br>Acc. End   | Sets S-curve times for each acceleration or deceleration.                                                   | Default: 0.20 s<br>Min.: 0.00 s<br>Max.: 10.00 s                       |
| C2-02        | S-Curve<br>Characteristic at<br>Dec. Start | Actual Acceleration Time=<br>Determined Acc. Time+(C2-00+C2-01)/ 2<br>Actual Deceleration Time=             | Default: 0.20 s<br>Min.: 0.00 s<br>Max.: 10.00 s                       |
| C2-03        | S-Curve<br>Characteristic at<br>Dec. End   | Determined Dec. Time+(C2-02+C2-03) / 2                                                                      | Default: 0.20 s<br>Min.: 0.00 s<br>Max.: 10.00 s                       |
|              |                                            | C3: Torque Compensation                                                                                     |                                                                        |
| C3-00<br><4> | Torque<br>Compensation<br>Gain             | Sets the gain for the motor 1 Torque<br>compensation                                                        | Default: Determined<br>by A1-02<br>Min.:0.00<br>Max.:2.50              |
| C3-01        | Motor 2 Torque<br>Compensation<br>Gain     | Sets the gain for the motor 2 Torque<br>compensation                                                        | Default: Determined<br>by A1-02<br>Min.: 0.00<br>Max.: 2.50            |

| Parameter    | Name                                              | Description                                                                                                 | Setting Range                                                      |
|--------------|---------------------------------------------------|----------------------------------------------------------------------------------------------------|--------------------------------------------------------------------|
| C3-02<br><4> | Torque<br>Compensation<br>Primary Delay Time      | Sets the Torque compensation primary delay<br>time.                                                         | Default: Determined<br>by A1-02<br>Min.: 0 ms<br>Max.:10000 ms     |
| C3-03        | Torque<br>Compensation<br>Primary Delay Time<br>2 | Sets the delay time used during motor<br>regeneration or Speed Search.                                      | Default: 150ms<br>Min.: 0 ms<br>Max.: 10000 ms                     |
| C3-04        | Torque<br>Compensation at<br>Start (Forward)      | Sets the torque compensation at start with<br>forward rotation as a percentage of the motor<br>rated torque | Default: 0.0%<br>Min.: 0.0%<br>Max.: 200.0%                        |
| C3-05        | Torque<br>Compensation at<br>Start (Reverse)      | Sets the torque compensation at start with<br>reverse rotation as a percentage of the motor<br>rated torque | Default: 0.0%<br>Min.: -200.0%<br>Max.: 0.0%                       |
| C3-06        | Torque<br>Compensation<br>Time at Start           | Sets the time to apply the torque compensation at start determined by C3-04, C3-05.                         | Default: 10 ms<br>Min.: 0 ms<br>Max.: 200 ms                       |
|              | C                                                 | 4: ASR (Automatic Speed Regulator)                                                                          |                                                                    |
| C4-00<br><4> | ASR Proportional<br>Gain 1 (P)                    | Sets the ASR proportional gain 1.                                                                           | Default: Determined<br>by A1-02<br>Min.: 0.00<br>Max.: 300.00      |
| C4-01<br><4> | ASR Integral Time 1<br>(I)                        | Sets the ASR integral time 1.                                                                               | Default: Determined<br>by A1-02<br>Min.: 0.000 s<br>Max.: 10.000 s |
| C4-02<br><4> | ASR Proportional<br>Gain 2 (P)                    | Sets the ASR proportional gain 2.                                                                           | Default: Determined<br>by A1-02<br>Min.: 0.00<br>Max.: 300.00      |
| C4-03<br><4> | ASR Integral Time 2<br>(I)                        | Sets the ASR integral time 2.                                                                               | Default: Determined<br>by A1-02<br>Min.: 0.000 s<br>Max.: 10.000 s |
| C4-05        | ASR Primary Delay<br>Time                         | Sets the primary delay time when the torque<br>command is given by ASR.                                     | Default: Determined<br>by A1-02<br>Min.: 0.000 s<br>Max.: 0.500 s  |

| Parameter    | Name                                       | Description                                                                                                    | Setting Range                                                          |
|--------------|--------------------------------------------|----------------------------------------------------------------------------------------------------|------------------------------------------------------------------------|
| C4-06        | ASR Gain Switching<br>Frequency            | Sets the frequency to switch between C4-00 and<br>C4-02 (ASR proportional gain), and between<br>C4-01 and C4-03 (ASR integral time 1, 2). | Default: 0.0 Hz<br>Min.: 0.0 Hz<br>Max.: Determined by<br>d1-02, L2-00 |
| C4-11<br><4> | Motor 2 ASR<br>Proportional Gain 1<br>(P)  | Sets the motor 2 ASR proportional gain.                                                                                                   | Default: Determined<br>by d1-12<br>Min.: 0.00<br>Max.: 300.00          |
|              | Motor 2 ASR<br>Integral Time 1             | Sets the motor 2 ASR integral time.                                                                                                    | Default: Determined<br>by d1-12<br>Min.: 0.000 s<br>Max.: 10.000 s     |
| C4-13<br><4> | Motor 2 ASR<br>Proportional Gain 2<br>(P)  | Sets the motor 2 ASR proportional gain 2.                                                                                                 | Default: Determined<br>by d1-12<br>Min.: 0.00<br>Max.: 300.00          |
|              | Motor 2 ASR<br>Integral Time 2             | Sets the motor 2 ASR integral time 2.                                                                                                    | Default: Determined<br>by d1-12<br>Min.:0.000 s<br>Max.:10.000 s       |
| L C4-16      | Motor 2 ASR<br>Primary Delay Time          | Sets the motor 2 primary delay time when the<br>torque command is given by ASR                                                            | Default: Determined<br>by d1-12<br>Min.:0.000 s<br>Max.:0.500 s        |
| C4-17        | Motor 2 ASR Gain<br>Switching<br>Frequency | Sets the frequency to switch between C4-00 and<br>C4-02 (ASR proportional gain), and between<br>C4-01 and C4-03 (ASR integral time 1, 2). | Default: 0.0 Hz<br>Min.:0.0 Hz<br>Max.: Determined by<br>d1-02, L2-00  |
|              |                                            | C5: Slip Compensation                                                                                                    |                                                                        |
| C5-00<br><4> | Slip Compensation<br>Gain                  | Sets the slip compensation gain to improve the speed accuracy for heavy loads.                                                            | Default: Determined<br>by A1-02<br>Min.: 0.0<br>Max.: 2.5              |
| C5-01<br><4> | Slip Compensation<br>Primary Delay Time    | Sets the slip compensation primary delay time<br>to stabilize the motor speed or to improve the<br>speed response.                        | Default: Determined<br>by A1-02<br>Min.: 0 ms<br>Max.:10000ms          |
| C5-02        | Slip Compensation<br>Limit                 | Sets the maximum slip compensation as percentage of the rated slip for motor 1.                                                           | Default: 200%<br>Min.: 0 %<br>Max.: 250 %                              |

| Parameter    | Name                                               | Description                                                                                                    | Setting Range                                                                                                    |
|--------------|----------------------------------------------------|----------------------------------------------------------------------------------------------------|----------------------------------------------------------------------------------------------------|
| C5-08<br><4> | Motor 2 Slip<br>Compensation<br>Gain               | Sets the slip compensation gain to improve the speed accuracy for heavy loads at motor 2.                                                                                                    | Default: Determined<br>by d1-12<br>Min.: 0.0<br>Max.: 2.5                                                                                      |
| C5-09<br><4> | Motor 2 Slip<br>Compensation<br>Primary Delay Time | Sets the slip compensation primary delay time<br>to stabilize the motor 2 speed or to improve the<br>speed response.                                                                                                    | Default: Determined<br>by d1-12<br>Min.: 0 ms<br>Max.:10000ms                                                                                  |
| C5-10        | Motor 2 Slip<br>Compensation<br>Limit              | Sets the motor 2 maximum slip compensation as percentage of the rated slip for motor 1.                                                                                                    | Default: 200%<br>Min.: 0 %<br>Max.: 250 %                                                                                                    |
|              |                                                    | C6: Carrier Frequency                                                                                                    |                                                                                                    |
| C6-00        | Carrier Frequency<br>Selection                     | Sets the switching frequency of the drive output<br>transistors. Adjust this setting to reduce audible<br>noise and leakage current.<br>0: Determined by C6-01 to C6-03<br>1: Retain<br>2: 2.0 kHz<br>3: 3.0 kHz<br>4: 4.0 kHz<br>5: 5.0 kHz<br>6: 6.0 kHz<br>7: 7.0 kHz<br>8: 8.0 kHz<br>9: 9.0 kHz<br>10: 10.0 kHz<br>11: 11.0 kHz<br>12: 12.0 kHz<br>13: 13.0 kHz<br>14: 14.0 kHz<br>15: 15.0 kHz<br>16: 16.0 kHz | Default: Determined<br>by A1-02 and o2-03.<br>Once A1-06 is<br>redefined, the default<br>will be changed<br>accordingly<br>Min.: 0<br>Max.: 16 |
| C6-01        | Maximum Carrier<br>Frequency                       | Set 0 to parameter C6-00 to enable this setting.<br>Sets the maximum and minimum carrier                                                                                                    | Default: Determined<br>by C6-00<br>Min.: 2.0 kHz<br>Max.: 16.0 kHz                                                                             |
| C6-02        | Minimum Carrier<br>Frequency                       | frequency in V/F Control that the drive will<br>adjust carrier frequency according to the output<br>frequency.                                                                                                    | Default: Determined<br>by C6-00<br>Min.: 2.0 kHz<br>Max.: 16.0 kHz                                                                             |

| Parameter | Name                                   | Description                                                                                                    | Setting Range                                                            |
|-----------|----------------------------------------|----------------------------------------------------------------------------------------------------|--------------------------------------------------------------------------|
| I (6-0⊰   | Carrier Frequency<br>Proportional Gain |                                                                                                    | Default: Determined<br>by C6-00<br>Min.: 0<br>Max.: 99                   |
|           | G                                      | roup L, Frequency Command                                                                                                    |                                                                          |
|           |                                        | L1: Frequency Command                                                                                                    |                                                                          |
|           | Frequency<br>Command 1                 |                                                                                                    | Default:5.00Hz<br>Min.: 0.00Hz<br>Max.: Determined by<br>d1-02, L2-00    |
|           | Frequency<br>Command 2                 | To use speed commands for each multi-step<br>speed, set E1-□□ to 5, 6, 7 and 8 (multi-step<br>speed command 1, 2, 3, 4). Sets E1-□□ to 9 for<br>Jog frequency command.<br>The upper limit is determined by d1-02 and<br>L2-00.<br>In PM Closed-Loop Vector Control, o1-00 will be<br>automatically set to 1 with the unit set to %.<br>When L2-00 (Frequency Upper Limit) is<br>adjusted, the exceeded frequency in L1-00 to<br>L1-15 will be automatically set to the upper limit<br>determined in L2-00. | Default: 8.00 Hz<br>Min.: 0.00 Hz<br>Max.: Determined by<br>d1-02, L2-00 |
|           | Frequency<br>Command 3                 |                                                                                                    | Default: 10.00Hz<br>Min.: 0.00 Hz<br>Max.: Determined by<br>d1-02, L2-00 |
|           |                                        |                                                                                                    | Default: 12.00Hz<br>Min.: 0.00Hz<br>Max.: Determined by<br>d1-02, L2-00  |
|           |                                        |                                                                                                    | Default: 15.00Hz<br>Min.: 0.00Hz<br>Max.: Determined by<br>d1-02, L2-00  |
|           | Frequency<br>Command 6                 |                                                                                                    | Default: 20.00Hz<br>Min.: 0.00Hz<br>Max.: Determined by<br>d1-02, L2-00  |
|           | Frequency<br>Command 7                 |                                                                                                    | Default: 25.00Hz<br>Min.: 0.00Hz<br>Max.: Determined by<br>d1-02, L2-00  |
|           | Frequency<br>Command 8                 |                                                                                                    | Default: 30.00Hz<br>Min.: 0.00Hz<br>Max.: Determined by<br>d1-02, L2-00  |
| L1-08     | Frequency                              |                                                                                                    | Default: 35.00Hz                                                         |

| Parameter                        | Name                    | Description                                                          | Setting Range       |  |
|----------------------------------|-------------------------|----------------------------------------------------------------------|---------------------|--|
| <4>                              | Command 9               |                                                                      | Min.: 0.00Hz        |  |
|                                  |                         |                                                                      | Max.: Determined by |  |
|                                  |                         |                                                                      | d1-02, L2-00        |  |
|                                  |                         |                                                                      | Default: 40.00Hz    |  |
| L1-09                            | Frequency               |                                                                      | Min.: 0.00Hz        |  |
| <4>                              | Command 10              |                                                                      | Max.: Determined by |  |
|                                  |                         |                                                                      | d1-02, L2-00        |  |
|                                  |                         |                                                                      | Default: 42.00Hz    |  |
| L1-10                            | Frequency               |                                                                      | Min.: 0.00Hz        |  |
| <4>                              | Command 11              |                                                                      | Max.: Determined by |  |
|                                  |                         |                                                                      | d1-02, L2-00        |  |
|                                  |                         |                                                                      | Default: 45.00Hz    |  |
| L1-11                            | Frequency               | To use speed commands for each multi-step                            | Min.: 0.00Hz        |  |
| <4>                              | Command 12              | speed, set E1-DD to 5, 6, 7 and 8 (multi-step                        | Max.: Determined by |  |
|                                  |                         | speed command 1, 2, 3, 4). Sets E1- $\Box\Box$ to 9 for              | d1-02, L2-00        |  |
|                                  |                         | Jog frequency command.                                               | Default: 50.00Hz    |  |
| L1-12                            | Frequency               | The upper limit is determined by d1-02 and                           | Min.: 0.00Hz        |  |
| <4>                              | Command 13              | L2-00.                                                               | Max.: Determined by |  |
|                                  |                         |                                                                      | d1-02, L2-00        |  |
|                                  | Frequency<br>Command 14 | In PM Closed-Loop Vector Control, o1-00 will be                      | Default: 50.00Hz    |  |
| L1-13                            |                         | automatically set to 1 with the unit set to %.                       | Min.: 0.00Hz        |  |
| <4>                              |                         | when L2-00 (Frequency Opper Limit) is                                | Max.: Determined by |  |
|                                  |                         |                                                                      | d1-02, L2-00        |  |
|                                  | Frequency<br>Command 15 | L1-15 will be automatically set to the upper limit                   | Default: 50.00Hz    |  |
| L1-14                            |                         | determined in L2-00.                                                 | Min.: 0.00Hz        |  |
| <4>                              |                         |                                                                      | Max.: Determined by |  |
|                                  |                         |                                                                      | d1-02, L2-00        |  |
|                                  |                         |                                                                      | Default: 50.00Hz    |  |
| L1-15                            | Frequency               |                                                                      | Min.: 0.00Hz        |  |
| <4>                              | Command 16              |                                                                      | Max.: Determined by |  |
|                                  |                         |                                                                      | d1-02, L2-00        |  |
|                                  |                         |                                                                      | Default: 6.00 Hz    |  |
| L1-16                            | Jog Frequency           | Sets the Jog frequency command.                                      | Min.: 0.00Hz        |  |
| <4>                              | Command                 |                                                                      | Max.: 400.00 Hz     |  |
| L2: Frequency Upper/ Lower Limit |                         |                                                                      |                     |  |
|                                  | Frequency               |                                                                      | Default: 100.0 %    |  |
|                                  | Command Upper<br>Limit  | Sets the upper limit as a percentage of the maximum output frequency | Min.: 0.0 %         |  |
|                                  |                         |                                                                      | Max.: 110.0 %       |  |
|                                  | Frequency               | Sets the lower limit as a percentage of the                          | Default: 0.0%       |  |
| L2-01                            | Command Lower           | maximum output frequency                                             | Min.: 0.0 %         |  |
|                                  |                         | inaxinani output nequency                                            | 14111 0.0 /0        |  |

| Parameter           | Name                                                     | Description                                                                                                    | Setting Range                                                                        |  |
|---------------------|----------------------------------------------------------|----------------------------------------------------------------------------------------------------|--------------------------------------------------------------------------------------|--|
|                     | Limit                                                    |                                                                                                    | Max.: 110.0 %                                                                        |  |
| L3: Jump Frequency  |                                                          |                                                                                                    |                                                                                      |  |
| L3-00               | Jump Frequency 1                                         | Sets the Jump frequency range to avoid                                                                                                    |                                                                                      |  |
| L3-01               | Jump Frequency 2                                         | operation at the speed causing resonance in the                                                                                                    |                                                                                      |  |
| L3-02               | Jump Frequency 3                                         | machinery.<br>Set L3-00 to L3-03 to 0.0 Hz to disable Jump<br>frequency.<br>When setting more than 1 Jump frequency,<br>follow the condition below.<br>L3-00 $\leq$ L3-01 $\leq$ L3-02                                                                                                    | Default: 0.0 Hz<br>Min.: 0.0 Hz<br>Max.: Determined by<br>d1-02, L2-00               |  |
| L3-03               | Jump Frequency<br>Range                                  | Sets the Jump frequency range to avoid.                                                                                                    | Default: 1.0 Hz<br>Min.: 0.0 Hz<br>Max.: d1-02                                       |  |
|                     | L4: Frequence                                            | cy Command Hold and Up/Down 2 Comm                                                                                                    | hand                                                                                 |  |
| L4-00               | Up/ Down<br>Frequency<br>Command Hold                    | Determines whether or not to save the<br>frequency command or the frequency bias<br>(Up/Down 2) value when the Stop command is<br>entered or the power supply is shut off.<br>0 : Clear the Up/Down frequency at stop<br>1 : Save the Up/Down frequency at stop<br>2 : Accept the Up/Down frequency at stop | Default: 0<br>Range: 0, 1, 2                                                         |  |
| L4-01<br><4>        | Frequency<br>Command Bias<br>(Up/Down 2)                 | Sets the bias used to add to or subtract from the frequency command by Up/Down 2.                                                                                                    | Default:0.00 Hz<br>Min.: 0.00 Hz<br>Max.: 99.99 Hz                                   |  |
|                     | Frequency<br>Command<br>Acc./Dec Setting<br>(Up/Down 2 ) | Sets the acceleration/deceleration times to<br>increase or decrease the frequency command<br>bias for Up/Down 2.<br>0 : Current Acc./Dec. Time<br>1 : Acc./Dec. Time 4 set in C1-06 and C1-07                                                                                                    | Default: 0<br>Range: 0, 1                                                            |  |
| L4-03<br><4>        | Up/Down<br>Frequency<br>Command Save                     | Saves the frequency command from Up/Down 1<br>or Up/Down 2                                                                                                    | Default: 0.00Hz<br>Min.: 0.00 Hz<br>Max.: Determined by<br>d1-02, d1-13 and<br>L2-00 |  |
| L4-04               | Frequency<br>Command Hold                                | 0: Disabled<br>1: Enabled                                                                                                    | Default: 0<br>Range 0, 1                                                             |  |
| L5 : Torque Control |                                                          |                                                                                                    |                                                                                      |  |
| L5-00               | Torque Command                                           | Apply a filter with the time constant set to                                                                                                    | Default : 0 ms                                                                       |  |

| Parameter    | Name                           | Description                                         | Setting Range   |
|--------------|--------------------------------|-----------------------------------------------------|-----------------|
|              | Delay Time                     | parameter d5-02 to the torque reference signal      | Min.: 0 ms      |
|              |                                | to eliminate oscillation resulting from an unstable | Max.: 1000 ms   |
|              |                                | torque reference signal. Increase the setting       |                 |
|              |                                | when oscillation occurs during torque control.      |                 |
|              |                                | Selects the speed limit for Torque Control.         |                 |
|              | Speed Limit                    | 1 Frequency Command                                 | Default : 1     |
| L5-01        | Selection                      | (b1-00 or b1-07)                                    | Min.: 1         |
|              |                                | 2 :L5-02 and L5-03                                  | Max.: 2         |
|              |                                | Sets the forward speed limit during Torque          | Default : 10 %  |
| L5-02        | Forward Speed Limit            | Control as a percentage of highest speed when       | Min.: 0 %       |
|              |                                | L5-01 = 2.                                          | Max.: 120 %     |
|              |                                | Sets the reverse speed limit during Torque          | Default : 10 %  |
| L5-03        | Reverse Speed Limit            | Control as a percentage of highest speed when       | Min.: 0 %       |
|              |                                | L5-01 = 2.                                          | Max.: 120 %     |
|              | Speed/Torque                   | Sets the delay time for switching between Speed     | Default : 0 ms  |
| L5-04        | Control Switch                 | Control and Torque Control.                         | Min.: 0 ms      |
|              | Delay Time                     | control and Torque Control.                         | Max.: 1000 ms   |
|              |                                | Apply a filter with the time constant set to        |                 |
| L5-06        | Torque Command                 | parameter d5-02 to the torque reference signal      | Default : 10 ms |
| <7>          | Torque Command<br>Delay Time 2 | to eliminate oscillation resulting from an unstable | Min.: 0 ms      |
|              | Delay Time 2                   | torque reference signal. Increase the setting       | Max.: 1000 ms   |
|              |                                | when oscillation occurs during torque control.      |                 |
|              |                                | L6: Offset Frequency                                |                 |
|              |                                | Sets the offset value as a percentage of the        |                 |
|              |                                | maximum output frequency to add to or               | Default: 0.0%   |
| L6-00        | Offset Frequency 1             | subtract from the frequency command.                | Min.: -100.0%   |
| <4>          |                                | Select the offset frequency in E1-🗆 = 53, 54 and    | Max.: 100.0%    |
|              |                                | 55 (Offset Frequency 1 to 3).                       |                 |
|              |                                | Sets the offset value as a percentage of the        |                 |
| 16.01        |                                | maximum output frequency to add to or               | Default: 0.0%   |
| L6-01<br><4> | Offset Frequency 2             | subtract from the frequency command.                | Min.: -100.0%   |
|              |                                | Select the offset frequency in E1-□□= 53, 54 and    | Max.: 100.0%    |
|              |                                | 55 (Offset Frequency 1 to 3).                       |                 |
|              |                                | Sets the offset value as a percentage of the        |                 |
| L6-02        |                                | maximum output frequency to add to or               | Default: 0.0%   |
| <4>          | Offset Frequency 3             | subtract from the frequency command.                | Min.: -100.0%   |
|              |                                | Select the offset frequency in E1-□□= 53, 54 and    | Max.: 100.0%    |
|              |                                | 55 (Offset Frequency 1 to 3).                       |                 |

| Parameter                 | Name                        | Description                                                                                                    | Setting Range                                             |  |
|---------------------------|-----------------------------|----------------------------------------------------------------------------------------------------|-----------------------------------------------------------|--|
| Group d, Motor Parameters |                             |                                                                                                    |                                                           |  |
|                           |                             | d1: V/F Characteristics                                                                                                    |                                                           |  |
| d1-00                     | Input Voltage<br>Setting    | Sets the input voltage of the drive.<br>Always set the input voltage of the drive (not<br>motor) to this parameter.                                                                                                    | Default: 230 V<br>Min.: 155 V<br>Max.: 255V <3>           |  |
| d1-01                     | V/F Pattern<br>Selection    | <ul> <li>0 : 50 Hz (Constant Torque Characteristic 1)</li> <li>1 : 60 Hz (Constant Torque Characteristic 2)</li> <li>2 : 60 Hz (Constant Torque Characteristic 3), 50<br/>Hz base</li> <li>3 : 72 Hz (Constant Torque Characteristic 4), 60<br/>Hz base</li> <li>4 : 50 Hz (Derated Torque Characteristic 1)</li> <li>5 : 50 Hz (Derated Torque Characteristic 2)</li> <li>6 : 60 Hz (Derated Torque Characteristic 3)</li> <li>7 : 60 Hz (Derated Torque Characteristic 4)</li> <li>8 : 50 Hz (Derated Torque Characteristic 1)</li> <li>9 : 50 Hz (High Starting Torque Characteristic 1)</li> <li>9 : 50 Hz (High Starting Torque Characteristic 2)</li> <li>A : 60 Hz(High Starting Torque Characteristic 3)</li> <li>B : 60 Hz(High Starting Torque Characteristic 4)</li> <li>C : 90 Hz, 60 Hz base</li> <li>D : 120 Hz, 60 Hz base</li> <li>E : 180 Hz, 60 Hz base</li> <li>F : 60Hz (Constant Torque Characteristic)<br/>(Default)</li> </ul> | Default: F<br>Range: 0 to 9; A to F                       |  |
| d1-02                     | Maximum Output<br>Frequency | When d1-01 $\leq$ E, parameters d1-02 to d1-11                                                                                                    | Default: <1><br>Min.: 25.0 Hz<br>Max.: 400.0 Hz           |  |
| d1-03                     | Maximum Voltage             | When $d1-01 = F$ , parameters $d1-02$ to $d1-11$ can be used to create a V/F pattern.                                                                                                    | Default: <1><br>Min.: 0.0 V<br>Max.: 255.0 V <3>          |  |
| d1-04                     | Base Frequency              |                                                                                                    | Default: <1><br>Min.: 0.0 Hz<br>Max.: Defined by<br>d1-02 |  |
| d1-05                     | Base Voltage                |                                                                                                    | Default: <1><br>Min.: 0.0 V<br>Max.: 255.0 V <3>          |  |
| d1-06                     | Middle Output<br>Frequency  |                                                                                                    | Default: <1><br>Min.: 0.0 Hz                              |  |

| Parameter | Name                                                            | Description                                          | Setting Range     |
|-----------|-----------------------------------------------------------------|------------------------------------------------------|-------------------|
|           |                                                                 |                                                      | Max.: Defined by  |
|           |                                                                 |                                                      | d1-02             |
|           |                                                                 |                                                      | Default: <1>      |
| d1-07     | Middle Output                                                   |                                                      | Min.: 0.0 V       |
|           | Frequency Voltage                                               |                                                      | Max.: 255.0 V <3> |
|           | Minimum Output<br>Frequency                                     |                                                      | Default: <1>      |
| d1-08     |                                                                 |                                                      | Min.: 0.0 Hz      |
| u1-00     |                                                                 |                                                      | Max.: Defined by  |
|           |                                                                 |                                                      | d1-02             |
|           | Minimum Output                                                  |                                                      | Default: <1>      |
| d1-09     | Frequency Voltage                                               | When d1-01 $\leq$ E, parameters d1-02 to d1-11       | Min.: 0.0 V       |
|           |                                                                 | can be used to monitor the V/F pattern.              | Max.: 255.0 V <3> |
|           |                                                                 | When $d1-01 = F$ , parameters $d1-02$ to $d1-11$ can | Default: 0.0 Hz   |
| d1-10     | Middle Output                                                   | be used to create a V/F pattern.                     | Min.: 0.0 Hz      |
|           | Frequency 2                                                     |                                                      | Max.: Defined by  |
|           |                                                                 |                                                      | d1-02             |
|           | Middle Output                                                   |                                                      | Default: 0.0 V    |
| d1-11     | Frequency Voltage                                               |                                                      | Min.: 0.0 V       |
|           | 2                                                               |                                                      | Max.: 255.0 V <3> |
|           | Motor 2 Control<br>Method Selection                             | 0 : Open-Loop V/F Control                            |                   |
|           |                                                                 | 1 : Retain                                           | Default: 0        |
| d1-12     |                                                                 | 2 : Open-Loop Vector Control                         | Min.: 0           |
|           |                                                                 | 3 : Retain                                           | Max.: 3           |
|           |                                                                 | A permanent motor cannot be Motor 2.                 |                   |
|           | Motor 2 Maximum<br>Output Frequency                             |                                                      | Default: <1>      |
| d1-13     |                                                                 |                                                      | Min.: 25.0 Hz     |
|           |                                                                 |                                                      | Max.: 400.0 Hz    |
| 14 4 4    | Motor 2 Maximum<br>Voltage                                      |                                                      | Default: <1>      |
| d1-14     |                                                                 |                                                      | Min.: 0.0 V       |
|           |                                                                 |                                                      | Max.: 255.0 V <3> |
|           | Motor 2 Base<br>Frequency Sets the I<br>Motor 2 Base<br>Voltage |                                                      | Default: <1>      |
| d1-15     |                                                                 |                                                      | Min.: 0.0 Hz      |
|           |                                                                 | Sets the Motor 2 V/F pattern in d1-13 to d1-22.      | Max.: Defined by  |
|           |                                                                 |                                                      | d1-13             |
| d1-16     |                                                                 |                                                      | Default: <1>      |
|           |                                                                 |                                                      | Min.: 0.0 V       |
|           |                                                                 | 4                                                    | Max.: 255.0 V <3> |
| d1-17     | Motor 2 Middle<br>Output Frequency                              |                                                      | Default: <1>      |
|           |                                                                 |                                                      | Min.: 0.0 Hz      |
|           |                                                                 |                                                      | Max.: Defined by  |
|           |                                                                 |                                                      | d1-13             |

| Parameter | Name                                           | Description                                                                             | Setting Range         |
|-----------|------------------------------------------------|-----------------------------------------------------------------------------------------|-----------------------|
|           | Motor 2 Middle                                 |                                                                                         | Default: <1>          |
|           | Output Frequency                               |                                                                                         | Min.: 0.0 V           |
|           | Voltage                                        |                                                                                         | Max.: 255.0 V <3>     |
|           |                                                |                                                                                         | Default: <1>          |
| d1-19     | Motor 2 Minimum                                |                                                                                         | Min.: 0.0 Hz          |
| 01-19     | Output Frequency                               |                                                                                         | Max.: Defined by      |
|           |                                                |                                                                                         | d1-13                 |
|           | Motor 2 Minimum                                |                                                                                         | Default: <1>          |
| d1-20     | Output Frequency                               |                                                                                         | Min.: 0.0 V           |
|           | Voltage                                        |                                                                                         | Max.: 255.0 V <3>     |
|           |                                                |                                                                                         | Default: 0.0          |
| -11 01    | Motor 2 Middle                                 |                                                                                         | Min.: 0.0 Hz          |
| d1-21     | Output Frequency                               |                                                                                         | Max.: Defined by      |
|           | 2                                              |                                                                                         | d1-13                 |
|           | Motor 2 Middle                                 |                                                                                         | Default: 0.0 V        |
| d1-22     | Output Frequency                               |                                                                                         | Min.: 0.0 V           |
|           | Voltage 2                                      |                                                                                         | Max.: 255.0 V <3>     |
|           |                                                | d2: Motor Parameters                                                                    |                       |
|           |                                                |                                                                                         | Default: o2-03, A1-06 |
|           | Motor Rated<br>Current                         | Sets the motor rated current. This will be set<br>automatically during Auto-Tuning.     | Min.: 10% of drive    |
| d2-00     |                                                |                                                                                         | rated current         |
|           |                                                |                                                                                         | Max.: 200% of drive   |
|           |                                                |                                                                                         | rated current         |
|           | Motor Rated Speed<br>(For Slip<br>Compesation) | Sets the motor rated speed used for slip                                                | Default: o2-03, A1-06 |
| d2-01     |                                                | compesation. This will be set automatically                                             | Min.: 0 rpm           |
|           |                                                | during Auto-Tuning. Alarm OPE17 will be                                                 | Max.: 60000 rpm       |
|           |                                                | detected when this value is set incorrectly.                                            |                       |
|           | Motor No-Load<br>Current                       | Sets the motor no-load current. This will be set automatically during Auto-Tuning.      | Default: o2-03, A1-06 |
| d2-02     |                                                |                                                                                         | Min.: 0.0 A           |
|           |                                                |                                                                                         | Max.: d2-00           |
|           |                                                |                                                                                         | (excluding d2-00)     |
| d2-03     | Number of Motor<br>Poles                       | Sets the number of motor poles. This will be set                                        | Default: 4            |
|           |                                                | automatically during Auto-Tuning.                                                       | Min.: 2               |
|           |                                                | , , , , , , , , , , , , , , , , , , , ,                                                 | Max.: 48              |
| d2-04     | Motor Line-to-Line<br>Resistance               | Sets the line-to-line resistance. This will be set<br>automatically during Auto-Tuning. | Default: 02-03, A1-06 |
|           |                                                |                                                                                         | Min.: 0.000 Ω         |
|           |                                                |                                                                                         | Max.:65.000 Ω         |
| d2-05     | Motor Leakage                                  | Sets the voltage drop caused by the motor                                               | Default: o2-03, A1-06 |
|           | Inductance                                     | leakage inductance relative to the motor rated                                          | Min.: 0.00 mH         |
|           |                                                | frequency and current. This will be set                                                 | Max.:650.00 mH        |

| Parameter | Name                                  | Description                                                                                                    | Setting Range                                                                                        |
|-----------|---------------------------------------|----------------------------------------------------------------------------------------------------|----------------------------------------------------------------------------------------------------|
|           |                                       | automatically during Auto-Tuning.                                                                                                    |                                                                                                    |
| d2-06     | Motor Rotor<br>Resistance             | Sets the motor rotor resistance. This will be set<br>automatically during Auto-Tuning.                                                                                     | Default: o2-03, A1-06<br>Min.: 0.000 Ω<br>Max.:65.000 Ω                                              |
| d2-07     | Motor Mutual<br>Inductance            | Sets the motor mutual inductance. This will be set automatically during Auto-Tuning.                                                                                       | Default: o2-03, A1-06<br>Min.: 0.0 mH<br>Max.:6500.0 mH                                              |
| d2-10     | Motor Rated<br>Capacity               | Sets the motor rated capacity. This will be set<br>automatically during Auto-Tuning. (1HP = 0.746<br>kW)                                                                   | Default: o2-03<br>Min.: 0.00 kW<br>Max.: 650.00kW                                                    |
| d2-11     | Motor 2 Rated<br>Current              | Sets Motor 2 rated current. This will be set<br>automatically during Auto-Tuning.                                                                                          | Default: o2-03, A1-06<br>Min.: 10% of drive<br>rated current<br>Max.: 200% of drive<br>rated current |
| d2-12     | Motor 2 Rated Slip                    | Sets Motor 2 rated slip. This will be set<br>automatically during Auto-Tuning.                                                                                             | Default: o2-03, A1-06<br>Min.: 0.00 Hz<br>Max.: 20.00 Hz                                             |
| d2-13     | Motor 2 No-Load<br>Current            | Sets Motor 2 no-load current. This will be set<br>automatically during Auto-Tuning.                                                                                        | Default: o2-03, A1-06<br>Min.: 0 A<br>Max.: d2-11                                                    |
| d2-14     | Number of Motor 2<br>Poles            | Sets the number of motor 2 poles. This will be<br>set automatically during Auto-Tuning.                                                                                    | Default: 4<br>Min.: 2<br>Max.: 48                                                                    |
| d2-15     | Motor 2<br>Line-to-Line<br>Resistance | Sets the motor 2 line-to-line resistance. This will be set automatically during Auto-Tuning.                                                                               | Default: o2-03, A1-06<br>Min.: 0.000 Ω<br>Max.: 65.000 Ω                                             |
| d2-16     | Motor 2 Leakage<br>Inductance         | Sets the motor 2 voltage drop caused by the motor leakage inductance relative to the motor rated frequency and current. This will be set automatically during Auto-Tuning. | Default: o2-03, A1-06<br>Min.: 0.00 mH<br>Max.:650.00 mH                                             |
| d2-17     | Motor 2 Rotor<br>Resistance           | Sets the motor 2 rotor resistance. This will be set<br>automatically during Auto-Tuning.                                                                                   | Default: o2-03, A1-06<br>Min.: 0.000 Ω<br>Max.: 65.000 Ω                                             |
| d2-18     | Motor 2 Mutual<br>Inductance          | Sets the motor 2 mutual inductance. This will be set automatically during Auto-Tuning.                                                                                     | Default: o2-03, A1-06<br>Min.: 0.00 mH<br>Max.:6500.0 mH                                             |
| d2-21     | Motor 2 Rated<br>Capacity             | Sets the motor 2 rated capacitor. This will be set automatically during Auto-Tuning.                                                                                       | Default: o2-03<br>Min.: 0.00 kW<br>Max.: 650.00kW                                                    |

| Parameter | Name                                             | Description                                                                                                    | Setting Range                                                                                                  |  |
|-----------|--------------------------------------------------|----------------------------------------------------------------------------------------------------|----------------------------------------------------------------------------------------------------|--|
|           | d3: PM Motor Parameters                          |                                                                                                    |                                                                                                    |  |
| d3-00     | PM Motor Type                                    | 0 : IPM Motor                                                                                                    | Default: 1                                                                                                    |  |
| <7>       | Selection                                        | 1 : SPM Motor                                                                                                    | Range: 0, 1                                                                                                    |  |
| d3-01     | PM Motor Rated<br>Capacity                       | Sets the motor rated capacity.                                                                                                    | Default: Determined<br>by o2-03<br>Min.: 0.00 kW<br>Max.: 650.00kW                                             |  |
| d3-02     | PM Motor Rated<br>Current                        | Sets the motor rated current.                                                                                                    | Default: Determined<br>by o2-03<br>Min.: 10% of drive<br>rated current<br>Max.: 200% of drive<br>rated current |  |
| d3-03     | Number of PM<br>Motor Poles                      | Sets the number of motor poles.                                                                                                    | Default: Determined<br>by o2-03<br>Min.: 2<br>Max.: 48                                                         |  |
| d3-04     | PM Motor Rotor<br>Resistance (r 1)               | Sets the resistance per motor phase in units of 0.001 $\Omega$ . Refrain from change once this parameter is set.                                                                                            | Default: Determined<br>by o2-03<br>Min.: 0.000 Ω<br>Max.: 65.000 Ω                                             |  |
| d3-05     | PM Motor d-Axis<br>Inductance (Ld)               | Sets the motor d-axis inductance in units of 0.01<br>mH. Refrain from change once this parameter is<br>set.                                                                                                 | Default: Determined<br>by o2-03<br>Min.: 0.00 mH<br>Max.: 600.00 mH                                            |  |
| d3-06     | PM Motor q-Axis<br>Inductance (Lq)               | Sets the motor q-axis inductance in units of<br>0.01mH. Refrain from change once this<br>parameter is set.                                                                                                  | Default: Determined<br>by o2-03<br>Min.: 0.00 mH<br>Max.: 600.00 mH                                            |  |
| d3-07     | PM Motor<br>Induction Voltage<br>Constant 1 (Ke) | Sets the induced peak voltage per motor phase<br>in units of 0.1 mV/(rad/s) (electrical angle). Set<br>this parameter when driving an IPM motor<br>(SSR1 or SST4 series).<br>Set 0 to d3-09 before setting. | Default: Determined<br>by o2-03<br>Min.: 0.0 mV/(rad/s)<br>Max.: 2000.0<br>mV/(rad/s)                          |  |
| d3-09     | PM Motor<br>Induction Voltage<br>Constant 2 (Ke) | Sets the induced line-to-line voltage in units of<br>0.1 mV/ (r/min) (mechanical angle). Set this<br>parameter when driving an SPM motor.<br>Set 0 to d3-07 before setting.                                 | Default: Determined<br>by o2-03<br>Min.: 0.0 mV/<br>(r/min)<br>Max.: 2000.0 mV/<br>(r/min)                     |  |

| Parameter    | Name                              | Description                                   | Setting Pango        |
|--------------|-----------------------------------|-----------------------------------------------|----------------------|
| raiameter    | INdifie                           | Description                                   | Setting Range        |
| d3-10        | PM Motor Rated                    | Sets the PM motor rated voltage according to  | Default: 200.0 V     |
| <7>          | Voltage                           | the motor nameplate.                          | Min.: 0.0 V          |
|              | -                                 | · · · · · · · · · · · · · · · · · · ·         | Max.: 255.0 V <3>    |
| d3-11        | PM Motor Base                     | Sets the PM motor base frequency according to | Default: 87.5 Hz     |
| <7>          | Frequency                         | the motor nameplate.                          | Min.: 0.0 Hz         |
| .,,,         | requertey                         |                                               | Max.: 400.0 Hz       |
|              |                                   |                                               | Default:             |
| d3-12        | PM Motor Base                     | Sets the PM motor base speed according to the | 1750 rpm             |
| <7>          | Speed                             | motor nameplate.                              | Min.: 0 rpm          |
|              |                                   |                                               | Max.: 24000 rpm      |
|              | Gr                                | oup E, Multi-Function Terminals               |                      |
|              |                                   | E1: Multi-Function Digital Inputs             |                      |
|              | Terminal S1                       | 0 : 2-Wire Sequence Control (Forward/Stop) /  | Default : 0          |
| E1-00        |                                   | 3-Wire Sequence Control (Stop)                | Range: 0 to 73 / 100 |
|              | Function Selection                | 1 : 2-Wire Sequence Control (Reverse/Stop) /  | to 173               |
|              |                                   | 3-Wire Sequence Control (Stop)                | Default : 1          |
| E1-01        | Terminal S2                       | 2 : 3-Wire Sequence                           | Range: 0 to 73 / 100 |
|              | Function Selection                | 3 : Local/Remote Selection                    | to 173               |
|              |                                   | 4 : Command Source 1/2 Selection              | Default : 23         |
| E1-02        | Terminal S3<br>Function Selection | 5 to 8: Multi-Step Speed Command 1 to 4       | Range: 0 to 73 / 100 |
|              |                                   | 9 : Jog Frequency                             | to 173               |
|              |                                   | 10 : Up Command                               | Default : 39         |
| E1-03        | Terminal S4<br>Function Selection | 11: Down Command                              | Range: 0 to 73 / 100 |
|              |                                   | 12: Up 2 Command                              | to 173               |
|              |                                   | 13: Down 2 Command                            | Default : 5          |
| E1-04        | Terminal S5                       | 14, 15: FJOG/RJOG Command                     | Range: 0 to 73 / 100 |
| L1-04        | Function Selection                | 16: Acc./Dec. Time Selection 1                | to 173               |
|              |                                   | 17: Acc./Dec. Time Selection 2                |                      |
| F1 OF        | Terminal S6                       | 18: Acc./Dec. Ramp Hold                       | Default:6            |
| E1-05        | Function Selection                | 19: Base Block                                | Range: 0 to 73 / 100 |
|              |                                   | 21: Fast Stop (Normal Open)                   | to 173               |
| <b>F1</b> 00 | Terminal S7                       | 23 to 38 : External Fault                     | Default:9            |
| E1-06        | Function Selection                | 39: Fault Reset                               | Range: 0 to 73 / 100 |
|              |                                   | 40 : oH2 (AC drive Overheat Alarm)            | to 173               |
|              |                                   | 41 : Multi-Function Analog Input Selection    |                      |
|              | Terminel CO                       | 45: Communication Mode                        | Default : 19         |
| E1-07        | Terminal S8                       | 46: PID Disable                               | Range: 0 to 73 / 100 |
|              | Function Selection                | 47: PID Integral Reset                        | to 173               |
|              |                                   | 48: PID Integral Hold                         |                      |
|              | 1                                 | Ho. FID IIIRYIAI HUIU                         |                      |

| Parameter | Name             | Description                               | Setting Range        |
|-----------|------------------|-------------------------------------------|----------------------|
|           |                  | 49: PID Soft-Start On/Off                 |                      |
|           |                  | 50: PID Input Characteristics Switch      |                      |
|           |                  | 51: Motor 1/2 Switch                      |                      |
|           |                  | 52: Timer Input                           |                      |
|           |                  | 53, 54, 55: Offset Frequency 1/ 2/ 3      |                      |
|           |                  | 57: KEB Command 1 (Normal Open)           |                      |
|           |                  | 60: Program Lockout                       |                      |
|           |                  | 61: Analog Frequency Command Hold         |                      |
|           |                  | 63: External Speed Search Command         |                      |
|           |                  | 65: DC Braking                            |                      |
|           |                  | 69: Drive Enabled                         |                      |
|           |                  | 70: Speed / torque control switch         |                      |
|           |                  | 71: Zero Speed Holding                    |                      |
|           |                  | E2: Multi-Function Digital Output         |                      |
|           |                  | 0 : During Run                            | Default: 0           |
| E2-00     | Relay 1 Function | 1 : Zero Speed Holding                    | Range: 0 to 49 / 100 |
|           | Selection        | 2 : Frequency (Speed) Agree               | to 149               |
|           |                  | 3 :User-Defined Frequency (Speed ) Agree  | Default: 11          |
| E2-01     | Relay 2 Function | 4 : Drive Ready                           | Range: 0 to 49 / 100 |
|           | Selection        | 5 : Uv (Undervoltage) Detection           | to 149               |
|           | D1-DC Function   | 6 : During Baseblock                      | Default: 1           |
| E2-02     | Selection (Open  | 7 : Retain                                | Range: 0 to 49 / 100 |
|           | Collector)       | 8 : Frequency Command Source              | to 149               |
|           |                  | 9 : Frequency Command Loss                |                      |
|           |                  | 10: Run Command Source                    |                      |
|           |                  | 11 : Fault                                |                      |
|           |                  | 12 : Communication Mode                   |                      |
|           |                  | 13 : Alarm                                |                      |
|           |                  | 14 : Fault Restart                        |                      |
|           |                  | 15 : Timer Output                         |                      |
|           |                  | 16 : Frequency (FOUT) Detection 1         |                      |
|           | D2-DC Function   | 17 : Frequency (FOUT) Detection 2         | Default: 2           |
| E2-03     | Selection (Open  | 18: Overvoltage/ Undervoltage Detection 1 | Range: 0 to 49 / 100 |
|           | Collector)       | (normal open)                             | to 149               |
|           |                  | 20: Overvoltage/ Undervoltage Detection 2 |                      |
|           |                  | (normal open)                             |                      |
|           |                  | 22 : During Reverse                       |                      |
|           |                  | 23: Motor 1/ 2 Selection                  |                      |
|           |                  | 24: During Regeneration                   |                      |
|           |                  | 25 : During Restart                       |                      |
|           |                  | 26 : Motor Overload Pre-Alarm (oL1)       |                      |

| Parameter | Name                     | Description                                       | Setting Range |
|-----------|--------------------------|---------------------------------------------------|---------------|
|           |                          | 27 : Drive Overheat Pre-Alarm (oH)                |               |
|           |                          | 28 : Retain                                       |               |
|           |                          | 29 : Mechanical Weakening Detection (Normal       |               |
|           |                          | Open)                                             |               |
|           |                          | 31 : During Torque Limit (Currenty Control)       |               |
|           |                          | 32 : During Speed Limit                           |               |
|           |                          | 33 : During Speed Limit Circuit Operation (For    |               |
|           |                          | Torque Control)                                   |               |
|           |                          | 34 : Zero Speed Holding Stop                      |               |
|           |                          | 35: During Frequency Output                       |               |
|           |                          | 36: Drive Enabled                                 |               |
|           |                          | 37: Watt Hour Pulse Output                        |               |
|           |                          | 38 : Local/Remote Mode                            |               |
|           |                          | 39 : During Speed Search                          |               |
|           |                          | 40 :PID Feedback Low                              |               |
|           |                          | 41 :PID Feedback High                             |               |
|           |                          | 42 : During KEB Operation                         |               |
|           |                          | 43 :Retain                                        |               |
|           |                          | 44 : During Fast Stop                             |               |
|           |                          | 45 : Internal Cooling Fan Alarm                   |               |
|           |                          | 49 : Brake control (Desired frequency attained)   |               |
|           |                          | 100 to 149: 0 to 49 with Inverse Output           |               |
|           |                          | Selects the output unit for the terminal assigned |               |
|           |                          | to E2-00 or E2-03=37 for one pulse signal.        |               |
|           |                          | 0: 0.1 kWh units                                  | Default: 0    |
| E2-05     | Watt Hour Output<br>Unit | 1: 1 kWh units                                    | Min.: 0       |
|           | Onit                     | 2: 10 kWh units                                   | Max.: 4       |
|           |                          | 3: 100 kWh units                                  |               |
|           |                          | 4: 1000 kWh units                                 |               |
| E2-06     |                          |                                                   | Default: 0.0s |
| <7>       | Relay 1 On Delay         | The definition of a relay1 on delay time.         | Min.: 0.0s    |
|           |                          |                                                   | Max.: 3600.0s |
| E2-07     |                          |                                                   | Default: 0.0s |
| <7>       | Relay 1 Off Delay        | The definition of a relay1 off delay time.        | Min.: 0.0s    |
|           |                          |                                                   | Max.: 3600.0s |
| E2-08     |                          |                                                   | Default: 0.0s |
| <7>       | Relay 2 On Delay         | The definition of a relay2 on delay time.         | Min.: 0.0s    |
|           |                          |                                                   | Max.: 3600.0s |
| E2 00     |                          |                                                   | Default: 0.0s |
| E2-09     | Relay 2 Off Delay        | The definition of a relay2 off delay time.        | Min.: 0.0s    |
| <7>       |                          |                                                   | Max.: 3600.0s |

| Parameter    | Name                                  | Description                                                                                                    | Setting Range                                       |  |  |
|--------------|---------------------------------------|----------------------------------------------------------------------------------------------------|-----------------------------------------------------|--|--|
|              | E3: Multi-Function Analog Input       |                                                                                                    |                                                     |  |  |
| E3-00        | Terminal A1 Signal                    | 0 : 0 to 10 V                                                                                                    | Default: 0                                          |  |  |
| E3-00        | Level Selection                       | 1 :-10 to 10 V                                                                                                    | Range: 0, 1                                         |  |  |
| E3-01        | Terminal A1<br>Function Selection     | <ul> <li>0 : Main Frequency Command</li> <li>1 : Frequency Gain</li> <li>2 : Output Frequency Lower Limit</li> <li>3 : Auxiliary Frequency Command</li> <li>4 : Output Voltage Bias</li> <li>5 : Acc./Dec. Time Gain (Decrease Only)</li> <li>6 : DC Braking (DB) Current</li> <li>7 : Stall Prevention Level During Run</li> <li>8 : PID Feedback</li> <li>9 : PID Target</li> <li>10: Differential PID Feedback</li> <li>11 : Overtorque/ Undertorque Detection</li> <li>12, 13, 14, 17 : Forward/Reverse/Regeneration</li> <li>Range/Forward and Reverse Torque Limit</li> <li>15 : Toque Command / Torque Limit During</li> <li>Speed Control</li> <li>16 : Torque Compesation</li> <li>18: Communication Mode 1</li> <li>19 : Communication Mode 2</li> </ul> | Default: 0<br>Range: 0 to 19                        |  |  |
| E3-02<br><4> | Terminal A1 Input<br>Gain             | Sets the terminal A1 input gain as a percentage when inputting 10V                                                                                                    | Default: 100.0 %<br>Min.: -999.9 %<br>Max.: 999.9 % |  |  |
| E3-03<br><4> | Terminal A1 Input<br>Voltage Bias     | Sets the terminal A1 input voltage bias as a percentage when inputting 0V                                                                                                    | Default: 0.0 %<br>Min.: -999.9 %<br>Max.: 999.9 %   |  |  |
| E3-05        | Terminal A1 Input<br>Filter Time      | Sets the terminal A1 primary delay filter time, which can eliminate the interference                                                                                                    | Default: 0.05 s<br>Min.: 0.00 s<br>Max.: 2.00 s     |  |  |
| E3-06        | Terminal A2 Signal<br>Level Selection | 0: 0 to 20 mA<br>1: 4 to 20 mA<br>2: 0 to 10 V<br>3: 0 to 5 V                                                                                                    | Default: 1<br>Range: 0, 1, 2, 3                     |  |  |

| Parameter    | Name                                                  | Description                                                                                                    | Setting Range                                       |
|--------------|-------------------------------------------------------|----------------------------------------------------------------------------------------------------|-----------------------------------------------------|
| E3-07        | Terminal A2<br>Function Selection                     | <ul> <li>0 : Main Frequency Command</li> <li>1 : Frequency Gain</li> <li>2 : Output Frequency Lower Limit</li> <li>3 : Auxiliary Frequency Command</li> <li>4 : Output Voltage Bias</li> <li>5 : Acc./Dec. Time Gain (Decrease Only)</li> <li>6 : DC Braking (DB) Current</li> <li>7 : Stall Prevention Level During Run</li> <li>8 : PID Feedback 9 : PID Target Value</li> <li>10: Differential PID Feedback</li> <li>11 : Overtorque/Undertorque Detection</li> <li>12, 13, 14, 17 : Forward/Reverse /Regeneration</li> <li>Range/ Forward and Reverse Torque Limit</li> <li>15: Torque Limit Using Torque Command/</li> <li>Speed Limit</li> <li>16: Slip Compensation</li> <li>18, 19 :Communication Mode</li> </ul> | Default: 3<br>Range: 0 to 19                        |
| E3-08<br><4> | Terminal A2 Input<br>Gain                             | Sets the terminal A2 input gain as a percentage<br>when inputting 10V                                                                                                    | Default: 100.0 %<br>Min.: -999.9 %<br>Max.: 999.9 % |
| E3-09<br><4> | Terminal A2 Input<br>Voltage Bias                     | Sets the terminal A2 input voltage bias as a percentage when inputting 0V.                                                                                                    | Default: 0.0%<br>Min.: -999.9 %<br>Max.: 999.9 %    |
| <7>          | Terminal A2<br>(4-20mA) Loss<br>Action Selection      | 0 : Disabled<br>1 : Run According to P4-03 Setting and Display<br>ANL<br>2 : Disacceleration to 0Hz and Display ANL<br>3 : Drive Stop and Display ACE                                                                                                    | Default: 0<br>Range: 0 to 3                         |
| E3-11        | Terminal A2 Input<br>Filter Time                      | Sets the terminal A2 primary delay filter time,<br>which can eliminate the interference.                                                                                                    | Default: 0.05 s<br>Min.: 0.00 s<br>Max.: 2.00 s     |
| E3-12        | Analog Input<br>Terminal Enable/<br>Disable Selection | Enables the analog inputs when Multi-Function<br>Terminal Input E1-DD = 41 (Multi-Function<br>Analog Input Selection).<br>0: Both Terminal A1 and A2 Disabled<br>1: Only Analog Input Terminal A1 Enabled<br>2: Only Analog Input Terminal A2 Enabled<br>3: Both Terminal A1 and A2 Enabled                                                                                                    | Default: 3<br>Range: 0, 1, 2, 3                     |
|              |                                                       | E4: Multi-Function Analog Output                                                                                                    |                                                     |

| Parameter    | Name                                   | Description                                                                                                    | Setting Range                                       |
|--------------|----------------------------------------|----------------------------------------------------------------------------------------------------|-----------------------------------------------------|
| E4-00        | Terminal FM Signal                     | 0 : 0 to 10 V                                                                                                    | Default: 0                                          |
| E4-00        | Level Selection                        | 1 : -10 to 10 V                                                                                                    | Range: 0, 1                                         |
| E4-01        | Terminal FM<br>Monitor Selection       | Selects the terminal FM monitor.<br>0 : Frequency Command<br>1 : Output Frequency<br>2 : Output Current<br>3 : Motor Speed<br>4 : Output Voltage<br>5 : DC Voltage<br>6 : Output Power<br>7 :Torque Command<br>8 : AI1 Input<br>9 : AI2 Input<br>10 : Soft Starter Output Frequency<br>11 :Pulse Train Input | Default: 1<br>Range: 0 to 11                        |
| E4-02<br><4> | Terminal FM<br>Monitor Gain            | Sets the terminal FM monitor gain.                                                                                                    | Default: 100.0 %<br>Min.: -999.9 %<br>Max.: 999.9 % |
| <4>          | Terminal FM<br>Monitor Voltage<br>Bias | Sets the terminal FM voltage bias.                                                                                                    | Default: 0.0 %<br>Min.: -999.9 %<br>Max.: 999.9 %   |
| E4-04        | Terminal AM Signal<br>Level Selection  | 0: 0 to 10 V<br>1: 0 to 20 mA<br>2: 4 to 20 mA                                                                                                    | Default: 0<br>Range: 0, 1, 2                        |
| E4-05        | Terminal AM<br>Monitor Selection       | Selects the terminal AM monitor.<br>0 : Frequency Command<br>1 : Output Frequency<br>2 : Output Current<br>3 : Motor Speed<br>4 : Output Voltage<br>5 : DC Voltage<br>6 : Output Power<br>7 : Torque Command<br>8 : AI1Input<br>9 : AI2Input<br>10: Soft Starter Output Frequency<br>11 :Pulse Train Input   | Default: 2<br>Range: 0 to 11                        |
| E4-06<br><4> | Terminal AM<br>Monitor Gain            | Sets the terminal AM gain.                                                                                                    | Default: 100.0 %<br>Min.: -999.9 %<br>Max.: 999.9 % |
| E4-07        | Terminal AM                            | Sets the terminal AM voltage bias.                                                                                                    | Default: 0.0 %                                      |

| Parameter    | Name                                      | Description                                                                                                    | Setting Range                                      |
|--------------|-------------------------------------------|----------------------------------------------------------------------------------------------------|----------------------------------------------------|
| <4>          | Monitor Voltage                           |                                                                                                    | Min.: -999.9 %                                     |
|              | Bias                                      |                                                                                                    | Max.: 999.9 %                                      |
|              |                                           | E5:Pulse Train Input/ Output                                                                                                    |                                                    |
| E5-00        | Pulse Train Input<br>Function Selection   | Selects the function for terminal RP.<br>0 :Frequency Command<br>1 : PID Feedback<br>2 : PID Target<br>3 : Speed Detection (Closed-Loop V/F Control)<br>(Only enabled when Motor 1 is selected in V/F<br>control method) | Default: 0<br>Range: 0, 1, 2, 3                    |
| E5-01<br><4> | Pulse Train Input<br>Scaling              | Sets the frequency equal to 100% frequency in<br>Hz.                                                                                                    | Default: 1440 Hz<br>Min.: 100 Hz<br>Max.: 32000 Hz |
| E5-02<br><4> | Pulse Train Input<br>Gain                 | Sets the level of the input gain to terminal RP.                                                                                                    | Default: 100.0%<br>Min.: 0.0 %<br>Max.: 1000.0 %   |
| E5-03<br><4> | Pulse Train Input<br>Voltage Bias         | Sets the level of the input voltage bias when no signal (0Hz) is input to terminal RP.                                                                                                    | Default: 0.0%<br>Min.: -100.0<br>Max.: 100.0       |
| E5-04<br><4> | Pulse Train Input<br>Filter Time          | Sets the pulse train input primary filter time in seconds.                                                                                                    | Default: 0.10 s<br>Min.: 0.00 s<br>Max.: 2.00 s    |
| E5-05        | Pulse Train Input<br>Minimum<br>Frequency | Sets the minimum frequency detected by the<br>pulse train input. Enabled when E5-00 = 0, 1, 2.                                                                                                    | Default: 0.5 Hz<br>Min.: 0.1 Hz<br>Max.: 1000.0 Hz |
| E5-06<br><4> | Pulse Train Monitor<br>Selection          | Sets the function of pulse train output terminal<br>MP<br>0 : Frequency Command<br>1 : Output Frequency<br>2 : Soft Starter Output Frequency<br>3 : PID Feedback Value<br>4 : PID Target Value                           | Default: 0<br>Range: 0 to 4                        |
| E5-07<br><4> | Pulse Train Monitor<br>Scaling            | Sets the pulse train output frequency when the specified monitor item is at 100%.                                                                                                    | Default: 1440 Hz<br>Min.: 100 Hz<br>Max.: 32000 Hz |
| E5-08        | Terminal RP<br>Function Selection         | 0 : Pulse train input<br>1 : PWM signal input                                                                                                    | Default: 0<br>Min.: 0<br>Max.: 1                   |
| E5-09<br><4> | Average PWM<br>Signal Times               | 1 to 100 times                                                                                                    | Default: 1<br>Min.: 1                              |

| Parameter    | Name                                         | Description                                                                                                    | Setting Range                                 |
|--------------|----------------------------------------------|----------------------------------------------------------------------------------------------------|-----------------------------------------------|
|              |                                              |                                                                                                    | Max.: 100                                     |
| E5-10        | PWM Signal Cycle                             | 1 to 999 ms                                                                                                    | Default: 100 ms<br>Min.: 1 ms<br>Max.: 999 ms |
|              | E6: C                                        | Optional Communication Card Settings                                                                                                    |                                               |
| E6-04<br><7> | Torque Command<br>Source Selection           | 0 : Torque Command Given by AI<br>1 : Torque Command Given by Communication                                                                                                    | Default: 0<br>Min.: 0<br>Max.: 1              |
| E6-06        | Drive Station<br>Address                     | Sets the drive station address.                                                                                                    | Default: 1<br>Range: 1 to 31                  |
| E6-07        | RS-485<br>Communication<br>Baud Rate Setting | Sets the baud rate for terminals SG(+) and SG(-)<br>of RS-485 communication.<br>0: 1200 bps (bit/sec)<br>1: 2400 bps<br>2: 4800 bps<br>3: 9600 bps<br>4: 19200 bps<br>5: 38400 bps<br>6 : 57600 bps<br>7 : 76800 bps<br>8 : 115200 bps                                                                                                    | Default: 3<br>Range: 0 to 8                   |
| E6-08        | RS-485<br>Communication<br>Parity Selection  | Selects the communication parity for terminals<br>SG(+) and SG(-) of RS-485 communication.<br>0: 8, N, 2 (Modbus RTU)<br>1: 8, N, 1 (Modbus RTU)<br>2: 8, E, 1 (Modbus RTU)<br>3: 8, O, 1 (Modbus RTU)<br>4: 8, N, 2 (Modbus ASCII)<br>5: 8, N, 1 (Modbus ASCII)<br>5: 8, N, 1 (Modbus ASCII)<br>6: 8, E, 1 (Modbus ASCII)<br>7: 8, O, 1 (Modbus ASCII)<br>8: 7, N, 2 (Modbus ASCII)<br>9: 7, N, 1 (Modbus ASCII)<br>10: 7, E, 1 (Modbus ASCII)<br>11: 7, O, 1 (Modbus ASCII) | Default: 1<br>Range: 0 to 11                  |
| E6-09        | Communication<br>Error Detection<br>Time     | Determines the detection time to trigger the communication error. (This function is disabled when set to 0)                                                                                                    | Default: 0.0 s<br>Range: 0.0 to 10.0 s        |
| E6-10        | Transmit Wait Time                           | Sets the wait time between sending and receiving data.                                                                                                    | Default: 5ms<br>Range: 5 to 65 ms             |

| Parameter | Name                                                         | Description                                                                                                    | Setting Range                                                        |
|-----------|--------------------------------------------------------------|----------------------------------------------------------------------------------------------------|----------------------------------------------------------------------|
| E6-11     | Drive Operation<br>During<br>Communication<br>Error          | 0 : Display CE Alarm Only. Drive continues<br>operation.<br>1 : Display CE Fault. Drive coasts to stop.                                                                                                    | Default: 0<br>Range: 0 to 1                                          |
|           |                                                              | Group P, Protections                                                                                                    |                                                                      |
|           |                                                              | P1: Motor Protection Function                                                                                                    |                                                                      |
| P1-00     | Motor Protection<br>Function Selection                       | <ul> <li>0 : Disabled (Motor Overload Protection Disabled) <ol> <li>General-Purpose Motor (Standard Motor)</li> <li>Drive Dedicated Motor (Constant Torque Range 1 : 10)</li> <li>Vector Motor (Constant Torque Range 1 : 100)</li> <li>2 : Derated Torque PM Motor</li> <li>Constant Torque PM Motor <li>Constant Torque Range 1 : 500)</li> </li></ol> </li> <li>Sets 0 (disabled) when using one drive to run more than one motor. Install an overload relay between the drive and each motor.</li> </ul> | Default: 0<br>Range: 0 to 5                                          |
| P1-01     | Motor Overload<br>Protection Time                            | Sets the time for the drive to shut down on motor overload.                                                                                                    | Default: 1.0 minute<br>Min.: 0.1 minutes<br>Max.: 5.0 minutes        |
| P1-03     | Motor Overheat<br>Fault Operation<br>Selection (MT<br>Input) | Selects the drive operation when the MT input<br>signal reaches the level of motor overheat fault.<br>0 : Ramp to Stop<br>1 : Coast to Stop<br>2 : Fast Stop (Follows the fast stop time set in<br>C1-08)                                                                                                    | Default: 1<br>Range: 0 to 2                                          |
|           |                                                              | P2: Momentary Power Loss                                                                                                    |                                                                      |
| P2-00     | Momentary Power<br>Loss Operation<br>Selection               | 0 : Disabled (Default)<br>1 : Recover if CPU Has Power<br>2 : KEB function if CPU Has Power<br>3 : Ramp to Stop with KEB Deceleration                                                                                                    | Default: 0<br>Range: 0, 1, 2, 3                                      |
| P2-01     | Minimum<br>Baseblock (bb)<br>Time                            | Sets the minimum baseblock time when power<br>is restored right after a momentary power loss.<br>This determines the time the drive waits for the<br>residual voltage in the motor to dissipate.<br>Increase this value if overcurrent or overvoltage                                                                                                    | Default: Determined<br>by o2-03, A1-06<br>Min.: 0.1 s<br>Max.: 5.0 s |

| Parameter    | Name                                            | Description                                                                                                    | Setting Range                                                          |  |  |
|--------------|-------------------------------------------------|----------------------------------------------------------------------------------------------------|------------------------------------------------------------------------|--|--|
|              |                                                 | occurs at the beginning of Speed Search and DC<br>Braking.                                                                                                    |                                                                        |  |  |
| P7-03        | Uv (Undervoltage )<br>Detection Level           | Sets the voltage level of undervoltage detection<br>or KEB function activation.                                                                                                    | Default: Determined<br>by d1-00, o2-03<br>Min.: 150V<br>Max.: 210V <3> |  |  |
| P2-04        | KEB Deceleration<br>Time                        | Sets the time to decelerate during KEB function.                                                                                                    | Default: 0.0 s<br>Min.: 0.0 s<br>Max.: 6000.0 s                        |  |  |
| P2-05        | Acceleration Time<br>after KEB                  | Sets the time to reaccelerate from the speed<br>when KEB function was deactivated to the set<br>frequency command (operation frequency<br>before power loss).<br>When set to 0.0 s, the drive will accelerate to the<br>previously active frequency according to the<br>active acceleration time set by any of C1-00,<br>C1-02, C1-04 or C1-06. | Default: 0.30 s<br>Min.: 0.00s<br>Max.: 6000.0s                        |  |  |
| P2-06<br><7> | Emergency stop<br>level before power<br>off     | Setting P2-06 for Emergency stop. When the<br>detected voltage is below P2-06, the drive will<br>immediately decelerate in accordance with the<br>emergency stop time (C1-08).                                                                                                    | Default: 250V<br>Min.: 150V<br>Max.: 280V                              |  |  |
| P2-07        | KEB Detection<br>Time                           | Sets the minimum duration of KEB operation<br>after activation.<br>KEB function will operate according to this<br>detection time even if power recovers within<br>this duration.                                                                                                    | Default: 50 ms<br>Min.: 0 ms<br>Max.: 2000 ms                          |  |  |
| P2-08        | Voltage Target<br>During KEB                    | Sets the target value for the main circuit DC<br>voltage or to deactivate KEB.                                                                                                    | Default: <2><br>Min.: 150V<br>Max.: 400V <3>                           |  |  |
| P2-09        | KEB Method<br>Selection                         | 0 : KEB Operation Method 1<br>1 : KEB Operation Method 2<br>2 : KEB Operation Method 3                                                                                                    | Default: 0<br>Range: 0, 1, 2                                           |  |  |
| P2-10        | Automatic voltage<br>regulation (AVR)           | 0 : AVR is disabled<br>1 : AVR is enabled                                                                                                    | Default: 1<br>Range: 0, 1                                              |  |  |
| P2-11<br><7> | Emergency stop<br>Selection before<br>power off | 0 : Disabled<br>1 : Enabled                                                                                                    | Default: 0<br>Range: 0, 1                                              |  |  |
|              | P3: Stall Prevention                            |                                                                                                    |                                                                        |  |  |
| P3-00        | Stall Prevention<br>during                      | 0 : Disabled<br>1 : Enabled the value set in P3-01.                                                                                                    | Default: 1<br>Range: 0, 1                                              |  |  |

| Parameter | Name                                                | Description                                                                                                    | Setting Range                                                           |
|-----------|-----------------------------------------------------|----------------------------------------------------------------------------------------------------|-------------------------------------------------------------------------|
|           | Acceleration                                        | Acceleration stops when the output current<br>exceeds the value set in P3-01. Acceleration<br>continues when the output current drops 15%<br>below the value set in P3-01. |                                                                         |
| P3-01     | Stall Prevention<br>Level during<br>Acceleration    | Sets the output current level to activate the Stall<br>Prevention function during acceleration.                                                                            | Default: Determined<br>by A1-06<br>Min.: 0%<br>Max.: 150%               |
| P3-02     | Stall Prevention<br>Limit during<br>Acceleration    | Sets the lower limit of Stall Prevention in the constant power range as a percentage of the drive rated output current.                                                    | Default: 50%<br>Min.: 0 %<br>Max.: 100 %                                |
| P3-03     | Stall Prevention<br>during<br>Deceleration          | 0 : Disabled<br>The drive decelerates according to the set<br>deceleration time<br>1 : Enabled (Without Braking Resistor)                                                  | Default: 1<br>Range: 0, 1                                               |
| P3-04     | Stall Prevention<br>Level during<br>Deceleration    | Sets the voltage level to activate the Stall<br>Prevention function during deceleration.                                                                                   | Default: 395V<br>Min.: 330V<br>Max.: 410V <3>                           |
| P3-05     | Stall Prevention<br>during Run                      | 0 : Disabled<br>1 : Enabled (Deceleration Time 1)<br>2 : Enabled (Deceleration Time 2)                                                                                     | Default: 1<br>Range: 0, 1, 2                                            |
| P3-06     | Stall Prevention<br>Level during Run                | Sets the current level to activate the Stall<br>Prevention function during run.                                                                                            | Default: Determined<br>by A1-06<br>Min.: 30%<br>Max.: 150%              |
| P3-11     | Stall Deceleration<br>Time during<br>Acceleration   | Sets the deceleration time for a stall during acceleration                                                                                                    | Default: 0.0 s<br>Min.: 0.0 s<br>Max.: 6000 s                           |
|           |                                                     | P4: Frequency Detection                                                                                                    |                                                                         |
| P4-00     | Frequency<br>Detection Level                        | Sets the detection level and width for the                                                                                                    | Default: 30.0 Hz<br>Min.: 0.0 Hz<br>Max.: Determined by<br>d1-02, L2-00 |
| P4-01     | Frequency<br>Detection Width                        | multi-function output terminal.                                                                                                    | Default: 2.0 Hz<br>Min.: 0.1 Hz<br>Max.: 25.5 Hz                        |
| P4-02     | Frequency<br>Command Loss<br>Detection<br>Selection | Sets the drive operation when a frequency<br>command loss is detected.<br>0: Drive Stop<br>1: Continue operation according to the setting                                  | Default: 0<br>Range: 0, 1                                               |

| Parameter | Name                                                    | Description                                         | Setting Range                                   |
|-----------|---------------------------------------------------------|-----------------------------------------------------|-------------------------------------------------|
|           |                                                         | in P4-03.                                           |                                                 |
| P4-03     | Frequency<br>Command at<br>Frequency<br>Command Loss    | the value as a percentage of the maximum            | Default: 80 %<br>Min.: 0.0 %<br>Max.: 100.0 %   |
| P4-04     | Frequency<br>Command Loss<br>Detection Time             |                                                     | Default: 20 ms<br>Min.: 20 ms<br>Max.: 400 ms   |
|           |                                                         | P5: Fault Restart                                   |                                                 |
| P5-00     | Number of Auto<br>Restart Attempts                      | Attempt to restart the drive when detecting GF,     | Default: 0<br>Min.: 0<br>Max.: 10               |
| P5-01     | Auto Restart Fault<br>Output Operation                  |                                                     | Default: 0<br>Range: 0, 1                       |
| P5-02     | Fault Restart<br>Interval Time                          | Sets the amount of time between restart<br>attempts | Default: 10.0 s<br>Min.: 0.5 s<br>Max.: 600.0 s |
|           | P6:                                                     | Overtorque / Undertorque Detection                  |                                                 |
| P6-00     | Overtorque /<br>Undertorque<br>Detection<br>Selection 1 |                                                     | Default: 0<br>Range: 0 to 8                     |
| P6-01     | Overtorque /<br>Undertorque<br>Detection Level 1        | Sets the level for overtorque/undertorque           | Default: 150%<br>Min.: 0 %<br>Max.: 300 %       |
| P6-02     | Overtorque /<br>Undertorque<br>Detection Time 1         | Sets the time for overtorque/undertorque            | Default: 0.1 s<br>Min.: 0.0 s<br>Max.: 10.0 s   |

| Parameter | Name                                                    | Description                                                                                                    | Setting Range                                    |
|-----------|---------------------------------------------------------|----------------------------------------------------------------------------------------------------|--------------------------------------------------|
| P6-03     | Overtorque /<br>Undertorque<br>Detection<br>Selection 2 | 0 : Disabled<br>1 : Overtorque Alarm at Speed Agree<br>2 : Overtorque Alarm at Run<br>3 : Overtorque Fault at Speed Agree<br>4 : Overtorque Fault at Run<br>5 : Undertorque Alarm at Speed Agree<br>6 : Undertorque Alarm at Run<br>7 : Undertorque Fault at Speed Agree<br>8 : Undertorque Fault at Run                                                                                                    | Default: 0<br>Range: 0 to 8                      |
| P6-04     | Overtorque /<br>Undertorque<br>Detection Level 2        | Sets the level for overtorque/undertorque<br>detection 2.                                                                                                    | Default: 150%<br>Min.: 0%<br>Max.: 300%          |
| P6-05     | Overtorque /<br>Undertorque<br>Detection Time 2         | Sets the time for overtorque/undertorque<br>detection 2.                                                                                                    | Default: 0.1 s<br>Min.: 0.0 s<br>Max.: 10.0 s    |
| P6-06     | Mechanical<br>Weakening<br>Detection<br>Operation       | <ul> <li>Sets the speed range to detect mechanical weakening and the operation when detected.</li> <li>0 :Disabled</li> <li>1 : Continue Operation if the Speed (Signed) is above P6-07</li> <li>2 : Continue Operation if the Speed (Unsigned) is above P6-07</li> <li>3 : Stop Operation if the Speed (Signed) is above P6-07</li> <li>4 : Stop Operation if the Speed (Unsigned) is above P6-07</li> <li>5 : Continue Operation if the Speed (Signed) is below P6-07</li> <li>6 : Continue Operation if the Speed (Unsigned) is below P6-07</li> <li>7 : Stop Operation if the Speed (Signed) is below P6-07</li> <li>8 : Stop Operation if the Speed (Unsigned) is below P6-07</li> </ul> | Default: 0<br>Range: 0 to 8                      |
| P6-07     | Mechanical<br>Weakening<br>Detection Speed<br>Level     | Sets the speed level for Mechanical Weakening<br>Detection as a percentage of the maximum<br>output frequency.                                                                                                    | Default: 110.0%<br>Min.: -110.0%<br>Max.: 110.0% |
| P6-08     | Mechanical<br>Weakening<br>Detection Time               | If the condition set in P6-06 lasts the time set in<br>this parameter, Mechanical Weakening is<br>detected.                                                                                                    | Default: 0.1 s<br>Min.: 0.0 s<br>Max.: 10.0 s    |
| P6-09     | Mechanical<br>Weakening<br>Detection Start              | Sets the cumulative drive operation time to<br>activate Mechanical Weakening Detection. If<br>U3-00 reaches the value set in this parameter,                                                                                                    | Default: 0<br>Min.: 0<br>Max.: 65535             |

| Parameter | Name                                                 | Description                                                                                                    | Setting Range                                   |
|-----------|------------------------------------------------------|----------------------------------------------------------------------------------------------------|-------------------------------------------------|
|           | Time                                                 | Mechanical Weakening is detected.                                                                                                    |                                                 |
| P6-10     | Forward Torque<br>Limit                              |                                                                                                    | Default: 200%<br>Min.: 0%<br>Max.: 300%         |
| P6-11     | Reverse Torque<br>Limit                              | Sets the torque limits as a percentage of the                                                                                           | Default: 200%<br>Min.: 0%<br>Max.: 300%         |
| P6-12     | Forward<br>Regenerative<br>Torque Limit              | motor rated torque.                                                                                                    | Default: 200%<br>Min.: 0%<br>Max.: 300%         |
| P6-13     | Reverse<br>Regenerative<br>Torque Limit              |                                                                                                    | Default: 200%<br>Min.: 0%<br>Max.: 300%         |
| P6-14     | Torque Limit<br>Integral Time<br>Constant            | Sets the integral time constant for the torque<br>limit. Set shorter time for faster torque limit                                       | Default: 200 ms<br>Min.: 5 ms<br>Max.: 10000 ms |
| P6-15     | Torque Limit<br>Control Selection<br>during Acc./Dec | 0 : Proportional Control (Integral Control at<br>constant speed)<br>1 : Integral Control                                                | Default: 0<br>Range: 0, 1                       |
|           |                                                      | P7: Drive Protection                                                                                                    |                                                 |
| P7-00     | Input Phase Loss<br>Protection                       | Enables or disables the input phase loss<br>detection.<br>0 : Disabled<br>1 : Enabled                                                   | Default: 0<br>Range: 0, 1                       |
| P7-01     | Output Phase Loss<br>Protection                      | Sets the output phase loss detection.<br>0 : Disabled<br>1 : Enabled when One Phase is Lost<br>2 : Enabled when Two Phases are Lost     | Default: 0<br>Range: 0, 1, 2                    |
| P7-02     | Output Ground<br>Fault Detection                     | Enables or disables the output ground fault<br>detection.<br>0 : Disabled<br>1 : Enabled                                                | Default: 0<br>Range: 0, 1                       |
| P7-03     | Heatsink Cooling<br>Fan Operation <6>                | Sets the heatsink cooling fan operation.<br>0 : Enabled when drive is running<br>1 : Enabled when power supply is On                    | Default: 0<br>Range: 0, 1                       |
| P7-04     | Heatsink Cooling<br>Fan Off-Delay Time               | When P7-04=0, sets the cooling fan off-delay<br>time that the drive waits to disabled the cooling<br>fan after run command is released. | Default: 60 s<br>Min.: 0 s<br>Max.: 300 s       |
| P7-05     | Ambient<br>Temperature                               | Sets the ambient temperature.<br>Automatically decreases the drive rated current                                                        | Default: 40  °C<br>Min.: -10  °C                |

| Parameter    | Name                                            | Description                                                                                                    | Setting Range                               |
|--------------|-------------------------------------------------|----------------------------------------------------------------------------------------------------|---------------------------------------------|
|              | Setting                                         | when the ambient temperature is higher than<br>the temperature specified in drive<br>specifications.                                                                                                    | Max.: 50 °C                                 |
| P7-06        | oL2 Detection Time<br>Reduction at Low<br>Speed | Determines whether to reduce the oL2 (Drive<br>Overload) fault detection time at low speed<br>(below 6 Hz) to prevent premature output<br>transistor failures.<br>0 : Detection time is not reduced<br>1 : Detection time is reduced | Default: 0<br>Range: 0, 1                   |
| P7-11        | High Current Alarm<br>Setting                   | Sets the High Current Alarm (HCA) when the<br>output current is too high<br>0 : Disabled (No Alarm)<br>1 : Enabled (Alarm)                                                                                                    | Default: 0<br>Range: 0, 1                   |
| P7-12        | Installation<br>Method Selection                | Selects the installation type. The drive overload<br>detection limit will be changed according to the<br>selection.<br>0 : IP20 Enclosure in a Cabinet<br>1 : Side-by-Side Mounting<br>2 : NEMA 1 Enclosure                          | Default: 0<br>Range: 0, 1, 2                |
| P7-13        | DC Braking Level<br>Setting                     | Sets the DC braking transistor level.                                                                                                    | Default: 395V<br>Range: 360 to 400V<br><3>  |
|              | C                                               | Group n, Special Adjustments                                                                                                    |                                             |
|              |                                                 | n1: Hunting Prevention                                                                                                    |                                             |
| n1-00        | Hunting<br>Prevention Setting                   | 0 : Disabled<br>1 : Enabled                                                                                                    | Default: 0<br>Range: 0, 1                   |
| n1-01<br><4> | Hunting<br>Prevention Gain                      | If the motor oscillates during light load,<br>gradually increase this value by units of 0.1. If<br>the motor stalls, gradually decrease this value by<br>units of 0.1.                                                               | Default: 1.00<br>Min.: 0.00<br>Max.: 2.50   |
|              |                                                 | n4 : Feed Forward Control <7>                                                                                                    |                                             |
| n4-00        | Feed Forward<br>Control<br>Selection            | 0: Disabled<br>1: Enabled                                                                                                    | Default: 0<br>Range: 0, 1                   |
| n4-02        | Feed Forward<br>Control Gain                    | 0.00 ~ 100.00                                                                                                    | Default: 0.00<br>Min.: 0.00<br>Max.: 100.00 |
| n4-03        | Motor inertia input                             | 0.000 ~ 0.100                                                                                                    | Default: 0.000<br>Min.: 0.000               |

| Parameter    | Name                                                      | Description                                                                                                    | Setting Range                                             |
|--------------|-----------------------------------------------------------|----------------------------------------------------------------------------------------------------|-----------------------------------------------------------|
|              |                                                           |                                                                                                    | Max.: 0.100                                               |
|              |                                                           | n6: PM Motor Control                                                                                                    |                                                           |
| n6-02        | Initial Rotor<br>Position Detection                       | Selects the method used to detect the rotor<br>position at start.<br>0 : Pull In<br>1 : High Frequency Injection<br>2 : Pulse Injection                                                                                                    | Default: 1<br>Range: 0, 1, 2                              |
| n6-03        | Detection ( ontrol                                        | Increase the gain if motor oscillates. Decrease<br>the gain if drive response is too slow.                                                                                                    | Default: 0.80<br>Min.: 0.00<br>Range: 10.00               |
| n6-11        | Output Voltage<br>Limit                                   | Sets the limit for output voltage to avoid<br>voltage saturation. Set this value lower than the<br>actual input voltage.                                                                                                    | Default: 200.0 V<br>Min.: 0.0<br>Max.: 230.0              |
|              | Gro                                                       | up o, Keypad Function Settings                                                                                                    |                                                           |
|              |                                                           | o1: Display Setting                                                                                                    |                                                           |
| o1-00        | Frequency<br>Command<br>Setting/Display Unit              | 0 : Use units of 0.01 Hz<br>1 : Use units of 0.01% (100% as maximum output<br>frequency)<br>2 : Use units of min-1 (automatically calculated by<br>maximum output frequency and number of<br>motor poles)<br>3 : Use user-defined units (defined by o1-02 and<br>o1-03) | Default: 0<br>Range: 0 to 3                               |
| 01-01<br><7> | V/f Frequency<br>ParameterUint<br>Setting                 | 0 : Hz<br>1 : min -1(r/min)                                                                                                    | Default: 0<br>Range: 0 to 1                               |
| 01-02        | User-Defined<br>Frequency<br>Command<br>Setting/Display   | 1 to 60000                                                                                                    | Default: Determined<br>by o1-00<br>Min.: 1<br>Max.: 60000 |
| 01-03        | Frequency<br>Command<br>Setting/Display<br>Decimal Places | 0 to 3                                                                                                    | Default: Determined<br>by o1-00<br>Min.: 0<br>Max.: 3     |
|              |                                                           | o2: Multi-Function Selection                                                                                                    | -                                                         |
| o2-00        |                                                           | Enables or disables LO/RE key on the keypad.<br>0 : Disabled                                                                                                    | Default: 1<br>Range: 0, 1                                 |

| Parameter    | Name                                                         | Description                                                                                                    | Setting Range                                   |
|--------------|--------------------------------------------------------------|----------------------------------------------------------------------------------------------------|-------------------------------------------------|
|              | Key Function<br>Selection                                    | 1 : Enabled<br>Switches between Local and Remote<br>Operation                                                                                                    |                                                 |
| o2-01        | STOP Key Function<br>Selection                               | Enables or disables the STOP key on the keypad<br>when the drive is controlled from a remote<br>source.<br>0 : Disabled<br>1 : Enabled<br>The STOP key always stops drive operation<br>even if the command source is not set to the<br>keypad.                                                                             | Default: 1<br>Range: 0, 1                       |
| o2-03<br><2> | Drive Capacity<br>Selection                                  | Set this parameter after replacing the terminal<br>block or drive modules.                                                                                                    | Default: <2><br>Determined by<br>drive capacity |
| 02-04        | ENTER Key<br>Function During<br>Frequency<br>Command Setting | 0 : ENTER Key Required<br>1 : ENTER Key Not Required<br>When entering a frequency command, the<br>output frequency changes immediately by UP<br>or DOWN key without pressing ENTER.                                                                                                    | Default: 0<br>Range: 0, 1                       |
| o2-05<br><7> | Action Select When<br>LCM Keypad<br>Disconnection            | 0 : Disabled<br>1 : Enabled                                                                                                    | Default: 0<br>Range: 0, 1                       |
| o2-06        | Operation<br>Direction at Power<br>Up when Using<br>Keypad   | 0 : Forward<br>1 : Reverse<br>This parameter is enabled only when the keypad<br>is selected as the Run command source.                                                                                                    | Default: 0<br>Range: 0, 1                       |
|              |                                                              | o4: Maintenance Settings                                                                                                    |                                                 |
| 04-00        | Cumulative<br>Operation Time<br>Setting                      | Sets the initial value by 10 hours to start<br>keeping track of cumulative operation time.                                                                                                    | Default: 0 h<br>Min.: 0 h<br>Max.: 6000 h       |
| 04-01        | Cumulative<br>Operation Time<br>Selection                    | <ul> <li>Selects the conditions in which the drive keeps track of the cumulative operation time.</li> <li>0 : Time of Power On <ul> <li>Keeps track of time from the power up to power cutoff.</li> </ul> </li> <li>1 : Time of Run <ul> <li>Keeps track of time when the output voltage is active.</li> </ul> </li> </ul> | Default: 0<br>Range: 0, 1                       |
| o4-02        | Cooling Fan<br>Operation Time                                | Sets the initial value to start keeping track of<br>cumulative fan operation time. View the                                                                                                    | Default: 0 h<br>Min.: 0 h                       |

| Parameter | Name                            | Description                                                                                                    | Setting Range                                                                              |
|-----------|---------------------------------|----------------------------------------------------------------------------------------------------|--------------------------------------------------------------------------------------------|
|           | Setting                         | cumulative fan operation time in U3-01.                                                                                                    | Max.: 6000 h                                                                               |
| 04-06     | U2 Reset Setting                | Resets the data for U2-DD (Fault Information) as<br>these data will not be reset by A1-03 (Reset).<br>0 : Disabled<br>1 : Enabled                                                                    | Default: 0<br>Range: 0, 1                                                                  |
| 04-07     | kWh Monitor<br>Initialization   | <ul> <li>0 : U3-08 and U3-09 monitor data is not reset</li> <li>when the drive is initialized.</li> <li>1 : U3-08 and U3-09 monitor data is reset when</li> <li>the drive is initialized.</li> </ul> | Default: 0<br>Range: 0, 1                                                                  |
|           |                                 | Group t, Auto-Tuning                                                                                                    |                                                                                            |
|           |                                 | t1: IM Motor Auto-Tuning                                                                                                    |                                                                                            |
| t1-00     | Motor 1/2<br>Selection          | 1 : Motor 1<br>Set details in d1-00 to d1-11, d2-00 to d2-10.<br>2 : Motor 2<br>Set details in d1-12 to d1-22, d2-11 to d2-22.                                                                       | Default: 1<br>Range: 1, 2                                                                  |
| t1-01     | Auto-Tuning<br>Method Selection | 0 : Rotational Auto-Tuning<br>1 : Stationary Auto-Tuning<br>2 : Stationary Auto-Tuning for Line-to-Line<br>Resistance                                                                                | Default: 0<br>Range: 0, 1, 2                                                               |
| t1-02     | Motor Output<br>Power           | Sets the motor rated output power in kW units.<br>Note: 1HP (Horse Power) = 0.746kW                                                                                                    | Default: <2><br>Min.: 0.00 kW<br>Max.: 650.00 kW                                           |
| t1-03     | Motor Rated<br>Voltage          | Sets the motor rated voltage according to the motor nameplate.                                                                                                    | Default: 200.0 V<br>Min.: 0.0 V<br>Max.: 255.0 V <3>                                       |
| t1-04     | Motor Rated<br>Current          | Sets the motor rated current according to the motor nameplate.                                                                                                    | Default: <2><br>Min.: 10% of drive<br>rated current<br>Max.:200% of drive<br>rated current |
| t1-05     | Motor Base<br>Frequency         | Sets the motor base frequency according to the motor nameplate.                                                                                                    | Default: 50.0 Hz<br>Min.: 0.0 Hz<br>Max.: 400.0 Hz                                         |
| t1-06     | Number of Motor<br>Poles        | Sets the number of motor poles according to the motor nameplate.                                                                                                    | Default: 4<br>Min.: 2<br>Max.: 48                                                          |
| t1-07     | Motor Base Speed                | Sets the motor base speed according to the motor nameplate.                                                                                                    | Default: 1450 rpm<br>Min.: 0 rpm<br>Max.: 24000 rpm                                        |

| Parameter | Name                                                 | Description                                                                                                    | Setting Range                                                                                                    |
|-----------|------------------------------------------------------|----------------------------------------------------------------------------------------------------|----------------------------------------------------------------------------------------------------|
|           | PG Number of<br>Pulses Per<br>Revolution             | Sets the number of pulses per revolution for the<br>PG (pulse generator or encoder).                                                                                                    | Default: 1024 ppr<br>Min.: 0 ppr<br>Max.: 60000 ppr                                                                   |
| t1-09     | Motor No-Load<br>Current (Stationary<br>Auto-Tuning) | Sets the no-load current for the motor.<br>After the motor output power and rated current<br>are set in t1-02 and t1-04, this parameter will<br>automatically display the no-load current of a<br>standard motor. The no-load current must be<br>entered according to the motor test report.                                                                                                    | Default: -<br>Min.: 0 A<br>Max.: t1-04                                                                                |
| 1 11-12   | Motor Auto-Tuning<br>Setting                         | Enables or disables Auto-Tuning when A1-02=0<br>to 3<br>0 : Disabled<br>1 : Enabled                                                                                                    | Default: 0<br>Range: 0, 1                                                                                             |
|           |                                                      | t2: PM Motor Auto-Tuning                                                                                                    |                                                                                                    |
| t2-00     | PM Motor<br>Auto-Tuning<br>Method Selection          | <ul> <li>0 : PM Initial Position Stationary Auto-Tuning</li> <li>1 : PM Rotor Resistance Stationary Auto-Tuning</li> <li>2 : PM Synchronous Inductor Stationary<br/>Auto-Tuning</li> <li>3 : PM Back EMF Rotational Auto-Tuning</li> <li>To ensure the torque accuracy, perform one of<br/>the following before selecting.</li> <li>Perform Auto-Tuning.</li> <li>Set the correct value according to the test<br/>report or motor nameplate.</li> </ul> | Default: 0<br>Range: 0, 1, 2, 3                                                                                       |
| t2-02     | PM Motor Type<br>Selection                           | 0 : IPM Motor<br>1 : SPM Motor                                                                                                    | Default: 1<br>Range: 0, 1                                                                                             |
| t2-03     | PM Motor Output<br>Power                             | Sets the PM motor rated output power in kW<br>units.<br>Note: 1HP (Horse Power) = 0.746kW                                                                                                    | Default: <2><br>Min.: 0.00 kW<br>Max.: 650.00 kW                                                                      |
| t2-04     | PM Motor Rated<br>Voltage                            | Sets the PM motor rated voltage according to the motor nameplate.                                                                                                    | Default: 200.0 V<br>Min.: 0.0 V<br>Max.: 255.0 V <3>                                                                  |
| t2-05     | PM Motor Rated<br>Current                            | Sets the PM motor rated current according to the motor nameplate.                                                                                                    | Default: 50% of drive<br>rated current<br>Min.: 10% of drive<br>rated current<br>Max.: 200% of drive<br>rated current |
| t2-06     | PM Motor Base<br>Frequency                           | Sets the PM motor base frequency according to the motor nameplate.                                                                                                    | Default: 87.5 Hz<br>Min.: 0.0 Hz                                                                                      |

| Parameter                | Name                                                   | Description                                                                                                    | Setting Range                                          |  |  |
|--------------------------|--------------------------------------------------------|----------------------------------------------------------------------------------------------------|--------------------------------------------------------|--|--|
|                          |                                                        |                                                                                                    | Max.: 400.0 Hz                                         |  |  |
| t2-07                    | Number of PM<br>Motor Poles                            | Sets the number of PM motor poles according to the motor nameplate.                                                                                                    | Default: 6<br>Min.: 2<br>Max.: 48                      |  |  |
| t2-08                    | PM Motor Base<br>Speed                                 | Sets the PM motor base speed according to the motor nameplate.                                                                                                    | Default:<br>1750 rpm<br>Min.: 0 rpm<br>Max.: 24000 rpm |  |  |
| t2-09                    | PM Motor Rotor<br>Resistance                           | Sets the PM motor rotor resistance per phase according to the motor nameplate.                                                                                            | Default: 0.000 Ω<br>Min.: 0.000 Ω<br>Max.: 65.000 Ω    |  |  |
| t2-10                    | PM Motor d-Axis<br>Inductance                          | Sets the PM motor d-axis inductance according to the motor nameplate.                                                                                                    | Default: 0.00 mH<br>Min.: 0.00 mH<br>Max.: 600.00 mH   |  |  |
| t2-11                    | PM Motor q-Axis<br>Inductance                          | Sets the PM motor d-axis inductance according to the motor nameplate.                                                                                                    | Default: 0.00 mH<br>Min.: 0.00 mH<br>Max.: 600.00 mH   |  |  |
|                          | PM Motor Induced<br>Voltage Constant<br>Unit Selection | 0 : mV/(r/min)<br>d3-09 will be used, and d3-07 will<br>automatically be set to 0.<br>1 : mV/ (rad/s)<br>d3-07 will be used, and d3-09 will<br>automatically be set to 0. | Default: 1<br>Range: 0, 1                              |  |  |
| t2-13                    | PM Motor Induced<br>Voltage Constant<br>(Ke)           | Sets the PM motor induced voltage constant according to the motor nameplate.                                                                                              | Default: <2><br>Min.: 0.1<br>Max.: 2000.0              |  |  |
| t2-14                    | PM Motor<br>Auto-Tuning<br>Current                     | Sets the amount of current for Auto-Tuning as a percentage of the motor rated current. Increase this value when inertia is high.                                          | Default: 30%<br>Min.: 0%<br>Max.: 120%                 |  |  |
| t2-15<br><7>             | PM Motor PG<br>Number of Pulses<br>Per Revolution      | Sets the number of pulses per revolution for the<br>PG (pulse generator or encoder).                                                                                      | Default: 1024 ppr<br>Min.: 0 ppr<br>Max.: 60000 ppr    |  |  |
| t2-17                    | PM Motor<br>Auto-Tuning<br>Setting                     | 0 : Disabled<br>1 : Enabled                                                                                                    | Default: 0<br>Range: 0, 1                              |  |  |
| Group F, Option Settings |                                                        |                                                                                                    |                                                        |  |  |
|                          |                                                        | F1: PG Card Settings                                                                                                    |                                                        |  |  |
| F1-00                    | PG Pulse Number                                        | Sets the number of pulses (pulse generator and encoder) per resolution for PG.                                                                                            | Default: 1024 ppr<br>Min.: 1 ppr                       |  |  |

| Parameter | Name                                             | Description                                                                                                    | Setting Range                                       |
|-----------|--------------------------------------------------|----------------------------------------------------------------------------------------------------|-----------------------------------------------------|
|           |                                                  |                                                                                                    | Max.: 60000 ppr                                     |
| F1-01     | PG Rotation Setting                              | Selects the direction indicated by the PG pulses.<br>0 : A pulse leads with Forward fun command.<br>1 : B pulse leads with Forward fun command.                                          | Default: Determined<br>by A1-02<br>Range: 0, 1      |
| F1-02     | PG Output Division<br>Ratio                      | Sets the division ratio of pulse output for a PG<br>card. Set X for a ratio of 1/X.<br>When only A pulse is set, monitor pulse output<br>will be 1:1 regardless of the setting in F1-02. | Default: 1<br>Min.: 1<br>Max.: 255                  |
| F1-03     | PG Signal Selection                              | 0 : Channel A Only<br>1 : Channels A and B                                                                                                    | Default: 1<br>Range: 0, 1                           |
| F1-04     | PG Disconnection<br>Detection                    | 0 : Disabled<br>1 : Enabled                                                                                                    | Default: 1<br>Range: 0, 1                           |
| F1-06     | PG Open (PGo)<br>Operation Setting               | Sets the operation for a PGo fault.<br>0: Ramp to Stop (Active Deceleration ))<br>1: Coast to Stop<br>2: Alarm Only                                                                      | Default: 1<br>Range: 0, 1, 2                        |
| F1-07     | PG Open (PGo)<br>Detection Time                  | Sets the time to detect the signal before<br>triggering PGo fault.                                                                                                    | Default: 2.0 sec<br>Min.: 0.0 s<br>Max.: 10.0 s     |
| F1-08     | Overspeed (oS)<br>Operation Setting              | Sets the operation for an oS fault.<br>0: Ramp to Stop (Active Deceleration )<br>1: Coast to Stop<br>2: Alarm Only                                                                       | Default: 1<br>Range: 0, 1, 2                        |
| F1-09     | Overspeed (oS)<br>Detection Level                | Sets the Overspeed (oS) detection level as a percentage of the maximum output frequency (d1-02). An oS fault will be triggered if the                                                    | Default: 115%<br>Min.: 0 %<br>Max.: 120 %           |
| F1-10     | Overspeed (oS)<br>Detection Delay<br>Time        | motor speed feedback is greater than the level<br>set in F1-09 for longer than the delay time set in<br>F1-10.<br>Motor speed feedback = F1-09 *d1-02.                                   | Default: 0.5 sec<br>Min.: 0.0 sec<br>Max.: 2.0 sec  |
| F1-11     | Speed Deviation<br>(dEv) Operation<br>Setting    | Sets the operation for a dEv fault.<br>0: Ramp to Stop (Active Deceleration )<br>1: Coast to Stop<br>2: Alarm Only                                                                       | Default: 2<br>Range: 0, 1, 2                        |
| F1-12     | Speed Deviation<br>(dEv) Detection<br>Level      | Sets the speed deviation (dEv) detection level as<br>a percentage of the maximum output frequency<br>(d1-02). A dEv fault will be triggered if the                                       | Default: 10%<br>Min.: 0 %<br>Max.: 50 %             |
| F1-13     | Speed Deviation<br>(dEv) Detection<br>Delay Time | difference between the motor speed feedback<br>and frequency command is greater than the<br>level set in F1-12 for longer than the delay time<br>set in F1-13.                           | Default: 0.5 sec<br>Min.: 0.0 sec<br>Max.: 10.0 sec |

| Parameter | Name                                                               | Description                                                                                                    | Setting Range                                        |
|-----------|--------------------------------------------------------------------|----------------------------------------------------------------------------------------------------|------------------------------------------------------|
| F1-14     | PG Number of Gear<br>Teeth 1                                       | Sets the number of the gear teeth (ratio) on the<br>motor side between the motor shaft and PG<br>encoder.<br>When 0 is set to either F1-14 or F1-15, the ratio<br>will be 1. | Default: 0<br>Min.: 0<br>Max.: 60000                 |
| F1-15     | PG Number of Gear<br>Teeth 2                                       | encoder.                                                                                                    | Default: 0<br>Min.: 0<br>Max.: 60000                 |
|           | PG dv3 (Inversion<br>Detection)<br>Detection Setting               | 0 :Disabled<br>n :Sets the number of detection times to trigger<br>dv3.                                                                                                    | Default: 10 times<br>Min.: 0 times<br>Max.: 10 times |
|           | PG dv4 (Inversion<br>Prevention<br>Detection)<br>Detection Setting | 0 :Disabled<br>n : Sets the number of pulses to trigger dv4                                                                                                    | Default: 128<br>Min.: 0<br>Max.: 5000                |

| Parameter      | Name                                         | Description                                                                                                    | Unit    |  |
|----------------|----------------------------------------------|----------------------------------------------------------------------------------------------------|---------|--|
|                | Group U, Monitor Settings                    |                                                                                                    |         |  |
|                |                                              | U1: Status Monitors                                                                                                    |         |  |
| U1-00          | Control Method                               | 0: Open-Loop V/F Control<br>1: Closed-Loop V/F Control<br>2: Open-Loop Vector Control<br>3: Closed-Loop Vector Control<br>4: PM Open-Loop Vector Control<br>5: PM Closed-Loop Vector Control<br>6: Closed-Loop Torque Control                                                                                                    |         |  |
| U1-01          | Frequency<br>Command                         | Displays the frequency command. (Display units are defined by o1-00)                                                                                                    | -       |  |
| U1-02          | Output Frequency                             | Displays the output frequency. (Display units are defined by o1-00)                                                                                                    | -       |  |
| U1-03          | Output Current                               | Displays output current.                                                                                                    | 0.01A   |  |
| U1-04          | Motor Speed                                  | Displays the motor speed.                                                                                                    |         |  |
| U1-05          | Output Voltage<br>Command                    | Displays the drive output voltage command.                                                                                                    |         |  |
| U1-06          | Main circuit DC<br>Voltage                   | Displays the main circuit DC voltage.                                                                                                    |         |  |
| U1-07          | Output Power                                 | Displays the internal output power calculated by the drive.                                                                                                    | 0.001kW |  |
| U1-08<br><7>   | Torque Command                               | Display the torque command value in vector control                                                                                                    |         |  |
| U1-09          | Input Terminal<br>Status                     | Displays the status of the input terminal.<br>U1-09=C1111111:<br>The following indicate each digit from right to left.<br>1:Digital Input 1 (S1 enabled )<br>1:Digital Input 2 (S2 enabled )<br>1:Digital Input 3 (S3 enabled )<br>1:Digital Input 4 (S4 enabled )<br>1:Digital Input 5 (S5 enabled )<br>1:Digital Input 6 (S6 enabled )<br>1:Digital Input 7 (S7 enabled )<br>1:Digital Input 8 (S8 enabled ) | _       |  |
| U1-10<br>U1-11 | Output Terminal<br>Status<br>Drive Operation | Displays the status of the output terminal.<br>U1-10=o1111:<br>The following indicate each digit from right to left.<br>Multi-Function Terminal Output (terminal R1A/R1B-R1C)<br>Multi-Function Terminal Output (terminal R2A –R2C)<br>Multi-Function Photocoupler Output 1 (terminal D1)<br>Multi-Function Photocoupler Output 2 (terminal D2)<br>Displays the status of the drive operation.                 | -       |  |

| Parameter    | Name                                                         | Description                                                                                                    | Unit   |
|--------------|--------------------------------------------------------------|----------------------------------------------------------------------------------------------------|--------|
|              | Status                                                       | U1-11=1111111<br>The following indicate each digit from right to left.<br>1:During Run<br>1:During Zero Speed Holding<br>1:During Reverse<br>1:During Fault Reset Signal Input<br>1:During Speed Agree<br>1:Drive Ready<br>1:During Alarm Detection<br>1:During Fault Detection |        |
| U1-12        | Terminal A1 Input<br>Voltage                                 | Displays the terminal A1 input voltage.                                                                                                    | 0.1%   |
| U1-13        | Terminal A2 Input<br>Voltage                                 | Displays the terminal A2 input voltage.                                                                                                    | 0.1%   |
| U1-14<br><7> | Output Frequency<br>After Soft Start                         | Display the output frequency after soft start                                                                                                    | 0.01Hz |
| U1-15        | Input Pulse<br>Monitor                                       | Displays the frequency to pulse input.                                                                                                    | 1Hz    |
| U1-16        | Software Version                                             | Displays the software version.                                                                                                    | -      |
| U1-18        | PG Card Software<br>Version                                  | Displays the PG card software version.                                                                                                    |        |
|              |                                                              | U2: Fault Information                                                                                                    |        |
| U2-00        | Current Fault                                                | Displays the current fault.                                                                                                    | -      |
| U2-01        | 1 <sup>st</sup> Most Recent<br>Fault                         | Displays the first most recent fault.                                                                                                    | -      |
| U2-02        | 2 <sup>nd</sup> Most Recent<br>Fault                         | Displays the second most recent fault.                                                                                                    | -      |
| U2-03        | 3 <sup>rd</sup> Most Recent<br>Fault                         | Displays the third most recent fault.                                                                                                    | -      |
| U2-04        | 4 <sup>th</sup> Most Recent<br>Fault                         | Displays the fourth most recent fault.                                                                                                    | -      |
| U2-05        | Frequency<br>Command at 1 <sup>st</sup><br>Most Recent Fault | Displays the frequency command at the first most recent fault.                                                                                                    | -      |
| U2-06        | Output Frequency<br>at 1 <sup>st</sup> Most Recent<br>Fault  | Displays the output frequency at the first most recent fault.                                                                                                    | -      |
| U2-07        | Output Current at<br>1 <sup>st</sup> Most Recent<br>Fault    | Displays the output current at the first most recent fault.                                                                                                    | 0.01A  |
| U2-08        | Motor Speed at 1 <sup>st</sup>                               | Displays the motor speed at the first most recent fault.                                                                                                    | -      |

| Parameter    | Name                                                                      | Description                                                                                           | Unit  |
|--------------|---------------------------------------------------------------------------|----------------------------------------------------------------------------------------------------|-------|
|              | Most Recent Fault                                                         |                                                                                                    |       |
| U2-09        | Output Voltage<br>command at 1 <sup>st</sup><br>Most Recent Fault         | Displays the output voltage command at the first most recent fault.                                   | 0.1V  |
| U2-10        | Main Circuit DC<br>Voltage at 1 <sup>st</sup> Most<br>Recent Fault        | Displays the main circuit DC voltage at the first most recent fault.                                  | 0.1V  |
| U2-13        | Input Terminal<br>Status at 1 <sup>st</sup> Most<br>Recent Fault          | Displays the input terminal status at the first most recent<br>fault. (Same status display as U1-09)  | -     |
| U2-14        | Output Terminal<br>Status at 1 <sup>st</sup> Most<br>Recent Fault         | Displays the output terminal status at the first most recent<br>fault. (Same status display as U1-10) | -     |
| U2-15        | Operation Status at<br>1 <sup>st</sup> Most Recent<br>Fault               | Displays the operation status at the first most recent fault.<br>(Same status display as U1-11)       | -     |
| U2-17<br><7> |                                                                           | Displays the cumulative operating time at the first most<br>recent fault                              | 1h    |
| U2-19        | Frequency<br>Command at 2 <sup>nd</sup><br>Most Recent Fault              | Displays the frequency command at the second most recent fault.                                       | -     |
| U2-20        | Output Frequency<br>at 2 <sup>nd</sup> Most Recent<br>Fault               | Displays the output frequency at the second most recent fault.                                        | -     |
| U2-21        | Output Current at<br>2 <sup>nd</sup> Most Recent<br>Fault 2 <sup>nd</sup> | Displays the output current at the second most recent fault.                                          | 0.01A |
| U2-22        | Motor Speed at 2 <sup>nd</sup><br>Most Recent Fault                       | Displays the motor speed at the second most recent fault.                                             | _     |
| U2-23        | Output Voltage<br>command at 2 <sup>nd</sup><br>Most Recent Fault         | Displays the output voltage command at the second most recent fault.                                  |       |
| U2-24        | Main Circuit DC<br>Voltage at 2 <sup>nd</sup> Most<br>Recent Fault        | Displays the main circuit DC voltage at the second most recent fault.                                 | 0.1V  |
| U2-27        | Input Terminal<br>Status at 2 <sup>nd</sup> Most<br>Recent Fault          | Displays the input terminal status at the second most recent fault. (Same status display as U1-09)    |       |
| U2-28        | Output Terminal                                                           | Displays the output terminal status at the second most                                                | _     |

| Parameter                                                         | Name                                                                    | Description                                                                                                    |     |
|-------------------------------------------------------------------|-------------------------------------------------------------------------|----------------------------------------------------------------------------------------------------|-----|
|                                                                   | Status at 2 <sup>nd</sup> Most<br>Recent Fault                          | recent fault. (Same status display as U1-10)                                                                                                    |     |
| U2-29                                                             | Operation Status at<br>2 <sup>nd</sup> Most Recent<br>Fault             | Displays the operation status at the second most recent<br>fault. (Same status display as U1-11)                                                                                                    | _   |
| U2-31<br><7>                                                      | Cumulative<br>Operating Time at<br>2 <sup>nd</sup> Most Recent<br>Fault | Displays the cumulative operating time at the second most recent fault                                                                                                    | 1h  |
| U2-33                                                             | Current Alarm                                                           | Displays the current alarm.                                                                                                    | _   |
| U2-34                                                             | 1 <sup>st</sup> Most Recent<br>Alarm                                    | Displays the first most recent alarm.                                                                                                    | -   |
| U2-35                                                             | 2 <sup>nd</sup> Most Recent<br>Alarm                                    | Displays the second most recent alarm.                                                                                                    | -   |
| U2-36                                                             | 3 <sup>rd</sup> Most Recent<br>Alarm                                    | Displays the third most recent alarm.                                                                                                    | -   |
| U2-37                                                             | 4 <sup>th</sup> Most Recent<br>Alarm                                    | nt<br>Displays the fourth most recent alarm.                                                                                                    |     |
|                                                                   |                                                                         | U3: Maintenance Monitors                                                                                                    |     |
| U3-00<br>Operation Time                                           |                                                                         | Displays the cumulative operation time for the drive. The<br>initial value is determined by o4-00. Keeping track of time<br>from run or power up is determined by o4-01. The maximum<br>number displayed is 60000, after which the value will be<br>counted from 0. | 1h  |
| U3-01                                                             | 5                                                                       | Displays the cumulative operation time for the cooling fan.<br>The initial value is determined by o4-02. The maximum<br>number displayed is 60000, after which the value will be<br>counted from 0.                                                                 | 1h  |
| U3-06                                                             | Heatsink<br>Temperature                                                 | Displays the heatsink temperature.                                                                                                    | 1°C |
| U3-07<br><7>                                                      | U3-07                                                                   |                                                                                                    | -   |
| 9-dig<br>U3-08<br><7><br>kWh, Lower 4 Digits Exan<br>1234<br>U3-0 |                                                                         | Monitors the drive output power. The value is shown as a<br>9-digit number<br>displayed across two monitor parameters, U3-8 and U3-09.<br>Example:<br>12345678.9 kWh is displayed as:<br>U3-08: 678.9 kWh<br>U3-09: 12345 MWh                                       | -   |

| Parameter    | Name                                     | Description                                                                                                    | Unit  |
|--------------|------------------------------------------|----------------------------------------------------------------------------------------------------|-------|
| U3-09<br><7> | kWh, Upper 5<br>Digits                   | Monitors the drive output power. The value is shown as a<br>9-digit number<br>displayed across two monitor parameters, U3-8 and U3-09.<br>Example:<br>12345678.9 kWh is displayed as:<br>U3-08: 678.9 kWh<br>U3-09: 12345 MWh                                                                                                    | -     |
| U3-10        | Peak Hold Current                        | Displays the peak current value during operation                                                                                                    | 0.01A |
| U3-11        | Peak Hold Output<br>Frequency            | Displays the output frequency when the peak current displayed in U3-10 occurred.                                                                                                    | -     |
| U3-12        | Motor Overload<br>Estimate (oL1)         | Displays the value of the motor overload detection accumulator. An oL1 will be triggered when reaching 100%.                                                                                                    | 1%    |
| U3-13        | Frequency<br>Command Source<br>Selection | Displays the source for the frequency command as XY-nn.<br>X: Command Used<br>1: Command 1<br>2: Command 2<br>Y-nn: Frequency Command Source<br>0-01: Keypad<br>1-01: Analog input (Terminal AI 1)<br>1-02: Analog input (Terminal AI 2)<br>2-02 to 2-16: Multi-step speed command<br>2-17: Jog frequency command<br>3-01: PID frequency command<br>4-01: Terminal UP/ DOWN<br>5-01: Modbus communication<br>6-01: Pulse train command | -     |
| U3-14        | Run Command<br>Source Selection          | Displays the source for the frequency command as XY-nn.<br>XY-nn=00-00: Local<br>X: Command Used<br>1: Command 1<br>2: Command 2<br>Y-nn: Command Source<br>0-00: Keypad<br>0-01: Control Circuit Terminal (Sequence Control Input)<br>0-02: Modbus communication                                                                                                    | -     |
| U3-17        | Drive Overload<br>Estimate (oL2)         | Displays the value of the drive overload detection<br>accumulator. An oL2 will be triggered when reaching 100%.                                                                                                    |       |
|              |                                          | U4: PID Monitors                                                                                                    |       |
| U4-00        | PID Feedback                             | Displays the PID feedback value as a percentage of the                                                                                                    | 0.01% |

| Parameter    | Name                                                                                          | Description                                                                                                    |        |
|--------------|-----------------------------------------------------------------------------------------------|----------------------------------------------------------------------------------------------------|--------|
|              |                                                                                               | maximum output frequency.                                                                                                    |        |
| U4-01        | PID Input                                                                                     | Displays the PID input value as a percentage of the maximum output frequency.                                                                                                    |        |
| U4-02        | PID Output                                                                                    | Displays the PID output value as a percentage of the C maximum output frequency.                                                                                                    |        |
| U4-03        | PID Target                                                                                    | Displays the PID target value as a percentage of the maximum output frequency.                                                                                                    | 0.01%  |
| U4-04        | PID Differential<br>Feedback                                                                  | Displays the difference of both feedback values when 10 is set to both E3-01 and E3-07.                                                                                             | 0.01%  |
| U4-05        | PID Feedback 2                                                                                | Displays the adjusted feedback value if differential feedback<br>is used (U4-00 to U4-04)<br>The value in U4-00 and U4-05 will be the same if differential<br>feedback is not used. | 0.01%  |
| U4-06        | PG Rotating<br>Direction<br>Direction<br>Direction. Please check the wiring.                  |                                                                                                    | -      |
| U4-08<br><7> | PID Output 2 Displays the PID output 2 value as a percentage of the maximum output frequency. |                                                                                                    | 0.01%  |
|              |                                                                                               | U5: Control Monitors                                                                                                    |        |
| U5-00        | Motor Speed<br>Feedback                                                                       | Displays the motor speed feedback with a positive or negative sign that PG receives.                                                                                                | 1rpm   |
| U5-01        | Number of PG<br>Pulse Train                                                                   | Displays the PG pulse train feedback without positive or negative sign.                                                                                                    | 1pulse |
| U5-02<br><7> | D – Axis Current<br>Command                                                                   | Displays the D – axis current command value.                                                                                                    | 0.01A  |
| U5-03<br><7> | Q – Axis Current<br>Command                                                                   | Displays the Q – axis current command value.                                                                                                    | 0.01A  |
| U5-04<br><7> | D – Axis Current<br>Feedback                                                                  | Displays the D – axis current feedback value.                                                                                                    | 0.01A  |
| U5-05<br><7> | Q – Axis Current<br>Feedback                                                                  | Displays the Q – axis current feedback value.                                                                                                    |        |
| U5-06<br><7> | D – Axis Voltage<br>Output                                                                    | Displays the D – axis voltage output value.                                                                                                    |        |
| U5-07<br><7> | Q – Axis Voltage<br>Output                                                                    | Displays the Q – axis voltage output value.                                                                                                    |        |
| U5-08        | Control Mode                                                                                  | 0 : Speed control<br>1 : Torque control                                                                                                    |        |
| U5-14        | ASR Input                                                                                     | Displays the ASR input.                                                                                                    |        |
| U5-16        | Zero Servo Pulse<br>Movement                                                                  | Displays the ASR input.       0.01         Displays how far the rotor has moved from its last position in PG pulses       pulses                                                    |        |

<1> The default is determined by the drive capacity, control method and ND/HD mode.

<2> Refer to user manual for details. http://www.liteon-ia.com.tw/ENG/download.php

- <3> Double the value for 440V class AC drives.
- <4> The parameter can be set during run.
- <6> Contact the local distributor for any malfunction.
- <7> This functional software version V1.40 open.

\* The content of parameters will make some adjustments. Please refer to the manual on the website. http://www.liteon-ia.com/ENG/download.php

## Chapter 6 | Troubleshooting

## 6.1 Alarm and Fault Displays

| Fault Name                                                                                                    | Cause                                                                                                    | Possible Solution                                                                                                    |
|----------------------------------------------------------------------------------------------------|----------------------------------------------------------------------------------------------------|----------------------------------------------------------------------------------------------------|
| Retain                                                                                                    |                                                                                                    |                                                                                                    |
| External Fault<br>(Input Terminal S1 to<br>S8)                                                                                                    | 1. An external device<br>tripped an alarm<br>2. Incorrect wiring<br>3. Multi-function input<br>wiring is not correct                                                                                                    | 1. Remove the cause of the<br>external fault then reset the<br>multi-function input.<br>2. Confirm if the signal lines is<br>properly connected to the<br>terminals assigned for external<br>fault detection (E1- $\Box\Box$ = 23 to<br>38)<br>3. Confirm if E1- $\Box\Box$ = 23 to 38 is<br>set to the unused terminals.                                                                                                    |
| Speed Deviation (for<br>Closed-Loop Control<br>Methods)<br>The deviation between<br>the pulse input speed<br>feedback and speed<br>command is greater<br>than then level set to<br>F1-12 for longer than<br>the time set to F1-13. | 1. Over loaded<br>2. The load is locked up<br>3. Motor is being braked                                                                                                    | <ol> <li>Increase the deceleration and<br/>acceleration times (C1-00 to<br/>C1-07)</li> <li>Check if F1-12 and F1-13 are<br/>set correctly.</li> <li>Check the motor brake and<br/>make sure it is released</li> </ol>                                                                                                    |
| b5-23                                                                                                    | malfunction                                                                                                    | <ol> <li>Confirm b5-22 and b5-23<br/>settings</li> <li>Correct the wiring</li> <li>Replace the sensor if it is<br/>damaged</li> <li>Replace the PCB or drive.</li> <li>Contact the local distributor.</li> </ol>                                                                                                    |
|                                                                                                    | External Fault<br>(Input Terminal S1 to<br>S8)<br>Speed Deviation (for<br>Closed-Loop Control<br>Methods)<br>The deviation between<br>the pulse input speed<br>feedback and speed<br>command is greater<br>than then level set to<br>F1-12 for longer than<br>the time set to F1-13.<br>PID Feedback input is<br>greater than the<br>detection level set to<br>b5-22 for longer than<br>the detection time set to | Fault NameCauseRetainRetainExternal Fault<br>(Input Terminal S1 to<br>S8)S8)Speed Deviation (for<br>Closed-Loop Control<br>Methods)Speed Deviation between<br>the pulse input speed<br>feedback and speed<br>command is greater<br>than then level set to<br>F1-12 for longer than<br>the time set to F1-13.PID Feedback High<br>greater than then level set to<br>F1-2 for longer than<br>the time set to F1-13.PID feedback input is<br>greater than the<br>detection level set to<br>b5-22 for longer than<br>the detection time set to<br>5-23Fault NamePID feedback input is<br>greater than the<br>detection level set to<br>b5-22 for longer than<br>the detection time set to<br>b5-23F1F1F2F2F3F3F4F4F5F5F5F5F5F5F5F5F5F5F5F5F5F5F5F5F5F5F5F5F5F5F5F5F5F5F5F5F5F5F5F5F5F5F5F5F5F5F5F5F5F5F5F5F5F5F5F5F5 |

Table 6.1 Alarm and Fault Displays, Causes, and Possible Solutions

| Keypad<br>Display | Fault Name                                                                                                    | Cause                                                                                                    | Possible Solution                                                                                                    |
|-------------------|----------------------------------------------------------------------------------------------------|----------------------------------------------------------------------------------------------------|----------------------------------------------------------------------------------------------------|
|                   | detection is enabled in<br>b5-11, a FbL will be<br>triggered while the PID<br>feedback falls below the                                      | b5-12 and b5-13<br>2. Incorrect PID feedback<br>wiring<br>3. Feedback sensor<br>malfunction<br>4. Incorrect feedback input<br>circuit                           | settings<br>2. Correct the wiring<br>3. Replace the sensor if it is<br>damaged<br>4. Contact the local distributor to<br>replace the board or the drive.                                                                                                    |
| оН                | over 90 to 100°C                                                                                                    | <ol> <li>Ambient temperature is<br/>too high</li> <li>Internal cooling fan<br/>stopped operating</li> <li>Bad air flow due to<br/>insufficient room.</li> </ol> | <ul> <li>1.Check the temperature<br/>surrounding the drive</li> <li>a. Improve the air flow inside the<br/>enclosure panel</li> <li>b. Install an air conditioner or fan<br/>to cool the environment</li> <li>c. Remove any possible source of<br/>heat</li> <li>2. Measure the output current</li> <li>a. Reduce the load</li> <li>b. Lower setting in C6-00</li> <li>( Carrier Frequency Option )</li> <li>3.Replace the cooling fan</li> </ul> |
| oH1               | The temperature signal<br>from motor temperature<br>sensor via the terminal<br>MT exceeded the<br>overheat detection level<br>of the drive. | 1. Incorrect motor<br>temperature input<br>(terminal MT) wiring<br>2. Fault on the machinery<br>(e.g., machinery is locked<br>up)<br>3. Motor overheat          | <ol> <li>Correct the wiring for terminal<br/>MT.</li> <li>Check the machinery status</li> <li>Check the load, acceleration /<br/>deceleration time and cycle time<br/>a. Reduce the load.</li> <li>Increase the C1-00 to C1-07<br/>(Acc./Dec. Time) settings</li> <li>Adjust d1-02 to d1-11 (V/F<br/>Characteristics)</li> </ol>                                                                                                    |
| ot1               | The current has<br>exceeded the torque                                                                                                    | 1. Incorrect parameter<br>settings<br>2. Malfunction on<br>machinery                                                                                            | 1. Reset P6-01 and P6-02<br>2. Check machinery and load<br>status                                                                                                    |
| ot2               | Overtorque Detection 2                                                                                                    | 1. Incorrect parameter<br>settings                                                                                                    | 1. Reset P6-04 and P6-05<br>2. Check machinery and load                                                                                                    |

| Keypad<br>Display | Fault Name                                                                                                    | Cause                                                                                                    | Possible Solution                                                                                                    |
|-------------------|----------------------------------------------------------------------------------------------------|----------------------------------------------------------------------------------------------------|----------------------------------------------------------------------------------------------------|
|                   | The current has<br>exceeded the torque<br>level set to P6-04 for<br>longer than the time set<br>to P6-05                                             | 2. Malfunction on<br>machinery                                                                                                    | status                                                                                                    |
| ov                | Overvoltage<br>Voltage in the DC bus<br>exceeded the<br>overvoltage detection<br>level<br>1.200 V class: 410 V<br>2.400 V class: 820 V               | <ol> <li>Drive input power has<br/>surge voltage entering</li> <li>Machinery output short<br/>circuit</li> <li>Ground fault in the<br/>output circuit causes the<br/>DC bus capacitor to<br/>overcharge</li> <li>Electrical signal<br/>interference causes drive<br/>malfunction</li> <li>PG cable is<br/>disconnected</li> <li>Incorrect PG cable<br/>wiring</li> <li>PG encoder wiring is<br/>interference by electrical<br/>signal</li> </ol> | <ol> <li>Install a DC link choke</li> <li>Voltage surge can result from a<br/>thyristor convertor and phase<br/>advancing capacitor using the<br/>same input power supply</li> <li>Check the motor power cable,<br/>relay terminals and motor<br/>terminal box</li> <li>Correct grounding shorts and<br/>reapply power</li> <li>Check the solutions for<br/>interference suppression</li> <li>Check the control circuit lines,<br/>main circuit lines and grounding<br/>wiring.</li> <li>If the MC is the source of<br/>interference, connect a<br/>suppressor to it.</li> <li>Reconnect the cable</li> <li>Correct the wiring</li> <li>Separate the wiring from the<br/>source of the electrical signal<br/>interference. It is usually the<br/>output lines from the drive</li> </ol> |
| Uv                | Undervoltage<br>1.Voltage in the DC bus<br>fell below the<br>undervoltage detection<br>level (P2-03)<br>2.200 V class: 190 V<br>3.400 V class: 380 V | <ol> <li>Input power phase loss</li> <li>Loose wiring terminals of drive input power</li> <li>Problem with the voltage from the drive input power</li> <li>The drive main circuit capacitors are weakened.</li> <li>The contactor or relay on the soft-charge bypass circuit is damaged</li> </ol>                                                                                                    | <ol> <li>Correct the drive input power<br/>wiring</li> <li>Tighten the terminals</li> <li>Check the voltage         <ul> <li>Adjust the voltage according to<br/>the drive input power</li> <li>Specifications</li> <li>Check the main circuit<br/>magnetic contactor if there is no<br/>problem with the power supply</li> <li>Turn on and turn off the<br/>power to see if any problem</li> </ul> </li> </ol>                                                                                                    |

| Keypad<br>Display | Falli Name                                                                                                    | Cause                                                                    | Possible Solution                                                                                                    |
|-------------------|----------------------------------------------------------------------------------------------------|--------------------------------------------------------------------------|----------------------------------------------------------------------------------------------------|
|                   |                                                                                                    |                                                                          | occurs<br>Replace either the entire drive or<br>the control board if the problem<br>continues to occur. Contact the<br>local distributor for more<br>information. |
|                   | Undertorque Detection<br>1                                                                                                 |                                                                          |                                                                                                    |
| Ut1               | The current has<br>dropped below the<br>torque detection level<br>set to P6-01 for longer<br>than the time set to<br>P6-02 | 1. Incorrect parameter<br>settings<br>2.Malfunction on<br>machinery side | 1. Reset P6-01 and P6-02<br>2. Ensure there is no problem on<br>the machinery side.                                                                               |
|                   | Undertorque Detection<br>2                                                                                                 |                                                                          |                                                                                                    |
| Ut2               | The current has<br>dropped below the<br>torque detection level<br>set to P6-04 for longer<br>than the time set to<br>P6-05 | 1. Incorrect parameter<br>settings<br>2.Malfunction on<br>machinery side | 1. Reset P6-04 and P6-05<br>2. Ensure there is no problem on<br>the machinery side.                                                                               |
| UL                | Mechanical Weakening<br>Detection for<br>Undertorque<br>Undertorque in the<br>conditions set to P6-06                      | Undertorque in the<br>conditions set to P6-06                            | Check the condition of<br>mechanical weakening                                                                                                    |
|                   | Mechanical Weakening<br>Detection for                                                                                      |                                                                          |                                                                                                    |
| oL                | Overtorque<br>Overtorque in the                                                                                            | Overtorque in the conditions set to P6-06                                | Check the condition of mechanical weakening                                                                                                    |
|                   | conditions set to P6-06                                                                                                    |                                                                          |                                                                                                    |
| oS                | Overspeed<br>The motor speed<br>feedback exceeded the                                                                      | 1. Overshoot occurs<br>2. Incorrect PG pulse train<br>settings           | 1. Increase setting of C4-00 (ASR<br>Proportional Gain 1) and<br>C4-01(ASR Integral Time 1)<br>2. Reset F1-09 (Overspeed                                          |

| Keypad<br>Display | Fault Name                                     | Cause                                                                                                    | Possible Solution                                                                                                    |
|-------------------|------------------------------------------------|----------------------------------------------------------------------------------------------------|----------------------------------------------------------------------------------------------------|
|                   | level set to F1-09                             |                                                                                                    | Detection Level) and F1-10<br>(Overspeed Detection Delay<br>Time )                                                                                                    |
| Bb                | Drive output interrupted                       | An external baseblock<br>signal was input via one of<br>the multi-function input<br>terminals (S1 to S8)                                                     | Check baseblock signal input<br>timing and external sequence                                                                                                    |
| oH2               | Drive Overheat Warning                         |                                                                                                    | <ol> <li>Search the device which caused<br/>the overheat warning. Remove<br/>the cause of the problem.</li> <li>Reset Drive Overheat Warning<br/>input at the assigned<br/>multi-function input terminal<br/>(S1to S8)</li> </ol>                                                                                                    |
| НСА               | the level of over current warning (150% of the | being used<br>4.The current level went up<br>because of Speed Search<br>while attempting to<br>perform a fault restart or<br>after a momentary power<br>loss | <ol> <li>Reduce the load or use a drive<br/>of higher rating</li> <li>Calculate the torque required<br/>during acceleration and the<br/>inertia</li> <li>Take the following steps if the<br/>torque level is not right for the<br/>load</li> <li>Increase the settings for<br/>acceleration and deceleration<br/>time (C1-00 to C1-07)</li> <li>Use a drive of higher rating</li> <li>Check the motor capacity</li> <li>Make sure the motor capacity is<br/>right for the drive rating.</li> <li>During a momentary power<br/>loss or an attempt to reset a fault,<br/>the alarm is displayed. However,<br/>there is no need to take any<br/>action because the fault display<br/>will disappear shortly</li> </ol> |

## 6.2 Fault Detection

Table 6.2 Fault Displays, Causes, and Possible Solution

| Keypad<br>Display   | Fault Name                                                                                                    | Cause                                                                                                    | Possible Solution                                                                                                    |
|---------------------|----------------------------------------------------------------------------------------------------|----------------------------------------------------------------------------------------------------|----------------------------------------------------------------------------------------------------|
| GF                  | Ground Fault                                                                                                    | Output power cable is<br>damaged                                                                                                    | Check and replace output power cable                                                                                                    |
| oVA,<br>oVd,<br>oVC | Overvoltage<br>(Acceleration,<br>Deceleration and<br>Constant Speed)<br>The main circuit DC<br>voltage exceeded the<br>overvoltage<br>detection level<br>200V class: 410V<br>400 V class: 820 V | <ol> <li>Regenerative energy is<br/>flowing from the motor into<br/>the drive because the<br/>deceleration time is too short</li> <li>The motor overshoot the<br/>speed reference because the<br/>acceleration time is too short</li> <li>Excessive braking load</li> <li>Surge voltage entering<br/>from the drive input power</li> <li>Motor short-circuited<br/>Ground fault current charges<br/>the drive main circuit<br/>capacitor.</li> <li>Improper parameter<br/>settings for Speed Search<br/>(including Speed Search after<br/>a fault restart and after a<br/>momentary power loss)</li> <li>Drive input voltage is too<br/>high</li> <li>The braking transistor or<br/>braking resistor are wired<br/>incorrectly</li> <li>PG cable is disconnected</li> <li>PG cable wiring is<br/>incorrect</li> <li>PG encoder wiring has<br/>interference of electrical<br/>signal</li> <li>Electrical signal<br/>interference causes the drive<br/>malfunction</li> <li>Incorrect inertia setting of<br/>the load</li> <li>Motor hunting occurs</li> </ol> | 1. Increase the deceleration time<br>settings (C1-01, C1-03, C1-05,<br>C1-07)<br>»Install a braking unit or a<br>dynamic braking resistor<br>»Set P3-03 (Stall Prevention during<br>Deceleration) to 1<br>(Enabled)(default is 1)<br>2. Confirm if overvoltage alarm<br>oVA or oVC was triggered during<br>sudden drive acceleration.<br>»Increase the acceleration time<br>»Use S-curve deceleration and<br>acceleration times and increase<br>the value set to C2-01 (S-curve<br>at acceleration end )<br>3. Install a braking unit or a<br>braking resistor<br>4. Install a DC reactor<br>»Thyristor convertor and phase<br>advancing capacitor using the<br>same input power supply might<br>cause a voltage surge<br>5. Check the motor power cable,<br>relay terminals and motor<br>terminal box<br>» Correct grounding shorts and<br>reapply power<br>6. Adjust parameter settings for<br>Speed Search (group b3)<br>»Proceed Auto-Tuning for<br>line-to-line resistance<br>7. Check the voltage<br>»Lower drive input power<br>voltage within the range listed in<br>the drive specifications<br>8. Check the wiring of the<br>braking resistor and braking unit<br>»Correct the wiring |

| Keypad<br>Display   | Fault Name                                                           | Cause                                                                                                    | Possible Solution                                                                                                    |
|---------------------|----------------------------------------------------------------------|----------------------------------------------------------------------------------------------------|----------------------------------------------------------------------------------------------------|
|                     |                                                                      |                                                                                                    | <ul> <li>9. Tighten the terminal or replace<br/>the damaged cable</li> <li>10. Correct the wiring</li> <li>11. Separate the PG wiring from<br/>the source of the electrical signal<br/>interference (drive output cable)</li> <li>12. Check the solutions for<br/>interference suppression</li> <li>»Check the wiring of control<br/>circuit I, main circuit and<br/>grounding.</li> <li>13.Check the load inertia settings<br/>when using KEB, or Stall</li> <li>Prevention during deceleration</li> <li>14. Adjust the parameters to<br/>suppress hunting</li> <li>»Adjust n1-01 (Hunting</li> <li>Prevention Gain)</li> </ul>                                                                                                    |
| oCA,<br>oCd,<br>oCC | Overcurrent<br>(Acceleration,<br>Deceleration and<br>Constant Speed) | <ol> <li>The motor insulation is<br/>damaged or the motor is<br/>overheated</li> <li>Grounding problem<br/>caused by damaged motor<br/>cable</li> <li>The drive is damaged</li> <li>The load is too heavy</li> <li>Settings for acceleration or<br/>deceleration time is too short</li> <li>The drive is running a<br/>special purpose motor or a<br/>motor larger than the drive<br/>rated capacity</li> <li>A magnetic contactor (MC)<br/>on the output side of the<br/>drive has turned on or off</li> <li>V/F set incorrectly</li> <li>Excessive torque<br/>compensation</li> <li>Electrical signal</li> </ol> | <ol> <li>Check the insulation resistance</li> <li>Check the motor power cable</li> <li>Check the resistance between<br/>the cable and the terminal.</li> <li>Short circuit on drive output<br/>side or grounding causes<br/>register damage.</li> <li>Measure the current flowing<br/>into the motor</li> <li>Check the motor capacity</li> <li>Calculate the torque required<br/>during acceleration according to<br/>the load inertia and acceleration<br/>time. If the required torque is<br/>insufficient, check the motor<br/>capacity.</li> <li>Install a sequence controller to<br/>ensure the MC does not open or<br/>close when the drive is<br/>outputting voltage.</li> <li>Check the ratios between the<br/>frequency and voltage set by<br/>V/F.</li> </ol> |

| Keypad<br>Display | Fault Name Cause                                                                                                    |                                                                                                    | Possible Solution                                                                                                    |
|-------------------|----------------------------------------------------------------------------------------------------|----------------------------------------------------------------------------------------------------|----------------------------------------------------------------------------------------------------|
|                   |                                                                                                    | interference causes drive<br>malfunction<br>11. Overexcitation gain is set<br>too high<br>12. Run command was<br>applied while motor was<br>coasting<br>13. Incorrect motor code<br>14. The motor does not<br>match the drive control<br>method<br>15. The motor cable is too<br>long | <ul> <li>9. Adjust d1-02 to d1-11 (or<br/>d1-13 to d1-22 for motor 2)</li> <li>10.Check the amount of torque<br/>compensation</li> <li>11. Find out possible solutions to<br/>suppress the electrical signal<br/>interference</li> <li>11. Check if the fault occurs<br/>frequently with overexcitation<br/>function operation</li> <li>12. Enable Speed Search via<br/>multi-function input terminal</li> <li>14. Check the control method<br/>(A1-02)</li> <li>15. Use a larger drive</li> </ul> |
| SC                | IGBT Fault or Output<br>Short Circuit                                                                                           | <ol> <li>Motor has been damaged<br/>due to the motor insulation<br/>weakened or overheat</li> <li>The cable is damaged</li> <li>Hardware fault</li> <li>The drive is damaged</li> </ol>                                                                                               | <ol> <li>Replace the motor or check<br/>the motor insulation resistance</li> <li>Repair any short circuits and<br/>check the motor power cable</li> </ol>                                                                                                    |
| EF0               |                                                                                                    | Retain                                                                                                    |                                                                                                    |
| EF1to<br>EF8      | External Fault<br>(Input Terminal S1<br>to S8)                                                                                  | 1. An external device tripped<br>an alarm<br>2. Incorrect wiring<br>3. Multi-function input wiring<br>is not correct                                                                                                    | 1. Remove the cause of the external fault then reset the multi-function input.<br>2. Confirm if the signal lines is properly connected to the terminals assigned for external fault detection (E1- $\Box\Box$ = 23 to 38)<br>3. Confirm if E1- $\Box\Box$ =23 to 38 is set to the unused terminals.                                                                                                    |
| оН                | Heatsink Overheat<br>Heatsink<br>temperature over 90<br>to 100°C<br>(Overheat level is<br>determined by rating<br>of the drive) | 1. Ambient temperature is<br>too high<br>2. Internal cooling fan<br>stopped operating<br>3. Bad air flow due to                                                                                                    | <ol> <li>Check the temperature<br/>surrounding the drive         <ul> <li>Improve the air flow inside the<br/>enclosure panel</li> <li>Install an air conditioner or fan<br/>to cool the environment</li> <li>Remove any possible source of<br/>heat</li> </ul> </li> <li>Measure the output current         <ul> <li>Reduce the load</li> </ul> </li> </ol>                                                                                                    |

| Keypad<br>Display | Fault Name                                                                                                    | Cause                                                                                                    | Possible Solution                                                                                                    |
|-------------------|----------------------------------------------------------------------------------------------------|----------------------------------------------------------------------------------------------------|----------------------------------------------------------------------------------------------------|
|                   |                                                                                                    |                                                                                                    | b. Lower setting in C6-00<br>( Carrier Frequency Option )<br>3.Replace the cooling fan                                                                                                    |
|                   | Motor Overheat                                                                                                    |                                                                                                    | 1. Correct the wiring for terminal MT.                                                                                                    |
| oH1               | The temperature<br>signal from motor<br>temperature sensor<br>via the terminal MT<br>exceeded the<br>overheat detection<br>level of the drive. | <ol> <li>Incorrect motor<br/>temperature input (terminal<br/>MT) wiring</li> <li>Fault on the machinery<br/>(e.g., machinery is locked up)</li> <li>Motor overheat</li> </ol>                                                                                                    | 2. Check the machinery status<br>3. Check the load, acceleration /<br>deceleration time and cycle time<br>a. Reduce the load.                                                                                                    |
| oL                | Mechanical<br>Weakening Detection<br>for Overtorque<br>Overtorque in the<br>conditions set to<br>P6-06                                         | Overtorque in the conditions<br>set to P6-06                                                                                                    |                                                                                                    |
| oL1               | Motor Overload                                                                                                    | <ol> <li>The load is too heavy</li> <li>The acceleration and<br/>deceleration times are too<br/>short</li> <li>The motor is driven below<br/>the rated speed with a high<br/>load</li> <li>Incorrect setting in P1-00<br/>(Motor Protection Function<br/>Selection) when running a<br/>special motor</li> <li>The voltage determined by<br/>the V/F is too high</li> <li>d2-00 (Motor Rated<br/>Current ) setting incorrect</li> <li>The base frequency is set<br/>too low</li> <li>Use one drive to run<br/>multiple motors</li> <li>The electrical thermal<br/>protection characteristics do</li> </ol> | <ol> <li>Check loading capacity         <ul> <li>Reduce the load</li> <li>Confirm acceleration and deceleration times</li> <li>Increase C1-00 to C1-07</li> <li>parameter settings</li> <li>Reduce the load</li> <li>Increase the speed</li> <li>Either increase the motor capacity or use a special-purpose motor if the motor needs to operate at low speeds</li> <li>Set P1-00 to 2.</li> <li>Adjust d1-02 to d1-11 settings (V/F Characteristics)</li> <li>Note: If d1-02 to d1-11 settings are too low, load tolerance at low speeds will be reduced</li> <li>Confirm the motor rated current</li> <li>Set d2-00 (Motor Rated</li> </ul> </li> </ol> |

| Keypad<br>Display | Falli Name Calle |                                                                                                    | Possible Solution                                                                                                    |
|-------------------|------------------|----------------------------------------------------------------------------------------------------|----------------------------------------------------------------------------------------------------|
|                   |                  | not match the motor<br>overload characteristics.<br>10. The electrical thermal<br>relay operates at the wrong<br>level<br>11. Motor overheated by<br>overexcitation operations<br>12. Speed Search related<br>parameters are set<br>incorrectly<br>13. Power supply phase loss<br>causes output current<br>oscillation. | Current ) according to the motor<br>nameplate<br>7. Confirm the rated frequency<br>showed on the motor nameplate<br>»Set d1-04 (Base Frequency)<br>according to the motor<br>nameplate<br>8. Set P1-00 (Motor Protection<br>Function Selection) to 0<br>(Disabled) and install a thermal<br>relay to each motor<br>9. Confirm characteristics of the<br>motor<br>»Set P1-00 (Motor Protection<br>Function Selection) correctly<br>»Install an external thermal relay<br>10. Overexcitation increases the<br>motor loss<br>11. Adjust parameters related to<br>Speed Search<br>»Adjust the b3-01 (Speed Search<br>Operation Current ) setting<br>12. Check the power supply for<br>phase loss |
| oL2               | Drive Overload   | deceleration times are too<br>short<br>3. The voltage determined by<br>the V/F is too high<br>4. The drive capacity is too<br>small<br>5. The motor is driven below<br>the rated speed with a high<br>load<br>6. Torque compensation is<br>too high<br>7. Speed Search related                                          | <ol> <li>Check loading capacity         <ul> <li>Reduce the load</li> <li>Confirm acceleration and deceleration times</li> <li>Increase C1-00 to C1-07</li> <li>parameter settings</li> <li>Adjust d1-02 to d1-11 settings</li> <li>(V/F Characteristics)</li> <li>Note: If d1-02 to d1-11 settings are too low, load tolerance at low speeds will be reduced</li> <li>Use a larger drive</li> <li>»Reduce the load at low speed</li> <li>Use a larger drive</li> <li>Set a lower value to C6-00</li> <li>(Carrier Frequency)</li> <li>Check the torque</li> </ul> </li> </ol>                                                                                                    |

| Keypad<br>Display | Fault Name                                                                                                    | Cause                                                                         | Possible Solution                                                                                                    |
|-------------------|----------------------------------------------------------------------------------------------------|-------------------------------------------------------------------------------|----------------------------------------------------------------------------------------------------|
|                   |                                                                                                    | causes output current<br>oscillation                                          | compensation<br>» Set a lower value to C3-00<br>(Torque Compensation Gain)<br>until the current is decreased<br>and the motor does not stall.<br>7. Adjust parameters related to<br>Speed Search<br>» Adjust b3-01 (Speed Search<br>Operation Current)<br>8. Check the power supply for<br>phase loss |
| ot1               | Overtorque<br>Detection 1<br>The current has<br>exceeded the torque<br>level set to P6-01 for<br>longer than the time<br>set to P6-02                    | 1. Incorrect parameter<br>settings<br>2. Malfunction on the<br>machinery side | 1. Reset P6-01 and P6-02<br>2. Check machinery and load<br>status                                                                                                    |
| ot2               | Overtorque<br>Detection 2<br>The current has<br>exceeded the torque<br>level set to P6-04 for<br>longer than the time<br>set to P6-05                    | 1. Incorrect parameter<br>settings<br>2. Malfunction on the<br>machinery side | 1. Reset P6-04 and P6-05<br>2. Check machinery and load<br>status                                                                                                    |
| Ut1               | Undertorque<br>Detection 1<br>The current has<br>dropped below the<br>torque detection<br>level set to P6-01 for<br>longer than the time<br>set to P6-02 | 1. Incorrect parameter<br>settings<br>2.Malfunction on the<br>machinery side  | 1. Reset P6-01 and P6-02<br>2. Ensure there is no problem on<br>the machinery side.                                                                                                    |
| Ut2               | Undertorque<br>Detection 2<br>The current has<br>dropped below the                                                                                       | 1. Incorrect parameter<br>settings<br>2.Malfunction on the<br>machinery side  | 1. Reset P6-04 and P6-05<br>2. Ensure there is no problem on<br>the machinery side.                                                                                                    |

| Keypad<br>Display | Fault Name                                                                                                    | Cause                                                                                                    | Possible Solution                                                                                                    |  |  |
|-------------------|----------------------------------------------------------------------------------------------------|----------------------------------------------------------------------------------------------------|----------------------------------------------------------------------------------------------------|--|--|
|                   | torque detection<br>level set to P6-04 for<br>longer than the time<br>set to P6-05                                                                   |                                                                                                    |                                                                                                    |  |  |
| UL                | Mechanical<br>Weakening<br>Detection for<br>Undertorque<br>Undertorque in the<br>conditions set to<br>P6-06                                          | Undertorque in the<br>conditions set to P6-06                                                                                                    | Check the condition of<br>mechanical weakening                                                                                                    |  |  |
| Uv1               | fell below the<br>undervoltage<br>detection level<br>(P2-03) during run.                                                                             | <ol> <li>Input power phase loss</li> <li>Loose wiring terminals of<br/>drive input power</li> <li>Problem with the voltage<br/>from the drive input power</li> <li>The drive main circuit<br/>capacitors are weakened.</li> <li>The contactor or relay on<br/>the soft-charge bypass circuit<br/>is damaged</li> </ol> | <ol> <li>Correct the drive input power<br/>wiring</li> <li>Tighten the terminals</li> <li>Check the voltage         <ul> <li>Adjust the voltage according<br/>to the drive input power</li> <li>specifications</li> <li>Check the main circuit<br/>magnetic contactor if there is no<br/>problem with the power supply</li> <li>Turn on and turn off the power<br/>to see if any problem occurs                 <ul> <li>Replace either the entire drive<br/>or the control board if the<br/>problem continues to occur.</li> <li>Contact the local distributor for<br/>more information.</li> </ul> </li> </ul> </li> </ol> |  |  |
| Uv2               | Retain                                                                                                    |                                                                                                    |                                                                                                    |  |  |
| PF                | Input Phase Loss<br>Drive input power<br>has a large imbalance<br>of voltage between<br>phases or has an<br>open phase<br>(Detected when<br>P7-00=1) | <ol> <li>Phase loss in the drive<br/>input power</li> <li>Drive input power<br/>terminals has a loose wiring</li> <li>Drive input power voltage<br/>has an excessive fluctuation</li> <li>The main circuit capacitors<br/>are impaired</li> </ol>                                                                      | <ol> <li>Check wiring for errors in the<br/>main circuit drive input power<br/>»Correct wiring</li> <li>Make sure the terminals are<br/>tightened correctly</li> <li>»Apply the tightening torque as<br/>showed in the manual</li> <li>Confirm the voltage from the<br/>drive input power</li> </ol>                                                                                                    |  |  |

| Keypad<br>Display | Fault Name                                                                                                    | Cause                                                                                                    | Possible Solution                                                                                                    |  |
|-------------------|----------------------------------------------------------------------------------------------------|----------------------------------------------------------------------------------------------------|----------------------------------------------------------------------------------------------------|--|
| LF1               | Output Phase Loss<br>Phase loss on the<br>drive output side                                                                                                  | <ol> <li>The output cable is not<br/>connected</li> <li>The motor winding is<br/>impaired</li> <li>The output terminal is<br/>loose</li> <li>The rated current of the<br/>motor being used is 5% less<br/>than the drive rated current</li> </ol> | <ul> <li>»Apply possible solutions for<br/>drive input power stabilization</li> <li>4. Check drive input power. If<br/>drive input power seems normal<br/>but the alarm continues to occur,<br/>replace either the entire drive or<br/>the control board. Contact the<br/>local distributor for more<br/>information.</li> <li>1.Check the errors for wiring<br/>then properly connect the<br/>output cable</li> <li>»Correct the wiring</li> <li>2.Check the resistance which<br/>located between motor lines</li> <li>»If the winding is impaired,<br/>replace the motor</li> <li>3.Use tightening torque which<br/>showed in the manual in order to<br/>forten the terminal</li> </ul> |  |
|                   |                                                                                                    | 5. An output transistor is<br>impaired<br>6. A single phase motor is<br>activating                                                                                                    | fasten the terminal<br>4.Check motor capacities and the<br>drive<br>5.The drive cannot run a single<br>phase motor                                                                                                    |  |
| LF2               |                                                                                                    | Retain                                                                                                    |                                                                                                    |  |
|                   | Speed Deviation (for<br>closed-loop control<br>method)                                                                                                    | 1. The load is too heavy<br>2. The deceleration and                                                                                                    | 1. Reduce the load<br>2. Increase the deceleration and<br>acceleration times C1-00 to                                                                                                    |  |
|                   | The deviation<br>between the speed<br>feedback and speed<br>reference is longer<br>than the time set to<br>F1-13 and greater<br>than the setting in<br>F1-12 | acceleration times are too<br>short<br>3. The load is locked up<br>4. Inappropriate parameter<br>settings<br>5. Motor is being braked by a<br>mechanical brake                                                                                    | C1-07<br>3. Check the machinery<br>4. Check the F1-12 (Speed<br>Deviation Detection Level) and<br>F1-13 (Speed Deviation<br>Detection Delay Time) settings<br>5. Check the motor brake and<br>make sure it is released                                                                                                    |  |
| dv1               | Retain                                                                                                    |                                                                                                    |                                                                                                    |  |
| dv2               | Retain                                                                                                    |                                                                                                    |                                                                                                    |  |

| Keypad<br>Display | Fault Name Cause                                                                                                    |                                                                       | Possible Solution                                                                                                    |  |  |  |
|-------------------|----------------------------------------------------------------------------------------------------|-----------------------------------------------------------------------|----------------------------------------------------------------------------------------------------|--|--|--|
| dv3               | Retain                                                                                                    |                                                                       |                                                                                                    |  |  |  |
| dv4               |                                                                                                    | Retain                                                                |                                                                                                    |  |  |  |
| FbH               | PID Feedback High<br>PID Feedback High<br>3. Feedback sensor<br>malfunction                                                                                                    |                                                                       | 1. Reset b5-22 and b5-23<br>2. Correct the wiring<br>3. Check the sensor                                                                                                    |  |  |  |
| FbL               | PID Feedback Low<br>PID Feedback Low<br>3. Feedback sensor<br>maintreation<br>1. Incorrect parameter<br>settings<br>2. Incorrect PID feedback<br>wiring<br>3. Feedback sensor<br>maintreation                          |                                                                       | 1. Reset b5-12 and b5-13<br>2. Correct the wiring<br>3. Check the sensor                                                                                                    |  |  |  |
| bUS               |                                                                                                    | Retain                                                                |                                                                                                    |  |  |  |
| CE                | Modbus<br>Communication Error                                                                                                    | 1. Incorrect wiring<br>2. Communication data error<br>caused by noise | <ol> <li>Correct the wiring         <ul> <li>Check short circuits and</li> <li>disconnected cables, repair if</li> <li>necessary</li> <li>Check possible solution to</li> <li>suppress the noise</li> </ul> </li> </ol> |  |  |  |
| CF                | Retain                                                                                                    |                                                                       |                                                                                                    |  |  |  |
| Err               |                                                                                                    | Retain                                                                |                                                                                                    |  |  |  |
| oS                | Dverspeedscaling if terminal RP is used<br>as speed feedback input in<br>V/F controlThe motor speedV/F controlexceeded F1-093. Incorrect PG pulse number<br>settings<br>4. Incorrect parameter                         |                                                                       | <ol> <li>Increase the C4-00 (ASR<br/>Proportional Gain 1) and<br/>C4-01(ASR Integral Time 1)</li> <li>Reset F1-09 (Overspeed<br/>Detection Level ) and F1-10<br/>(Overspeed Detection Delay<br/>Time )</li> </ol>       |  |  |  |
| PGo               | settingsPG Open ( for<br>closed-loop control<br>method)1. The PG cable is opened<br>2. The PG cable wiring is<br>wrong<br>3. The PG has no powerNo PG pulses are<br>received within thesupply<br>4. PG is being braked |                                                                       | <ol> <li>Connect the cable</li> <li>Correct the wiring</li> <li>Check the power cable wiring</li> <li>Ensure the mechanical brake is<br/>released when the motor is</li> </ol>                                          |  |  |  |

| Keypad<br>Display | Fault Name Cause                                           |                                                                                                    | Possible Solution                                                                                                    |
|-------------------|------------------------------------------------------------|----------------------------------------------------------------------------------------------------|----------------------------------------------------------------------------------------------------|
|                   | time set to F1-07                                          |                                                                                                    |                                                                                                    |
| Sto               |                                                            | Retain                                                                                                    |                                                                                                    |
| FAnEr             | Internal Fan Fault<br>Fan or magnetic<br>contactor failure | 1. Cooling fan malfunction<br>2. Fault detected in the<br>magnetic contactor or the<br>internal cooling fan | <ol> <li>Cycle power to the drive         <ul> <li>Check the fan operation</li> <li>Verify the cumulative operation time of the fan with monitor</li> <li>U3-01</li> <li>If the cooling fan is damaged in any other way or has exceed its expected performance life, follow the instruction for replacement</li> <li>Cycle power to the drive</li> <li>If the problem continues, replace either the entire drive or the power board. For more information, please contact the local distributor</li> </ul> </li> </ol> |
| JoGEr             | FJOG/ RJOG Input<br>Error                                  | A FJOG and RJOG Run<br>commands are received at<br>the same time                                            | Check the Run command from<br>the external source for Fjog/Rjog                                                                                                    |

## 6.3 Operation Errors

| Keypad<br>Display | Error Name                                                                         | Cause                                                                                                    | Possible Solution                                                                                                    |
|-------------------|------------------------------------------------------------------------------------|----------------------------------------------------------------------------------------------------|----------------------------------------------------------------------------------------------------|
| oPE02             | Parameter Range<br>Setting Error                                                   | Parameters are set outside of the possible setting range                                                                                                    | <ol> <li>Set the parameters to the<br/>proper values</li> <li>Reset the drive</li> </ol>                                                                                   |
| oPE03             | Multi-Function<br>Input Selection<br>Error                                         | <ol> <li>Either of Up command and<br/>Down command is not set<br/>(E1-□□= 10 or 11 )</li> <li>Either of Up command 2<br/>and Down command 2 is not<br/>set (E1-□□=12 or 13)</li> </ol>                                                                                                    | Properly assign both of the UP and<br>Down commands to the<br>multi-function input terminal.                                                                               |
| oPE04             | 3-Wire Sequence<br>Control Setting<br>Error                                        | iterminals ST and SZ are                                                                                                    | Do not assign multi-function input<br>terminals S1 and S2 to E1-□□= 2<br>(3-Wire Sequence)                                                                                 |
| oPE05             | Communication<br>Error                                                             |                                                                                                    |                                                                                                    |
| oPE06             | Control Method<br>Selection Error                                                  | A control method that<br>requires a PG option card<br>(A1-02 = 1, 3, or 5) is<br>selected, but no PG card is<br>installed                                                                                                    | Install a PG option card or correct<br>the value set to A1-02                                                                                                    |
| oPE07             | Multi-Function<br>Analog Input<br>Selection Error                                  | E3-01 and E3-07 are set to the same value                                                                                                    | Set different values to E3-01 and E3-07                                                                                                    |
| oPE09             | PID Control<br>Selection Fault<br>(When b5-00 (PID<br>Control Setting)= 1<br>to 4) | <ol> <li>Contradictory settings</li> <li>b5-14 (PID Sleep Start Level)<br/>is not set to 0.0</li> <li>b1-02 (Stopping Method<br/>Selection) is set to 2 (DC<br/>Braking to Stop) or 3 (Coast<br/>to Stop with Timer)</li> <li>L2-01 (Frequency<br/>Command Lower Limit)≠0</li> <li>when b5-00 = 1 or 2 (PID<br/>Control Enabled)</li> <li>b5-10 (PID Output Reverse<br/>Selection) = 1 (Reverse</li> </ol> | <ol> <li>Correct the parameter setting.</li> <li>Correct the parameter setting.</li> <li>Correct the parameter setting.</li> <li>Correct the parameter setting.</li> </ol> |

| Table 6.3 Erroi | <sup>.</sup> Displays, | Causes, and | Possible Solutions |
|-----------------|------------------------|-------------|--------------------|
|-----------------|------------------------|-------------|--------------------|

| Keypad<br>Display | Error Name                                                                                                 | Cause                                                                                                    | Possible Solution                                                                                            |
|-------------------|----------------------------------------------------------------------------------------------------|----------------------------------------------------------------------------------------------------|----------------------------------------------------------------------------------------------------|
|                   |                                                                                                    | Enabled) when b5-00 = 1 or<br>2<br>4. L2-01 ≠ 0 when b5-00 = 3<br>or 4                                                                                                    |                                                                                                    |
|                   | V/F Data Setting<br>Error                                                                                  |                                                                                                    | Correct the cotting in d1 02 d1 04                                                                           |
| oPE10             | Incorrect d1-02,<br>d1-04, d1-06,<br>d1-08, d1-10 (or<br>d1-13, d1-15,<br>d1-17, d1-19,<br>d1-21) settings | V/F parameters setting<br>incorrect                                                                                                    | Correct the setting in d1-02, d1-04,<br>d1-06, d1-08 and d1-10 (or d1-13,<br>d1-15, d1-17, d1-19 and d1-21). |
| oPE11             | Carrier Frequency<br>Setting Error                                                                         | 1. Contradictory settings<br>$\cdot$ C6-03 (Carrier Frequency<br>Proportional Gain) > 6<br>$\cdot$ C6-02 (Minimum Carrier<br>Frequency) > C6-01<br>(Maximum Carrier<br>Frequency)<br>Note: If C6-03 $\leq$ 6, the drive<br>operates at C6-01<br>2. The limit set in C6-00 to<br>C6-03 are contradictory | Correct the parameter setting.                                                                               |
| oPE12             | Analog Frequency<br>Command Hold<br>Error                                                                  | When E1-□□=61, there is<br>another E1-□□ is set to 10 to<br>13, 18 or 53 to 55.                                                                                                    | Correct the setting.                                                                                         |
| oPE13             | Main and<br>Alternative<br>Frequency<br>Command Error                                                      | When b1-00 and b1-07 are setting the same supply source.                                                                                                    | Correct the setting.                                                                                         |
| oPE14             | Incorrect Jump<br>Frequency Setting                                                                        | The setting does not follow<br>L3-00<=L3-01<=L3-02                                                                                                    | Correct the setting.                                                                                         |
| oPE15             | Torque Control<br>Setting Error                                                                            | The following are set when<br>A1-02 = 3 or 5 (Closed-Loop<br>Vector Control)<br>$\cdot$ L5-00 = 1 and E1- $\Box\Box$ = 70<br>$\cdot$ L5-00 = 1 or E1- $\Box\Box$ = 70,<br>and E1- $\Box\Box$ = 58 or 59<br>$\cdot$ L5-00 = 1 or E1- $\Box\Box$ = 70                                                     | Correct the parameter setting.                                                                               |

## 6.4 Auto-Tuning Fault Detection

| Keypad<br>Display | Fault Name                       | Cause                                                                                                    | Possible Solution                                                                                                    |
|-------------------|----------------------------------|----------------------------------------------------------------------------------------------------|----------------------------------------------------------------------------------------------------|
| TnF00             | Auto-Tuning Stop                 | User presses STOP key<br>during Auto-Tuning                                                                 | Do not press STOP key during<br>Auto-Tuning                                                                                                    |
| TnF01             | Line-to Line<br>Resistance Error | The line-to-line resistance in<br>Auto-Tuning is negative or<br>limited by the upper the<br>lower limit     | Check and correct motor wiring                                                                                                    |
| TnF02             | Stationary<br>Auto-Tuning Error  | The voltage or current is too<br>large during stationary<br>Auto-Tuning                                     | Make sure the data entered in t1-03<br>to t1-05 is the same as the<br>information showed on the motor<br>nameplate<br>Check and correct motor wiring                                                                            |
| TnF03             | Rotational<br>Auto-Tuning Error  | The voltage or current is too<br>large during rotational<br>Auto-Tuning                                     | Make sure the data entered in t1-03<br>to t1-05 is the same as the<br>information showed on the motor<br>nameplate<br>Check and correct motor wiring<br>Perform Auto-Tuning after<br>disconnect the motor from the<br>machinery |
| TnF07             | Motor Data Error                 | t5-05 and t1-07 setting<br>incorrect                                                                        | Make sure the data entered to t1-05<br>and t1-07 is the same as the<br>information showed on the motor<br>nameplate.<br>Reset the parameters.                                                                                   |
| TnF09             | PM Motor<br>Inductance Error     | The voltage or current is too<br>large or the inductance value<br>is error during inductance<br>Auto-Tuning | Make sure the parameter is properly<br>set according to the motor<br>nameplate.<br>Reset T2 parameters                                                                                                    |
| TnF10             | PM Motor Back<br>EMF Error       | The voltage or current is too<br>large or the value is error<br>during back EMF<br>Auto-Tuning              | Make sure the parameter is properly<br>set according to the motor<br>nameplate.<br>Reset T2 parameters                                                                                                    |

Table 6.4 Auto-Tuning Codes, Causes, and Possible Solution

| Edit Date | Edit Date |  |
|-----------|-----------|--|
| Parameter | Parameter |  |
| A1-00     | b1-00     |  |
| A1-01     | b1-01     |  |
| A1-02     | b1-02     |  |
| A1-03     | b1-03     |  |
| A1-04     | b1-04     |  |
| A1-05     | b1-05     |  |
| A1-06     | b1-06     |  |
| A2-00     | b1-07     |  |
| A2-01     | b1-08     |  |
| A2-02     | b1-09     |  |
| A2-03     | b1-10     |  |
| A2-04     | b2-00     |  |
| A2-05     | b2-01     |  |
| A2-06     | b2-02     |  |
| A2-07     | b2-03     |  |
| A2-08     | b2-04     |  |
| A2-09     | b3-00     |  |
| A2-10     | b3-01     |  |
| A2-11     | b3-02     |  |
| A2-12     | b3-03     |  |
| A2-13     | b3-04     |  |
| A2-14     | b3-05     |  |
| A2-15     | b4-00     |  |
| A2-16     | b4-01     |  |
| A2-17     | b5-00     |  |
| A2-18     | b5-01     |  |
| A2-19     | b5-02     |  |
| A2-20     | b5-03     |  |
| A2-21     | b5-04     |  |
| A2-22     | b5-05     |  |
| A2-23     | b5-06     |  |
| A2-24     | b5-07     |  |
| A2-25     | b5-08     |  |
| A2-26     | b5-09     |  |
| A2-27     | b5-10     |  |
| A2-28     | b5-11     |  |
| A2-29     | b5-12     |  |
| A2-30     | b5-13     |  |
| A2-31     | b5-14     |  |
| A2-32     | b5-15     |  |

| Edit Date | Edit Date |  |
|-----------|-----------|--|
| Parameter | Parameter |  |
| b5-16     | C4-01     |  |
| b5-17     | C4-02     |  |
| b5-18     | C4-03     |  |
| b5-19     | C4-04     |  |
| b5-20     | C4-05     |  |
| b5-21     | C4-06     |  |
| b5-22     | C4-07     |  |
| b5-23     | C4-08     |  |
| b5-24     | C4-09     |  |
| b5-25     | C4-10     |  |
| b5-26     | C4-11     |  |
| b5-27     | C4-12     |  |
| b5-28     | C4-13     |  |
| b6-00     | C4-14     |  |
| b6-01     | C4-15     |  |
| b6-02     | C4-16     |  |
| b6-03     | C4-17     |  |
| C1-00     | C4-18     |  |
| C1-01     | C4-19     |  |
| C1-02     | C4-20     |  |
| C1-03     | C4-21     |  |
| C1-04     | C5-00     |  |
| C1-05     | C5-01     |  |
| C1-06     | C5-02     |  |
| C1-07     | C5-03     |  |
| C1-08     | C5-04     |  |
| C1-09     | C5-05     |  |
| C1-10     | C5-06     |  |
| C2-00     | C5-07     |  |
| C2-01     | C5-08     |  |
| C2-02     | C5-09     |  |
| C2-03     | C5-10     |  |
| C3-00     | C6-00     |  |
| C3-01     | C6-01     |  |
| C3-02     | C6-02     |  |
| C3-03     | C6-03     |  |
| C3-04     | C6-04     |  |
| C3-05     | L1-00     |  |
| C3-06     | L1-01     |  |
| C4-00     | L1-02     |  |

| Edit Date | Edit Date |  |
|-----------|-----------|--|
| Parameter | Parameter |  |
| L1-03     | d1-13     |  |
| L1-04     | d1-14     |  |
| L1-05     | d1-15     |  |
| L1-06     | d1-16     |  |
| L1-07     | d1-17     |  |
| L1-08     | d1-18     |  |
| L1-09     | d1-19     |  |
| L1-10     | d1-20     |  |
| L1-11     | d1-21     |  |
| L1-12     | d1-22     |  |
| L1-13     | d2-00     |  |
| L1-14     | d2-01     |  |
| L1-15     | d2-02     |  |
| L1-16     | d2-03     |  |
| L2-00     | d2-04     |  |
| L2-01     | d2-05     |  |
| L3-00     | d2-06     |  |
| L3-01     | d2-07     |  |
| L3-02     | d2-08     |  |
| L3-03     | d2-09     |  |
| L4-00     | d2-10     |  |
| L4-01     | d2-11     |  |
| L4-02     | d2-12     |  |
| L4-03     | d2-13     |  |
| L6-00     | d2-14     |  |
| L6-01     | d2-15     |  |
| L6-02     | d2-16     |  |
| d1-00     | d2-17     |  |
| d1-01     | d2-18     |  |
| d1-02     | d2-19     |  |
| d1-03     | d2-20     |  |
| d1-04     | d2-21     |  |
| d1-05     | d3-00     |  |
| d1-06     | d3-01     |  |
| d1-07     | d3-02     |  |
| d1-08     | d3-03     |  |
| d1-09     | d3-04     |  |
| d1-10     | d3-05     |  |
| d1-11     | d3-06     |  |
| d1-12     | d3-07     |  |

| Edit Date | Edit Date |  |
|-----------|-----------|--|
| Parameter | Parameter |  |
| d3-08     | E5-03     |  |
| d3-09     | E5-04     |  |
| E1-00     | E5-05     |  |
| E1-01     | E5-06     |  |
| E1-02     | E5-07     |  |
| E1-03     | E6-00     |  |
| E1-04     | E6-01     |  |
| E1-05     | E6-02     |  |
| E1-06     | E6-03     |  |
| E1-07     | E6-04     |  |
| E2-00     | E6-05     |  |
| E2-01     | E6-06     |  |
| E2-02     | E6-07     |  |
| E2-03     | E6-08     |  |
| E2-04     | E6-09     |  |
| E2-05     | E6-10     |  |
| E3-00     | E6-11     |  |
| E3-01     | P1-00     |  |
| E3-02     | P1-01     |  |
| E3-03     | P1-02     |  |
| E3-04     | P1-03     |  |
| E3-05     | P1-04     |  |
| E3-06     | P1-05     |  |
| E3-07     | P2-00     |  |
| E3-08     | P2-01     |  |
| E3-09     | P2-02     |  |
| E3-10     | P2-03     |  |
| E3-11     | P2-04     |  |
| E3-12     | P2-05     |  |
| E4-00     | P2-06     |  |
| E4-01     | P2-07     |  |
| E4-02     | P2-08     |  |
| E4-03     | P2-09     |  |
| E4-04     | P2-10     |  |
| E4-05     | P3-00     |  |
| E4-06     | P3-01     |  |
| E4-07     | P3-02     |  |
| E5-00     | P3-03     |  |
| E5-01     | P3-04     |  |
| E5-02     | P3-05     |  |

| Edit Date | Edit Date |  |
|-----------|-----------|--|
| Parameter | Parameter |  |
| P3-06     | P7-06     |  |
| P3-07     | P7-07     |  |
| P3-08     | P7-08     |  |
| P3-09     | P7-09     |  |
| P3-10     | P7-10     |  |
| P3-11     | P7-11     |  |
| P3-12     | P7-12     |  |
| P3-13     | P7-13     |  |
| P3-14     | n1-00     |  |
| P3-15     | n1-01     |  |
| P3-16     | n1-02     |  |
| P4-00     | n1-03     |  |
| P4-01     | n6-00     |  |
| P4-02     | n6-01     |  |
| P4-03     | n6-02     |  |
| P5-00     | n6-03     |  |
| P5-01     | n6-04     |  |
| P5-02     | n6-05     |  |
| P6-00     | n6-06     |  |
| P6-01     | n6-07     |  |
| P6-02     | n6-08     |  |
| P6-03     | n6-09     |  |
| P6-04     | n6-10     |  |
| P6-05     | n6-11     |  |
| P6-06     | n6-12     |  |
| P6-07     | 02-00     |  |
| P6-08     | 02-01     |  |
| P6-09     | 02-02     |  |
| P6-10     | 02-03     |  |
| P6-11     | 02-04     |  |
| P6-12     | 02-05     |  |
| P6-13     | 02-06     |  |
| P6-14     | 04-00     |  |
| P6-15     | 04-01     |  |
| P7-00     | 04-02     |  |
| P7-01     | 04-03     |  |
| P7-02     | 04-04     |  |
| P7-03     | 04-05     |  |
| P7-04     | 04-06     |  |
| P7-05     | 04-07     |  |

| Edit Date | Edit Date |  |
|-----------|-----------|--|
| Parameter | Parameter |  |
| 04-08     | F1-10     |  |
| t1-00     | F1-11     |  |
| t1-01     | F1-12     |  |
| t1-02     | F1-13     |  |
| t1-03     | F1-14     |  |
| t1-04     | F1-15     |  |
| t1-05     | F1-16     |  |
| t1-06     | F1-17     |  |
| t1-07     | F1-18     |  |
| t1-08     |           |  |
| t1-09     |           |  |
| t1-10     |           |  |
| t1-11     |           |  |
| t1-12     |           |  |
| t2-00     |           |  |
| t2-02     |           |  |
| t2-03     |           |  |
| t2-04     |           |  |
| t2-05     |           |  |
| t2-06     |           |  |
| t2-07     |           |  |
| t2-08     |           |  |
| t2-09     |           |  |
| t2-10     |           |  |
| t2-11     |           |  |
| t2-12     |           |  |
| t2-13     |           |  |
| t2-14     |           |  |
| t2-15     |           |  |
| t2-16     |           |  |
| t2-17     |           |  |
| F1-00     |           |  |
| F1-01     |           |  |
| F1-02     |           |  |
| F1-02     |           |  |
| F1-04     |           |  |
| F1-06     |           |  |
| F1-07     |           |  |
| F1-08     |           |  |
| F1-08     |           |  |

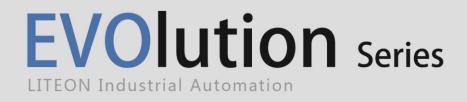

Lite-On Group Headquarters 22F, 392, Ruey Kuang Road, Neihu, Taipei City 114, Taiwan Lite-On IA Headquarters 11F, 866-1, Chung-Zheng Rd., Chung Ho District, New Taipei City 235, Taiwan Factory 7, Lane 3, San-Ho Rd., San-Shi Village, Dayuan Town, Taoyuan County 337, Taiwan

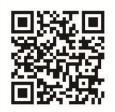

www.liteon-ia.com